## **دليل الخدمة 3700 TMVostro ™Dell**

[العمل على جهاز الكمبيوتر](file:///C:/data/systems/Vos3700/ar/SM/work.htm)<br>[المواصفات](file:///C:/data/systems/Vos3700/ar/SM/specs.htm)<br>[فك قطع الغيار وإعادة وضعها](file:///C:/data/systems/Vos3700/ar/SM/parts.htm)<br>[إعداد النظام](file:///C:/data/systems/Vos3700/ar/SM/Bios.htm)<br>[التشخيصات](file:///C:/data/systems/Vos3700/ar/SM/diags.htm)

#### **الملاحظات والتنبيهات والتحذيرات**

**ملاحظة:** تشير كلمة "ملاحظة" إلى معلومات مهمة تساعدك على الاستفادة بشكل أكبر من الكمبيوتر الذي بحوزتك .

**تنبيه :تشير كلمة "تنبيه" إلى احتمال حدوث ضرر بالأجهزة أو فقد البيانات إذا لم يتم اتباع التعليمات .**

**تحذير :تشير كلمة "تحذير" إلى احتمال حدوث تلف في الممتلكات أو وقوع إصابة شخصية أو الوفاة .**

إذا قمت بشراء كمبيوتر Series n ™Dell ٬فستكون أي إشارات في هذا المستند إلى أنظمة التشغيل RWindows ®Microsoft غير قابلة للتطبيق.

#### **المعلومات الواردة في هذا المستند عرضة للتغيير بدون إشعار. © 2010 .Inc Dell جميع الحقوق محفوظة.**

يحظر تمامًا إعادة إصدار هذه المواد بأية طريقة كانت دون الحصول على تصريح كتابي من شركة. Inc Dell.

<span id="page-0-0"></span>العلامات التجارية السنتخدة في هذا الصناعة ال Vostro، • OEL (من المحافيات المعاملات المعاملات المادة المواقعات تجارية معاملات المعاملات المعامل المعامل المعامل المعامل المعامل المعامل ال<br>Windows Vindows Vista المعامل المعا

ق يتم استضام عائمات أعلمان أفراق أوشافي هذا المستندلاشارة إلى الكلفات المتأمل المناسب المناسب والمستعار المناسر المناسم المناسم المناسم والمساف المعاربة والمساء التجارية بغائف مارسامه التجارية بغائف ما يسمع المساحلة والأس

فبراير 2010 مراجعة A00

#### **لوحة الصوت دليل الخدمة 3700 TMVostro ™Dell**

<span id="page-1-0"></span>تطير: فيل أن تبدأ المبادئ الكبيوتر، يرجى قراءة مطومات الأمان الرادة مع جهاز الكسام المعاصمي المساسم المسام الأمنة، انظر المنفحة الرئيسية الخاصة بالتوافق التنظيمي على الغوان<br>www.dell.com/regulatory\_compliance.

**إزالة لوحة الصوت**

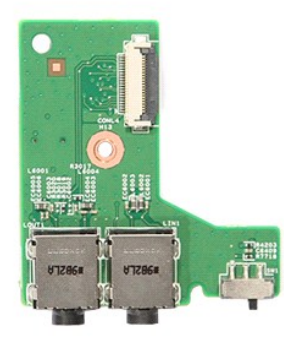

.1 [اليم الإجراءات الواردة في قسم ق<u>بل العمل داخل الكبير تر .</u><br>2 \_ 2 | فم باز الة [البطارية](file:///C:/data/systems/Vos3700/ar/SM/Battery.htm) [.](file:///C:/data/systems/Vos3700/ar/SM/ODD.htm)<br>2 \_ 2 | فم باز الله ع<u>ظم العاعدة .</u><br>4 . فم باز الله ع<u>ظم القاعدة .</u><br>5 . فم باز الله ل<u>صدوك الأقراص الضوئية .</u><br>6 . فم باز الله ال

- 
- - -
- 

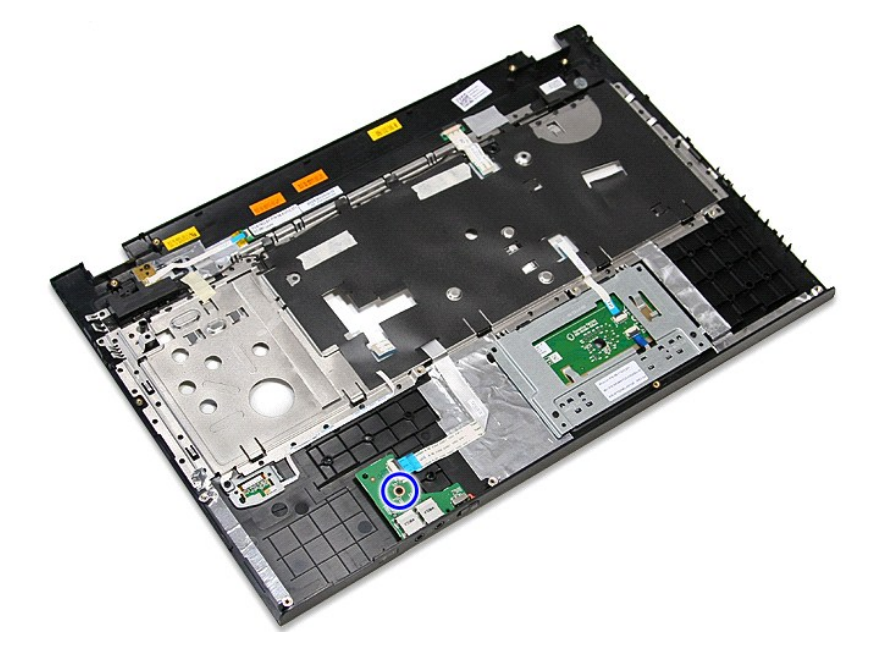

9. افتح المشبك المثبت لكبل لوحة الصوت في الموصل الخاص بها في لوحة الصوت.

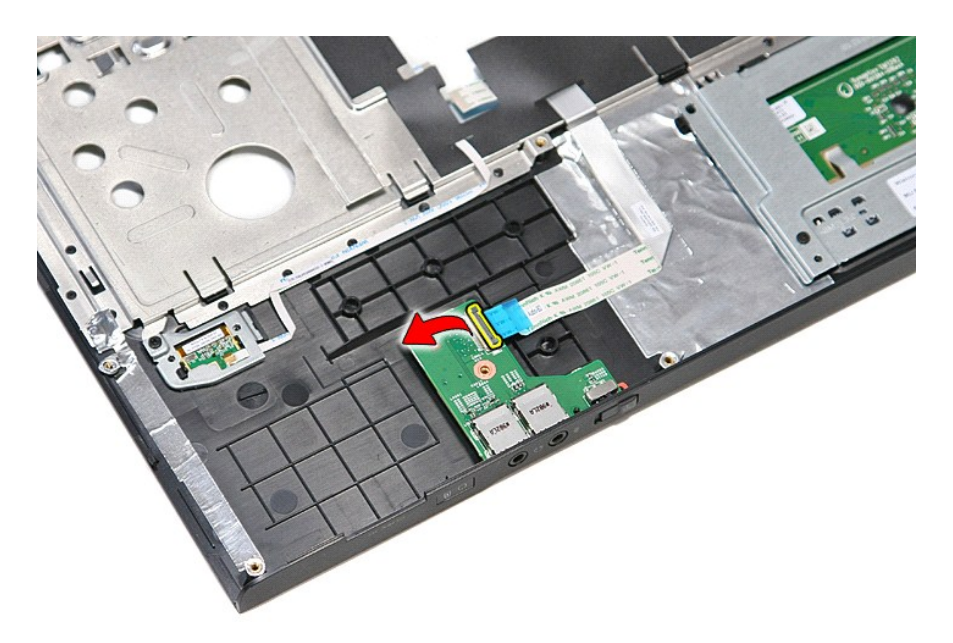

01. افصل كبل لوحة الصوت من الموصل الخاص به الموجود في لوحة الصوت.

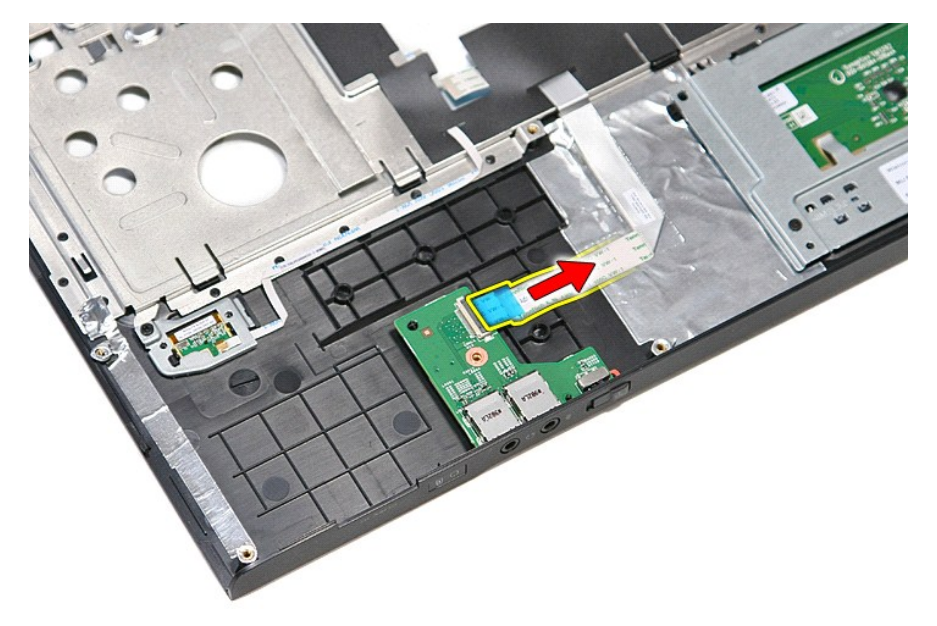

11. ارفع لوحة الصوت لأعلى بعيدًا عن الكمبيوتر.

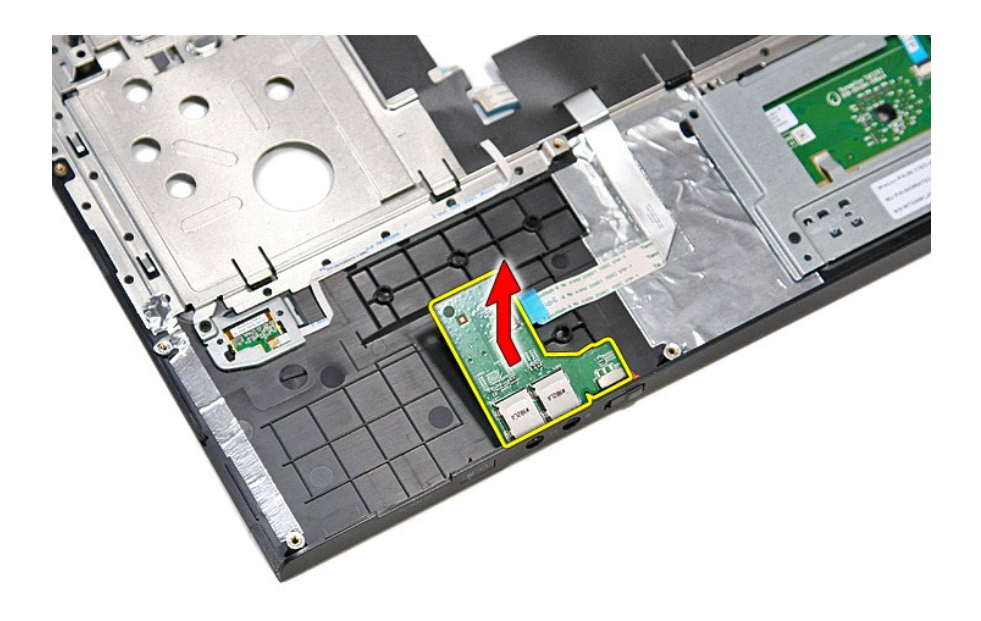

## **إعادة وضع لوحة الصوت**

لإعادة وضع لوحة الصوت ٬قم بتنفيذ الخطوات التالية بترتيب عكسي .

## **غطاء القاعدة**

**دليل الخدمة 3700 TMVostro ™Dell**

<span id="page-4-0"></span>تطير: فيل أن تبدأ المبادئ الكبيوتر، يرجى قراءة مطومات الأمان الرادة مع جهاز الكسام المعاصمي المساسم المسام الأمنة، انظر المنفحة الرئيسية الخاصة بالتوافق التنظيمي على الغوان<br>www.dell.com/regulatory\_compliance.

#### **إزالة غطاء القاعدة**

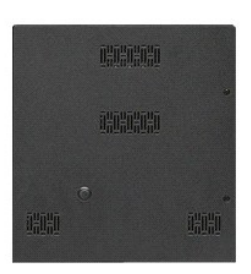

- 
- 1. اتبع الإجراءات الواردة في قسم [قبل العمل داخل الكمبيوتر](file:///C:/data/systems/Vos3700/ar/SM/work.htm#before) . 2. قم بإزالة [البطارية](file:///C:/data/systems/Vos3700/ar/SM/Battery.htm) [.](file:///C:/data/systems/Vos3700/ar/SM/Battery.htm) 3. قم بفك المسامير المثبتة لغطاء القاعدة في الكمبيوتر .

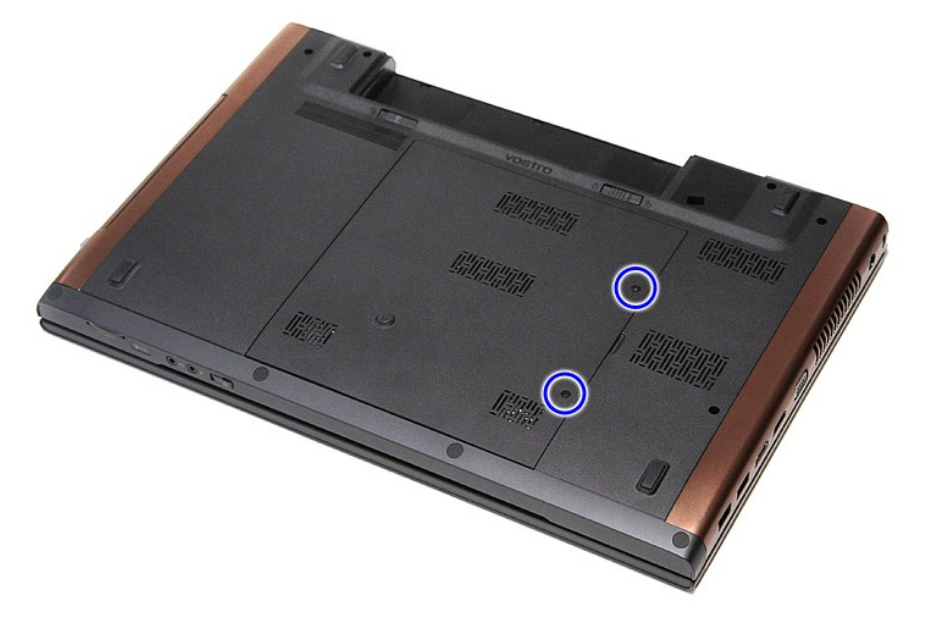

4. ارفع غطاء القاعدة وقم بإزالتها من الكمبيوتر.

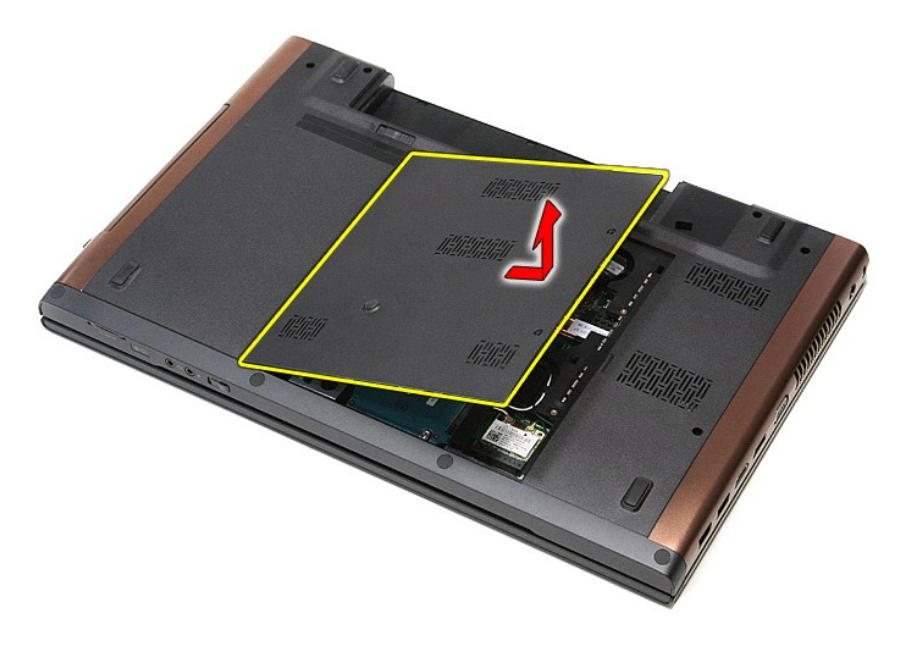

## **إعادة وضع غطاء القاعدة**

لإعادة وضع غطاء القاعدة ٬قم بتنفيذ الخطوات الواردة أعلاه بترتيب عكسي .

**البطارية دليل الخدمة 3700 TMVostro ™Dell**

<span id="page-6-0"></span>تطير: فل أن تبدأ العلي داخل الكبيوتر، يرجى فراءة مطومك الأمان الواردة مع جهل التحارية المعامل المسارسات الأمنة، انظر الصفحة الرئيسية الخاصة بالتوافق التنظيمي على العوان<br>www.dell.com/regulatory\_compliance.

**إزالة البطارية**

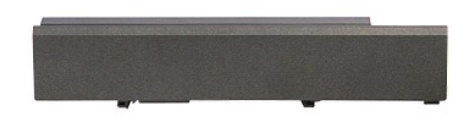

**ملاحظة:** قد يتطلب الأمر تثبيت Player ®Flash ®Adobe من **com.Adobe** لعرض الرسومات التوضيحية التالية.

- 
- .1 اتبع الإجراءات الواردة في قسم <u>[قبل العمل داخل الكمبيوتر](file:///C:/data/systems/Vos3700/ar/SM/work.htm#before) .</u><br>.2 قم بقلب الكمبيوتر <sub>.</sub><br>.3 قم بإزاحة مزلاج تحرير البطارية إلى وضم إلغاء القفل.
	-

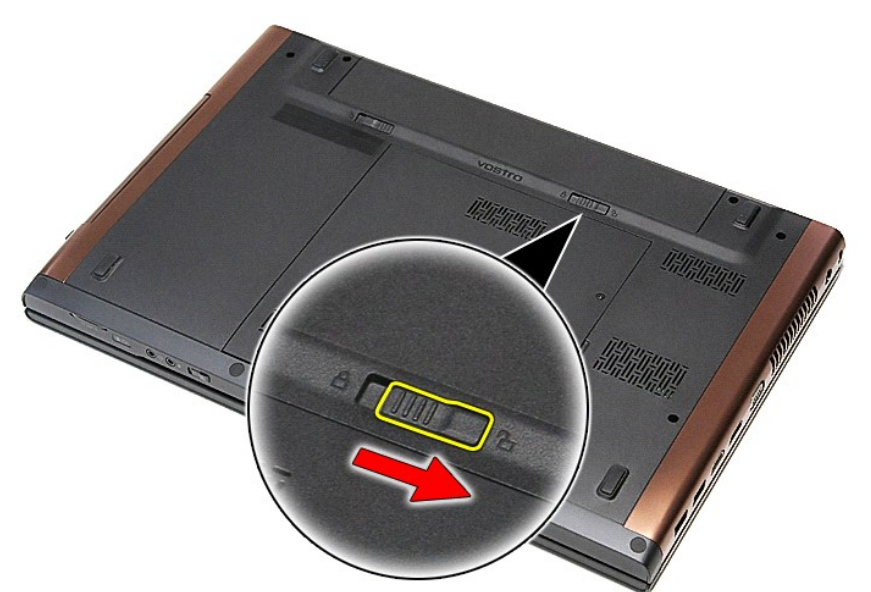

4. قم بإزاحة مزلاج تحرير البطارية الآخر إلى وضع إلغاء القفل.

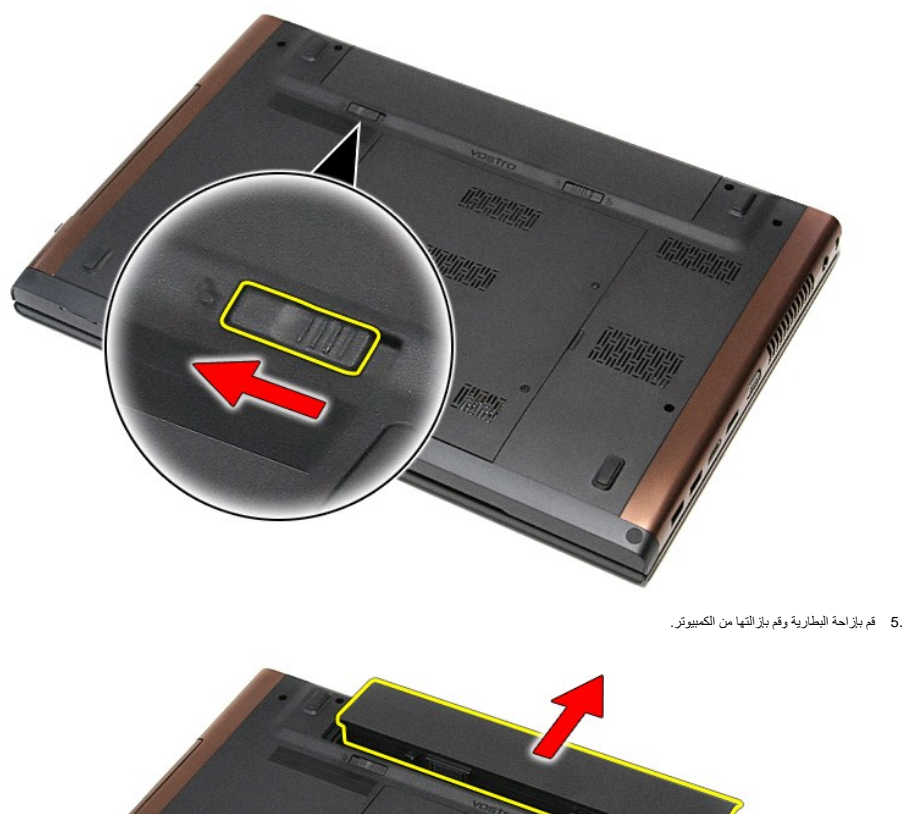

Allian Mille

**Hillinger** 

## **إعادة وضع البطارية**

لإعادة وضع البطارية ٬قم بتنفيذ الخطوات الواردة أعلاه بترتيب عكسي.

## **إعداد النظام**

**دليل الخدمة 3700 TMVostro ™Dell**

#### [نظرة عامة](#page-8-1)

[الدخول إلى برنامج إعداد النظام](#page-8-2)

[شاشات إعداد النظام](#page-8-3)

[خيارات إعداد النظام](#page-8-4)

#### <span id="page-8-1"></span>**نظرة عامة**

استخدم برنامج Setup System )إعداد النظام) على النحو التالي :

- l تغيير معلومات تهيئة النظام بعد أن تقوم بإضافة أي أجهزة في الكمبيوتر الخاص بك أو تغييرها أو إزالتها
	- l ضبط أو تغيير أي من الخيارات القابلة للتحديد من قبل المستخدم مثل كلمة المرور الخاصة بالمستخدم
		- l قراءة حجم الذاكرة الحالي أو ضبط نوع محرك القرص الثابت المثبت

قبل استخدام برنامج System Setup (إعداد النظام)، يُوصىي بتدوين معلومات شاشة System Setup (إعداد النظام) للرجوع إليها مستقبلاً <sub>.</sub>

<span id="page-8-0"></span>**تنبيه :**لا تقم بتغيير إعدادات هذا البرنامج إلا إذا كنت مستخدمًا محترفًا للكمبيوتر .قد تؤدي بعض التغييرات إلى تشغيل الكمبيوتر بصورة غير صحيحة .

## <span id="page-8-2"></span>**الدخول إلى برنامج إعداد النظام**

- 
- .1 قم بتشغيل الكمبيوتر (أو إعادة تشغيله).<br>2 عند ظهور شعار IMDELL IM الأزرق، يجب عليك مراقبة مُحث F2 التي ستظهر .<br>3 بمجرد ظهور مُحث F2، اضغط على <F2> على الفور .
	-

ملاحظة: يشير مُحث PC إلى أن لوحة المفتيح قد تمثنولها .يمكن أن يظهر هذا تم تشغيل معالية الموجع مراقب من عليه الضغط على حوح A قبل مطالبتك بذلك، فمتضيع ضغطة المفتيح ضغطة المفاتية بذلك، فمتضيع ضغطة المفاتية بذلك، فمتضيع ضغطة

4. في حالة الانتظار لعدة طويلة مع ظهور شعار نظام التشغيل، تابع الانتظار حتى تشاهد سطح مكتب ®Microsoft . ثم، أوقف تشغيل الكمبيوتر وحاول مرة أخرى.

#### <span id="page-8-3"></span>**شاشات إعداد النظام**

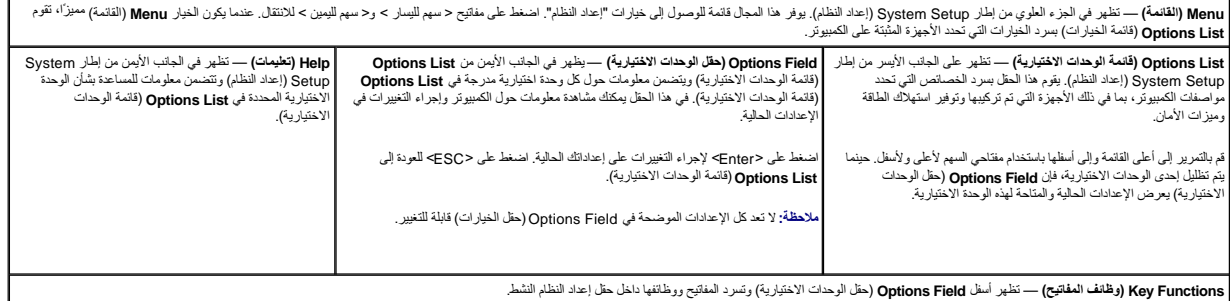

اضغط على المفاتيح التالية للتنقل خلال شاشات Setup System )إعداد النظام).

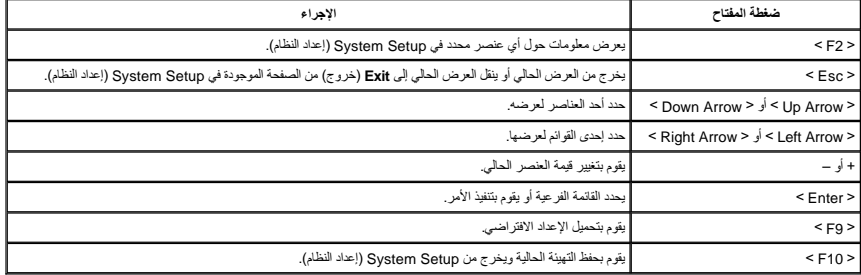

#### **خيارات إعداد النظام**

<span id="page-8-4"></span>**Main )أساسي)**

تسرد علامة التبويب Main )أساسي) الميزات الرئيسية للمكونات المادية للكمبيوتر .يحدد الجدول أدناه وظيفة كل وحدة اختيارية.

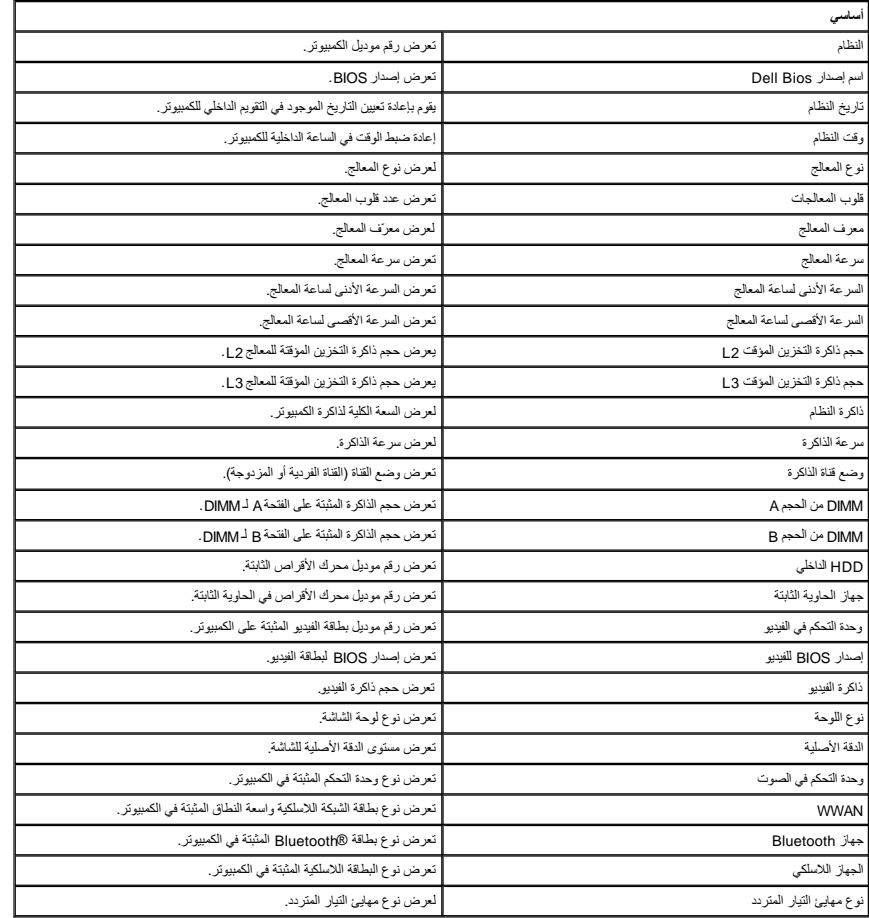

## **Advanced )خيارات متقدمة)**

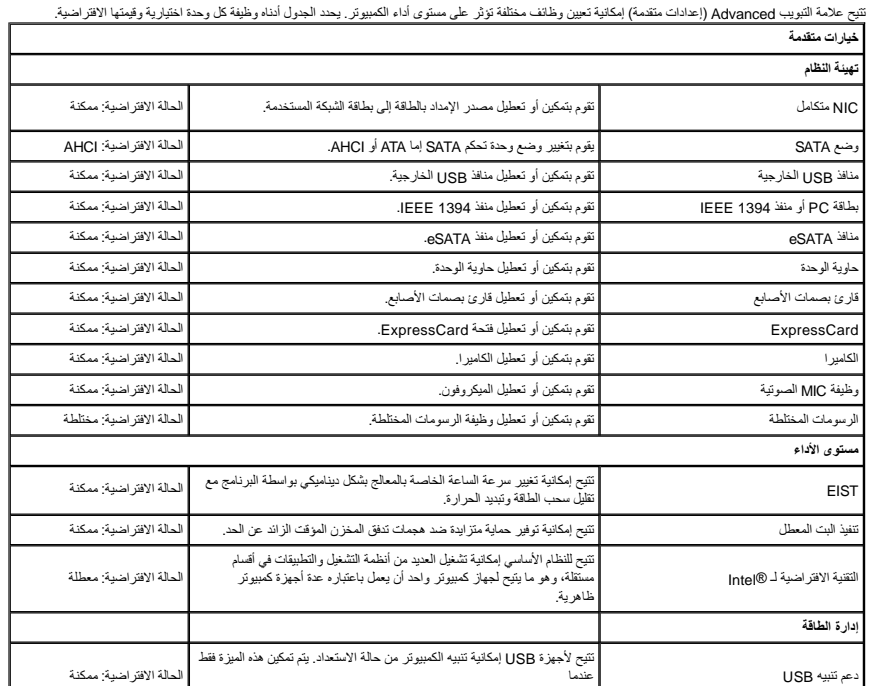

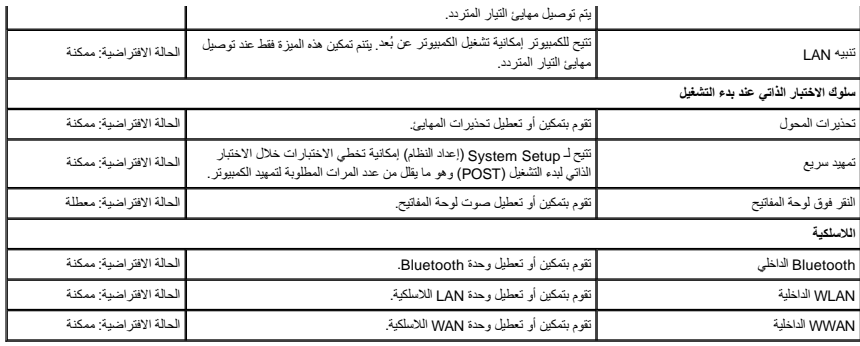

### **Security )الأمان)**

تعرض علامة التبويب Security )الأمان) حالة الأمان وتسمح لك بإدارة ميزات الأمان المتوفرة بالكمبيوتر.

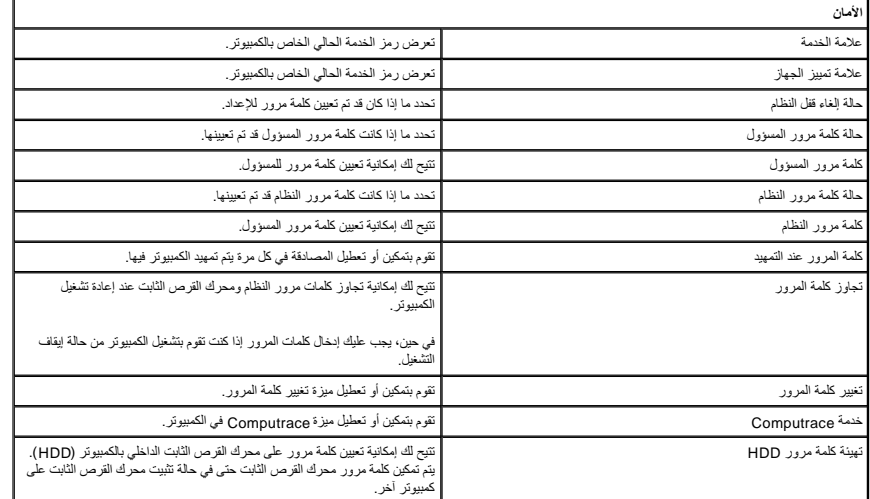

## **Boot )تمهيد)**

تتيح لك علامة التبويب Boot )تمهيد) إمكانية تغيير تسلسل التمهيد .

#### **Exit )إنهاء)**

يسمح لك هذا القسم بحفظ الإعدادات الافتراضية وتجاهلها وتحميلها قبل الخروج من Setup System )إعداد النظام) .

# **بطاقة Bluetooth**

**دليل الخدمة 3700 TMVostro ™Dell**

تطير: فيل أن تبدأ المبادئ الكبيوتر، يرجى قراءة مطومات الأمان الرادة مع جهاز الكسام المعاصمي المساسم المسام الأمنة، انظر المنفحة الرئيسية الخاصة بالتوافق التنظيمي على الغوان<br>www.dell.com/regulatory\_compliance.

### **إزالة بطاقة Bluetooth**

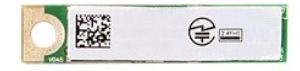

- -
	-
	-
	-
- .1 التبع الإجراءات الواردة في قسم <u>[قبل العمل داخل الكمبيوتر](file:///C:/data/systems/Vos3700/ar/SM/work.htm#before) [.](file:///C:/data/systems/Vos3700/ar/SM/Audio_brd.htm)</u><br>2 ـ 2 فريق الدا<u>سا و تعالى :</u><br>2 ـ 2 فريق الله الطاعة القاعدة.<br>4 ـ 2 فريق الله تع<u>الم القاعدة .</u><br>5 ـ 2 فريق الله ل<u>سنة راحة الله</u>.<br>5 ـ 2 فريق الله ل<u>سنة راحة ا</u> 9. ارفع بطاقة Bluetooth لأعلى بعيدًا عن لوحة الصوت.

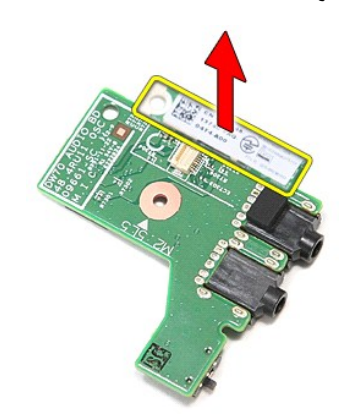

#### **إعادة وضع بطاقة Bluetooth**

لإعادة وضع بطاقة Bluetooth ٬قم بتنفيذ الخطوات الواردة أعلاه بترتيب عكسي .

**الكاميرا دليل الخدمة 3700 TMVostro ™Dell**

تطير: فيل أن تبدأ المبادئ الكبيوتر، يرجى قراءة مطومات الأمان الرادة مع جهاز الكسام المعاصمي المساسم المسام الأمنة، انظر المنفحة الرئيسية الخاصة بالتوافق التنظيمي على الغوان<br>www.dell.com/regulatory\_compliance.

**إزالة الكاميرا**

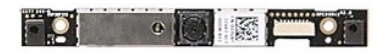

[.](file:///C:/data/systems/Vos3700/ar/SM/LCD_Bezel.htm) 1 - التي الإجراءات الواردة في قدم <u>قبل العمل داخل الكبيرة .</u><br>2 ـ ثم تم الذي الذي الضاربية .<br>3 ـ ثم بزار الة <u>عمليا القاعدة .</u><br>4 ـ ثم بزار الة <u>عمليا القاعدة .</u><br>4 ـ ثم بزار الة <u>عمليا القائمية . التي تم التي تم الذي يتم </u>

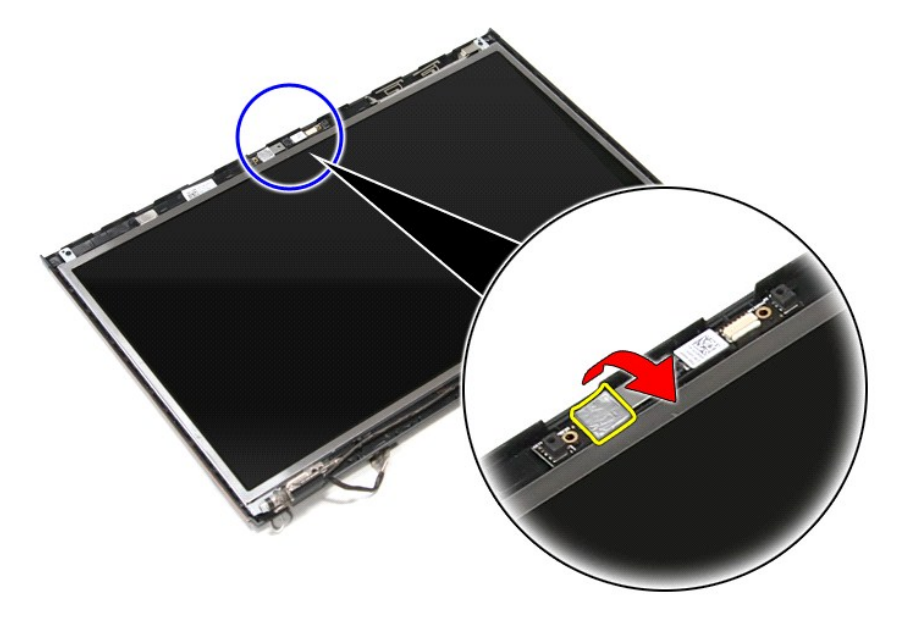

21. افصل كبل الكاميرا من مجموعة الشاشة.

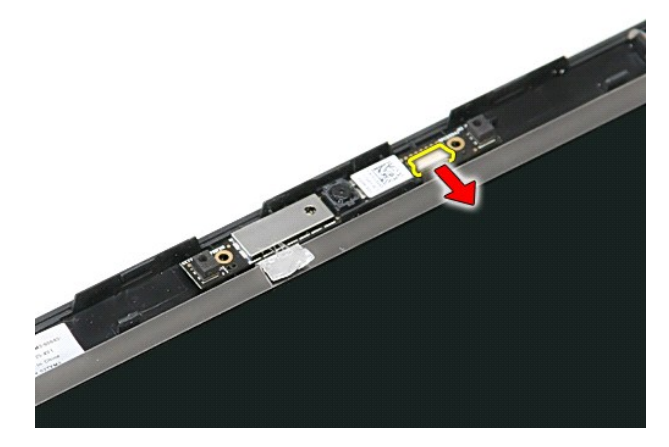

31. ارفع الكاميرا لأعلى بعيدًا عن الكمبيوتر.

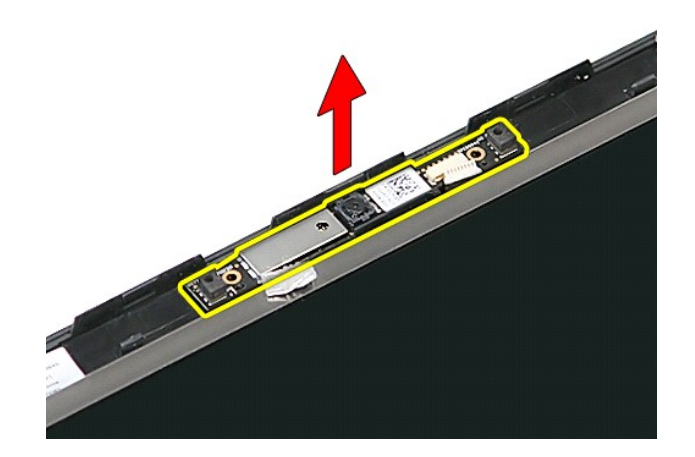

**إعادة وضع الكاميرا** لإعادة وضع الكاميرا ٬قم بتنفيذ الخطوات الواردة أعلاه بترتيب عكسي .

### **البطارية الخلوية المصغرة دليل الخدمة 3700 TMVostro ™Dell**

<span id="page-14-0"></span>تطير: فيل أن تبدأ المبادئ الكبيوتر، يرجى قراءة مطومات الأمان الرادة مع جهاز الكسام المعاصمي المساسم المسام الأمنة، انظر المنفحة الرئيسية الخاصة بالتوافق التنظيمي على الغوان<br>www.dell.com/regulatory\_compliance.

### **إزالة البطارية الخلوية المصغرة**

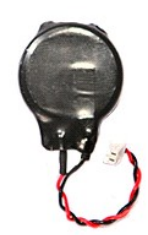

- -
- 1. اتبع الإجراءات الواردة في قسم [قبل العمل داخل الكمبيوتر](file:///C:/data/systems/Vos3700/ar/SM/work.htm#before) . 2. قم بإزالة [البطارية](file:///C:/data/systems/Vos3700/ar/SM/Battery.htm) [.](file:///C:/data/systems/Vos3700/ar/SM/Battery.htm) 3. قم بإزالة [غطاء القاعدة](file:///C:/data/systems/Vos3700/ar/SM/Base_Cover.htm) [.](file:///C:/data/systems/Vos3700/ar/SM/Base_Cover.htm) 4. افصل كابل البطارية الخلوية المصغرة من لوحة النظام .

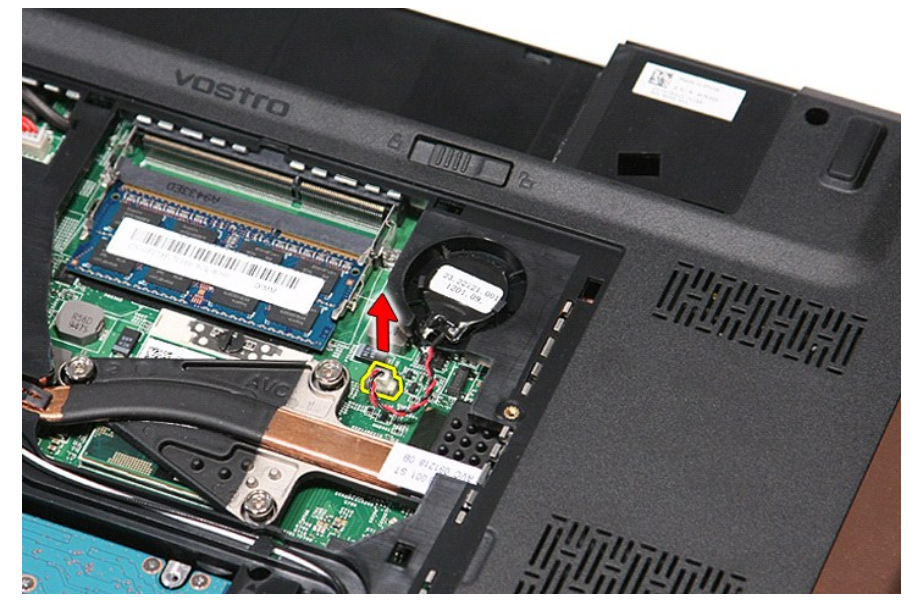

5. قم بثني العروات المثبتة للبطارية الخلوية المصغرة في لوحة النظام بعيدً◌َا عن البطارية الخلوية المصغرة برفق .

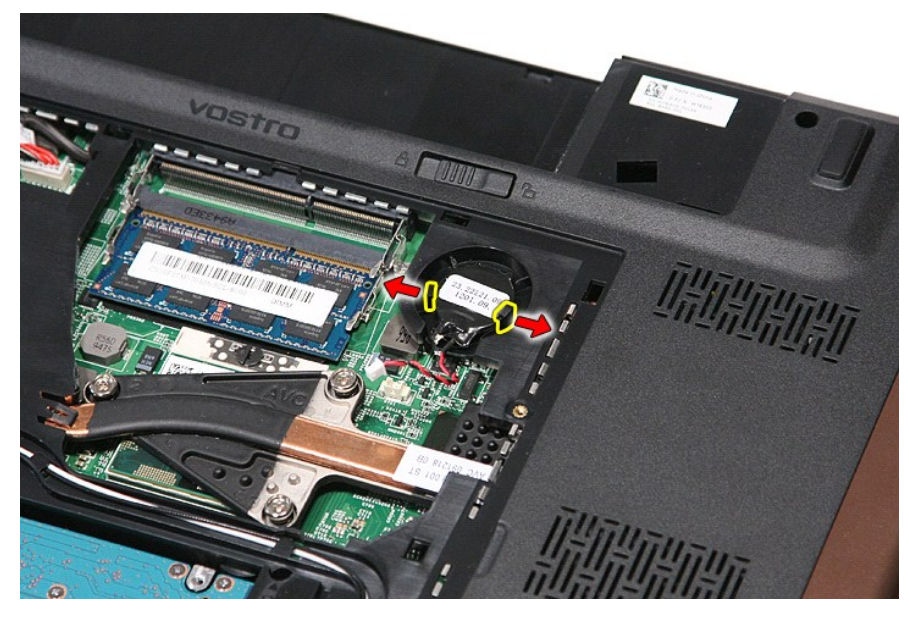

6. ارفع البطارية الخلوية المصغرة وقم بإزالتها من الكمبيوتر .

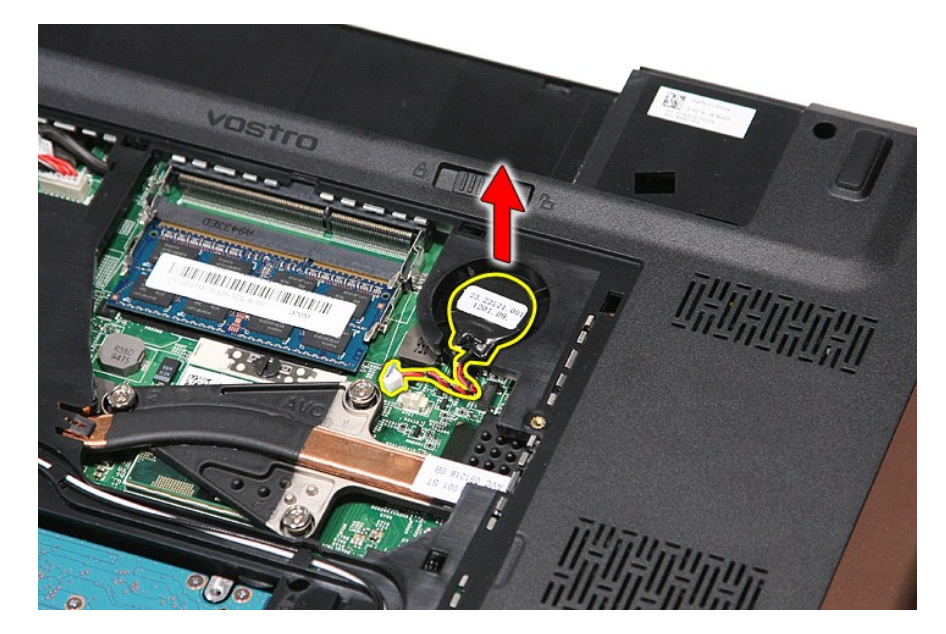

## **إعادة وضع البطارية الخلوية المصغرة**

لإعادة وضع البطارية الخلوية المصغرة ٬قم بتنفيذ الخطوات الواردة أعلاه بترتيب عكسي .

#### **التشخيصات**

**دليل الخدمة 3700 TMVostro ™Dell**

- [مصابيح حالة الجهاز](#page-16-1)
- [مصابيح حالة البطارية](#page-16-2)
- [شحن البطارية وسلامتها](#page-16-3)
- [مصابيح حالة لوحة المفاتيح](#page-16-4)
- [رموز خطأ مؤشر](#page-16-5) LED

<span id="page-16-1"></span>角

<span id="page-16-2"></span> $\frac{1}{2}$ 

## **مصابيح حالة الجهاز**

<u>්</u> يضيء عندما تقوم بتشغيل الكمبيوتر ٬ويومض عندما يكون الكمبيوتر في أحد أوضاع إدارة الطاقة.

> $\Box$ يضيء عندما يقوم الكمبيوتر اللوحي بقراءة البيانات أو كتابتها.

يضيء هذا المصباح بشكل متصل أو يومض للإشارة إلى حالة شحن البطارية.

يضيء عند تمكين الاتصال اللاسلكي بالشبكة. œ

<span id="page-16-0"></span>تضيء عند تمكين بطاقة مزودة بتقنية RBluetooth اللاسلكية .لإيقاف تشغيل وظيفة تقنية Bluetooth اللاسلكية فقط ٬انقر بزر الماوس الأيمن فوق الرمز في علبة النظام وحدد **Disable Radio Bluetooth** )إيقاف عمل موجات Bluetooth اللاسلكية).

**مصابيح حالة البطارية**

.<br>إذا كان الكمبيوتر متصلاً بمأخذ تيار كهربائي، فسيعمل مصباح البطارية كالتالي:

- ן **ـ يومض بشكل باللونين الكهرماني والازرق** يوجد مهايئ لا ينتمي إلى إإ**را**ح بصل بالتوار المتردد غير معتدد و غير موثوق متصل بالكمبيوتر المحمول.<br>1- **يومض بالتناوب بلون كهرماتي مع فر**ن أ**زرق ثابت** حدث عطل مؤقت في البطارية
	- - -
		-

#### <span id="page-16-3"></span>**شحن البطارية وسلامتها**

للتعق من مسرى شعن البطرية، امنعط على زر الحالة الموجود على مقين شمال المركز من من المركز المعامل المسائل المعن المسائل المعامل المعامل المعامل المسائل المعن المسائل المعامل المعامل المعن<br>يعني أن نسبة شعن البطرية من 10 ماء

للتعق من سلامة الطرية باستخدم المشراس ماستخدا ما المت المراسم المراسم والمراسم المراسم المراسم المراسم المراسم المراسم والمستخرجين المراسم المراسم متشاة باكثر من 80 بالمائة من سمة شخص ا<br>الأصلية ريمثل كل مصباح انخلاسا مستر

#### **مصابيح حالة لوحة المفاتيح**

تشير المصابيح الخضراء الموجودة أعلى لوحة المفاتيح إلى التالي:

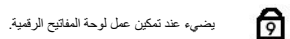

يضيء عند تمكين وظيفة Lock Caps.

<span id="page-16-4"></span>ति ति

يضيء عند تمكين وظيفة Lock Scroll.

#### <span id="page-16-5"></span>**رموز خطأ مؤشر LED**

يوضح الجدول التالي رموز LED المحتمل ظهورها إذا لم يتمكن الكمبيوتر من استكمال الاختبار الذاتي لبدء التشغيل (POST(.

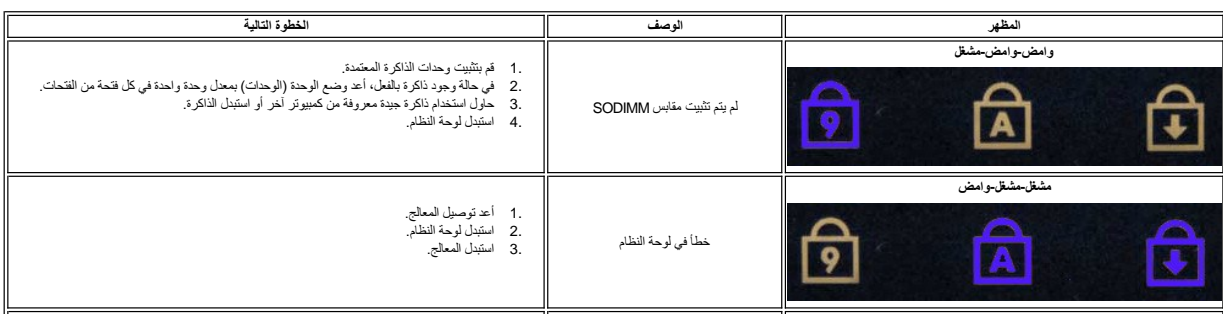

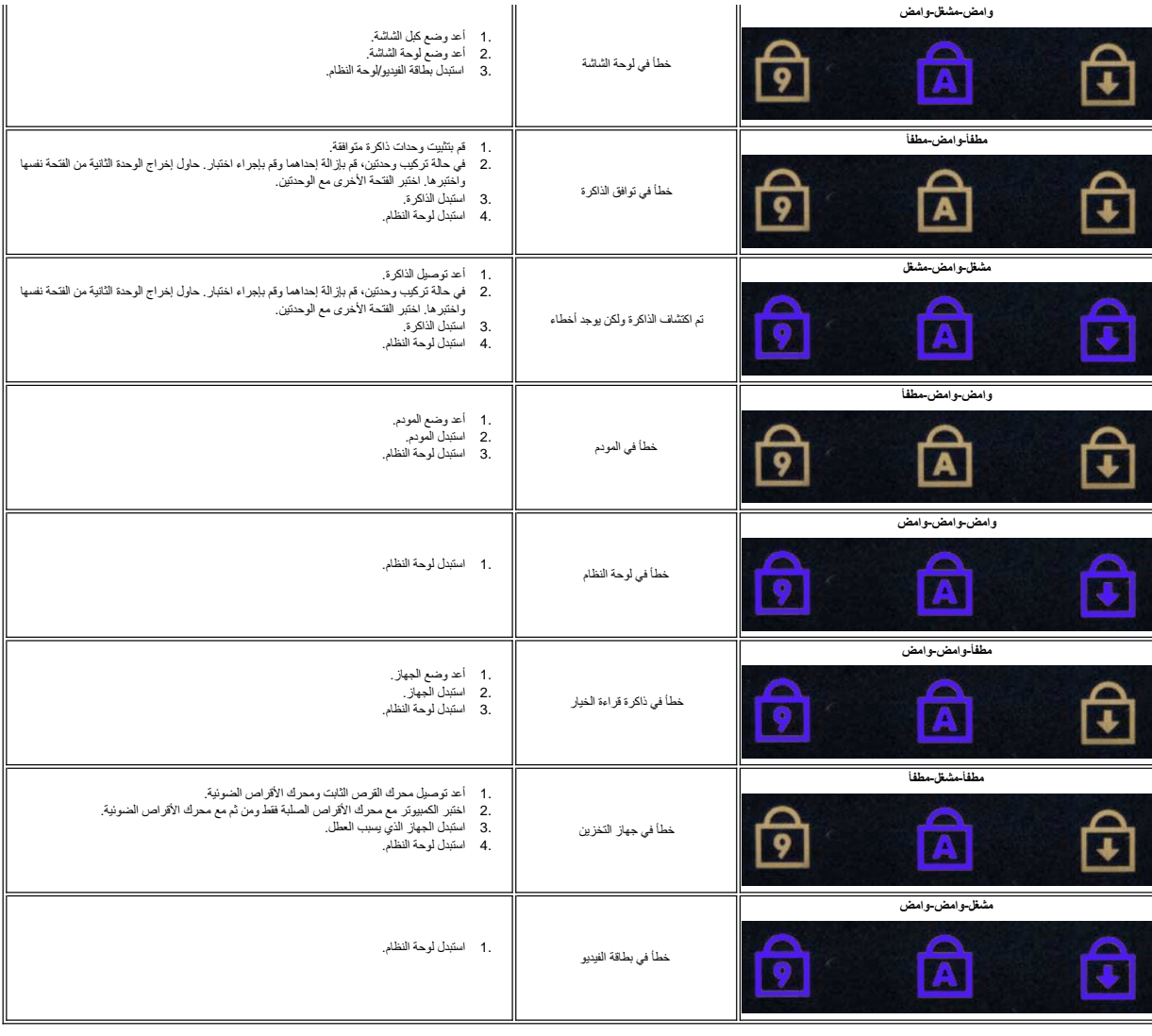

## **مجموعة الشاشة**

**دليل الخدمة 3700 TMVostro ™Dell**

<span id="page-18-0"></span>تطير: فيل أن تبدأ المبادئ الكبيوتر، يرجى قراءة مطومات الأمان الرادة مع جهاز الكسام المعاصمي المساسم المسام الأمنة، انظر المنفحة الرئيسية الخاصة بالتوافق التنظيمي على الغوان<br>www.dell.com/regulatory\_compliance.

#### **إزالة مجموعة الشاشة**

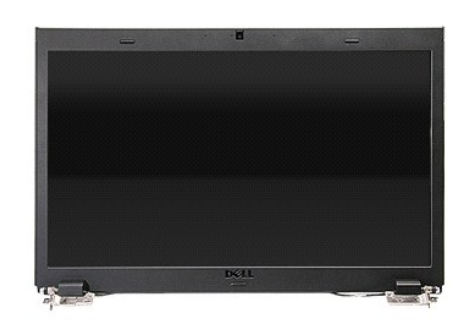

- -
- - -
		-
- .1 لتي الإم إمام الحال الردة في قسم <u>[قبل العمل داخل الكمبيوتر](file:///C:/data/systems/Vos3700/ar/SM/work.htm#before) [.](file:///C:/data/systems/Vos3700/ar/SM/ODD.htm)</u><br>2 ـ 2 ـ في فرق الداخل المس<u>ارة .</u><br>3 ـ 2 ـ في فرق المسا<u>رد المائدية (المداكية محلية النمائق (WLAN)</u>.<br>4 ـ 2 ـ في فرق الله ع<u>لماء الفائدية (المداكية محلية ال</u>

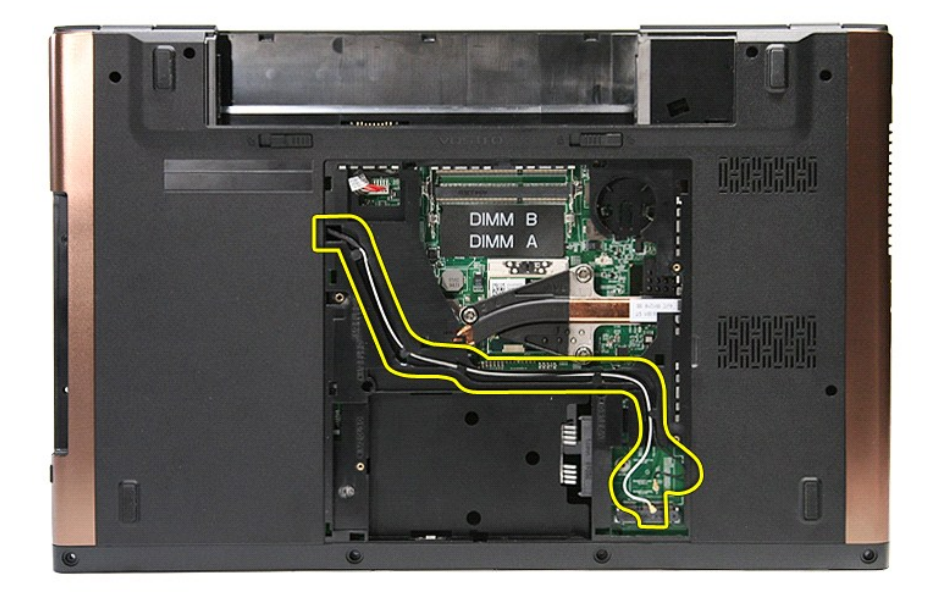

01. مع توجيه الجانب الأيمن من الكمبيوتر لأعلى ٬افصل من الموصل الخاص به في لوحة النظام .

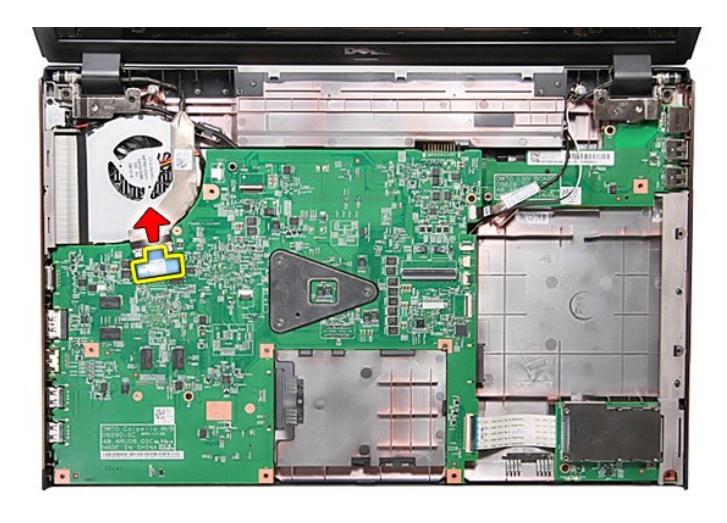

11. افصل كبلات الهوائي من الموصلات الموجودة في لوحة النظام .

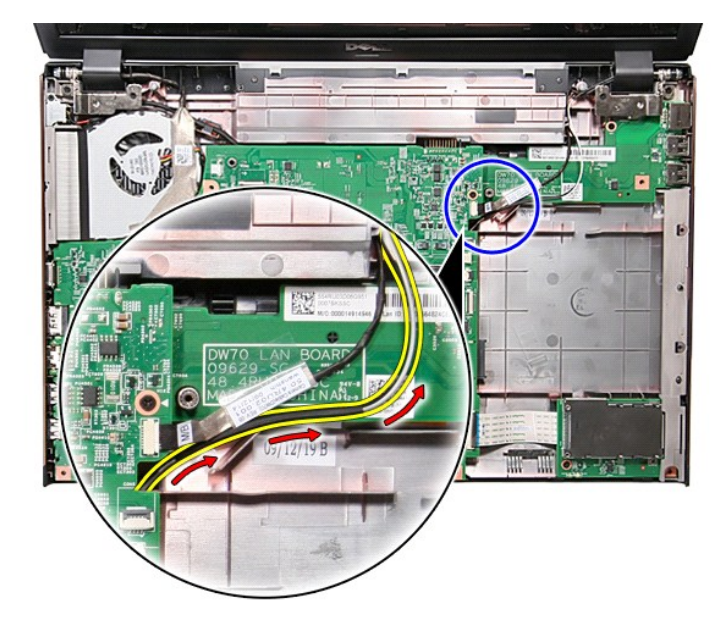

21. افصل كبل الكاميرا من الموصل الخاص به الموجود في لوحة النظام .

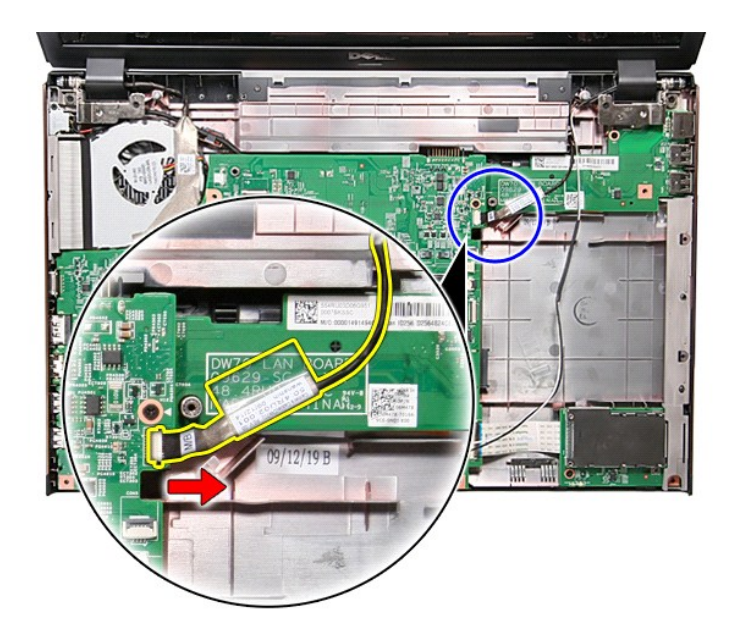

31. قم بإزالة المسامير المثبتة لمجموعة الشاشة في الكمبيوتر .

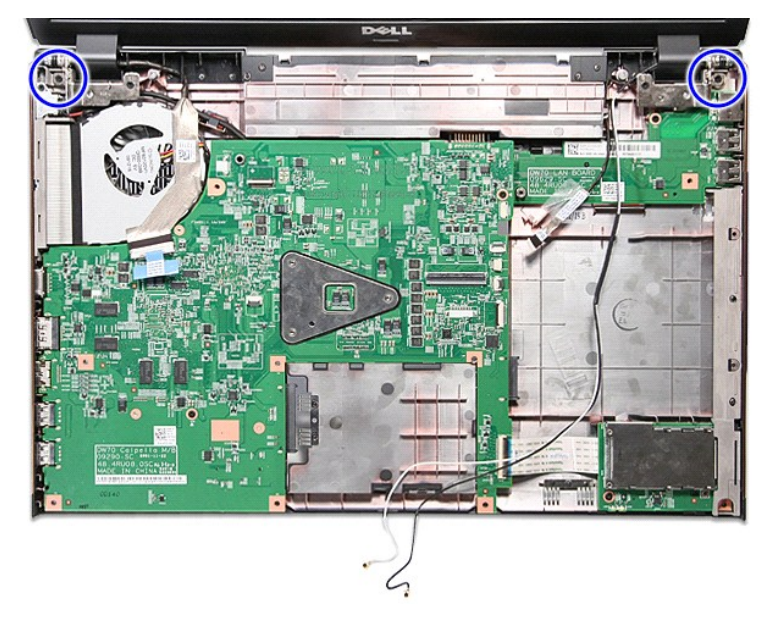

41. ارفع مجموعة الشاشة لأعلى بعيدًا عن الكمبيوتر .

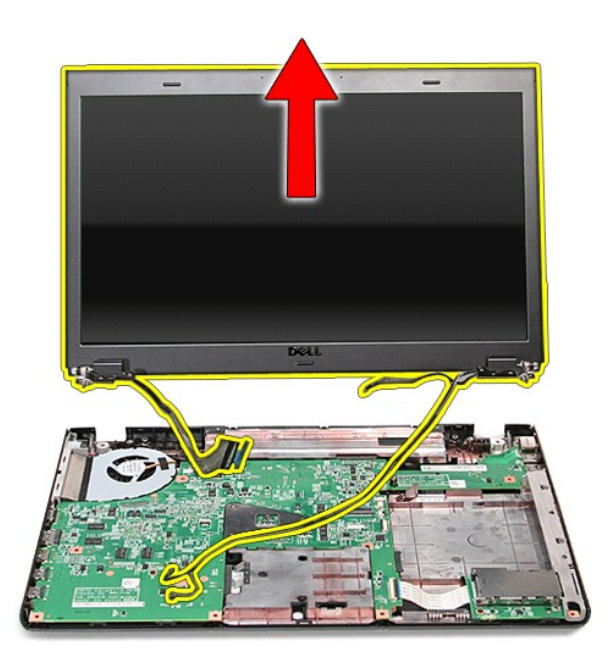

# **إعادة وضع مجموعة الشاشة**

لإعادة وضع لوحة الشاشة ٬قم بتنفيذ الخطوات الواردة أعلاه بترتيب عكسي .

#### **علبة ExpressCard دليل الخدمة 3700 TMVostro ™Dell**

<span id="page-22-0"></span>تطير: فيل أن تبدأ المبادئ الكبيوتر، يرجى قراءة مطومات الأمان الرادة مع جهاز الكسام المعاصمي المساسم المسام الأمنة، انظر المنفحة الرئيسية الخاصة بالتوافق التنظيمي على الغوان<br>www.dell.com/regulatory\_compliance.

## **إزالة علبة ExpressCard**

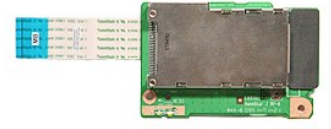

- 
- 
- 
- 
- 

.1 - اقبع الإمراطات الواردة في قسم <u>[قبل العمل داخل الكمبيوتر](file:///C:/data/systems/Vos3700/ar/SM/work.htm#before) [.](file:///C:/data/systems/Vos3700/ar/SM/ODD.htm)</u><br>2 ـ 2 في مزاج الم الط<u>ارية :</u><br>2 ـ 2 في مزالة الطارية .<br>3 ـ 2 في مزالة عطاء القاعدة .<br>4 ـ في الدائم المستد<u>ر احة الله .</u><br>1 ـ 6 ـ في الذاته المستدر احة الله Ex

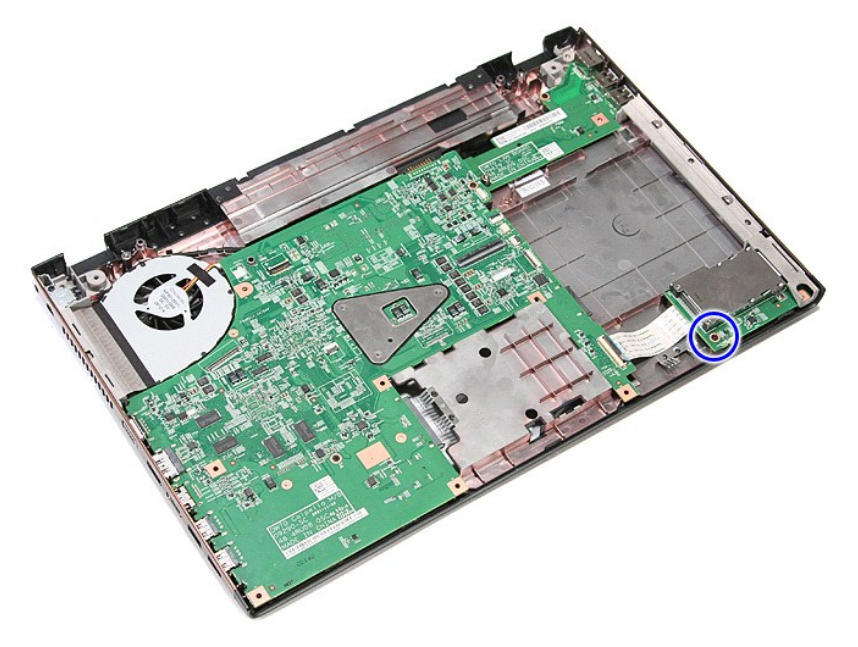

01. افتح المشبك المثبت لكبل علبة ExpressCard في الموصل الخاص به في لوحة النظام .

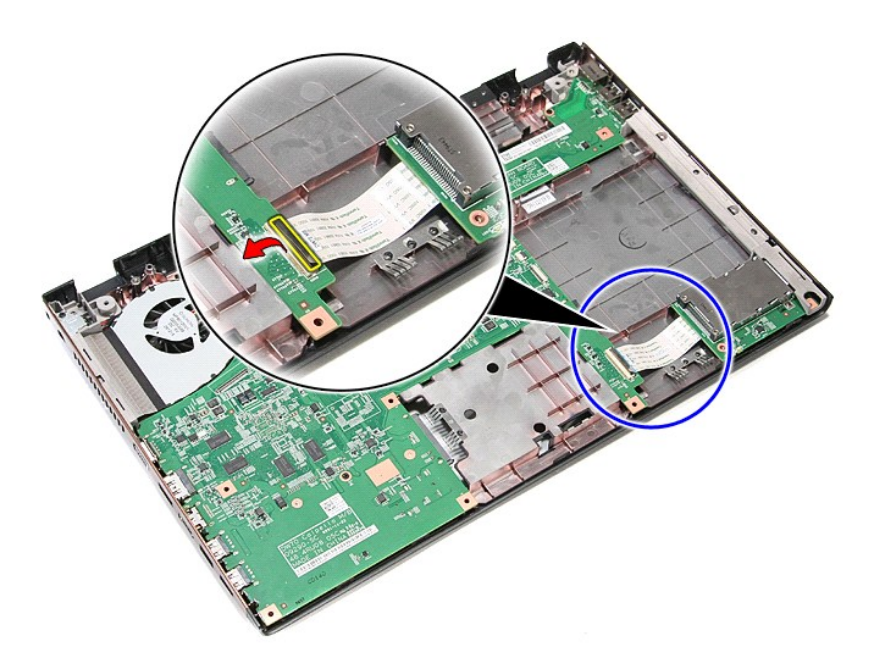

11. افصل كبل علبة ExpressCard من الموصل الخاص به الموجود في لوحة النظام .

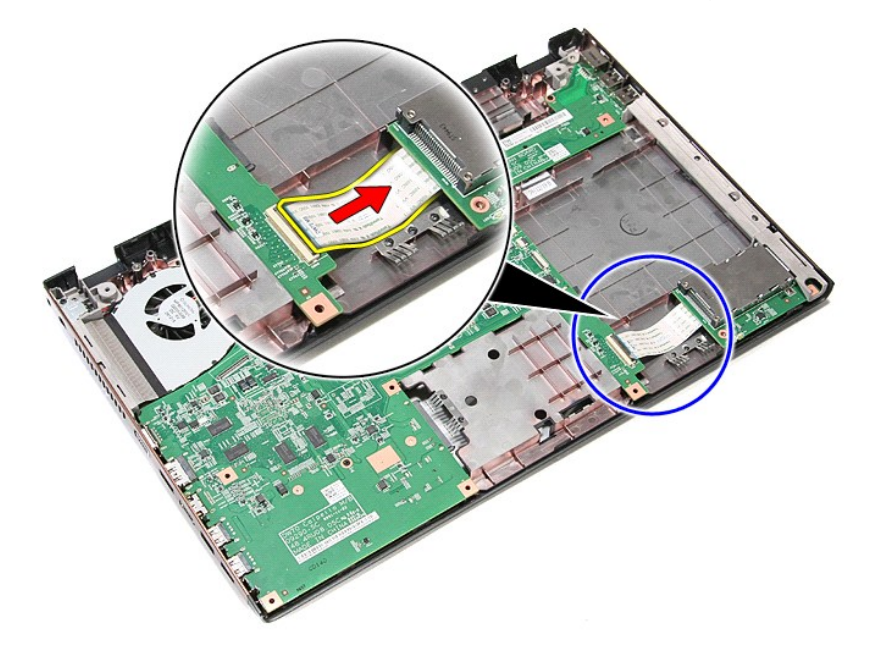

21. ارفع علبة ExpressCard لأعلى بعيدًا عن الكمبيوتر .

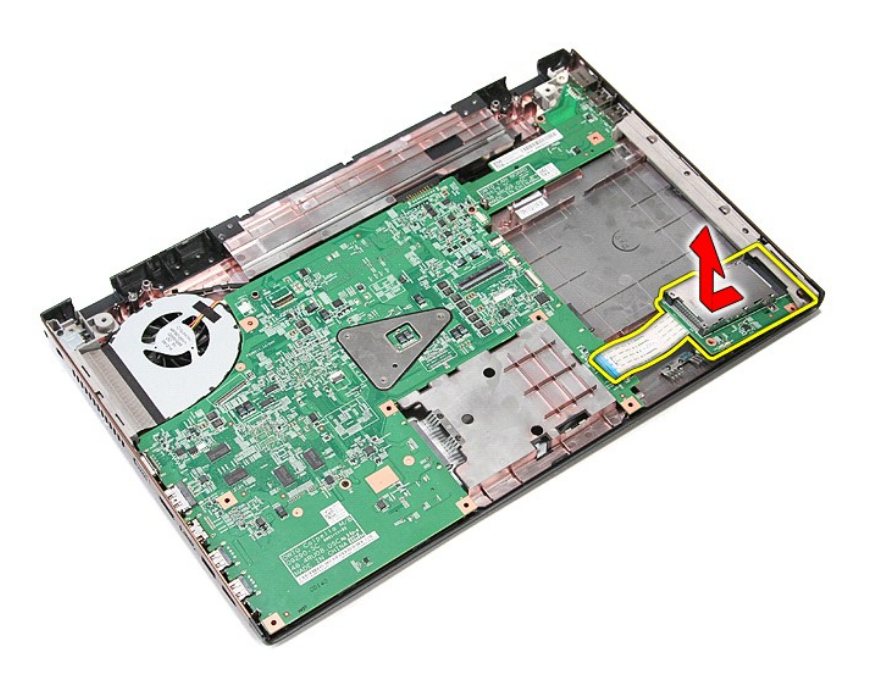

## **إعادة وضع علبة ExpressCard**

لإعادة وضع علبة ExpressCard ٬قم بتنفيذ الخطوات الواردة أعلاه بترتيب عكسي .

#### **ExpressCard دليل الخدمة 3700 TMVostro ™Dell**

<span id="page-25-0"></span>تطير: فيل أن تبدأ المبادئ الكبيوتر، يرجى قراءة مطومات الأمان الرادة مع جهاز الكسام المعاصمي المساسم المسام الأمنة، انظر المنفحة الرئيسية الخاصة بالتوافق التنظيمي على الغوان<br>www.dell.com/regulatory\_compliance.

## **إزالة بطاقة ExpressCard**

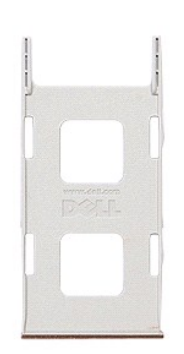

.1 اتبع الإجراءات الواردة في قسم [قبل العمل داخل الكمبيوتر](file:///C:/data/systems/Vos3700/ar/SM/work.htm#before).<br>.2 اضغط على بطاقة ExpressCard لتحرير ها من الكمبيوتر .

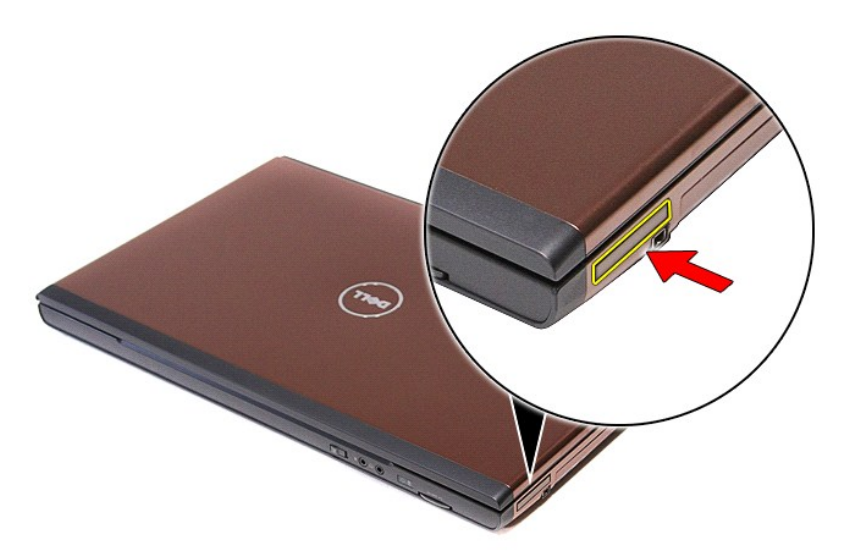

3. قم بإزاحة بطاقة ExpressCard خارج الكمبيوتر .

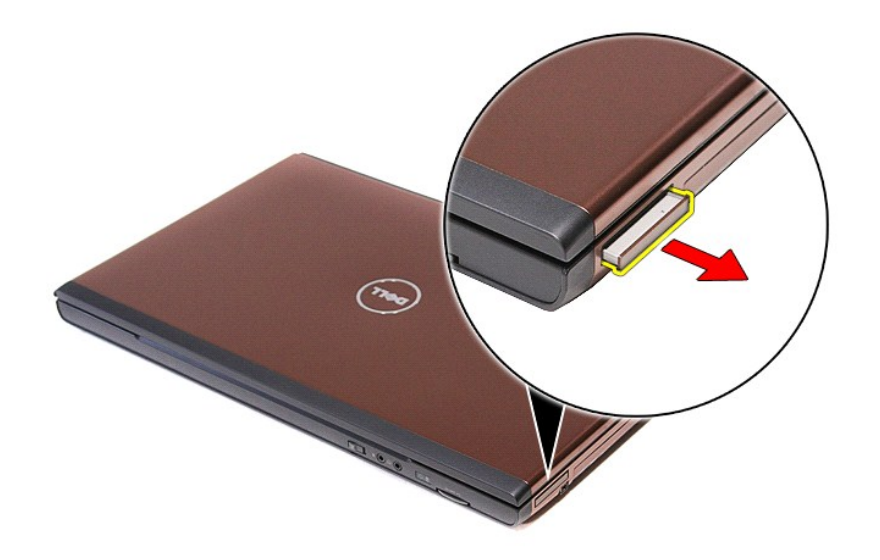

## **إعادة وضع بطاقة ExpressCard**

لإعادة وضع بطاقة ExpressCard ٬قم بتنفيذ الخطوات الواردة أعلاه بترتيب عكسي.

### **محرك القرص الثابت دليل الخدمة 3700 TMVostro ™Dell**

<span id="page-27-0"></span>تطير: فيل أن تبدأ المبادئ الكبيوتر، يرجى قراءة مطومات الأمان الرادة مع جهاز الكسام المعاصمي المساسم المسام الأمنة، انظر المنفحة الرئيسية الخاصة بالتوافق التنظيمي على الغوان<br>www.dell.com/regulatory\_compliance.

**إزالة محرك القرص الثابت**

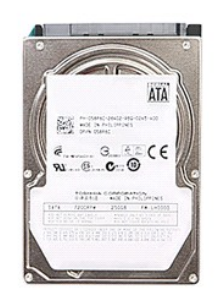

- -
- 1. اتبع الإجراءات الواردة في قسم [قبل العمل داخل الكمبيوتر](file:///C:/data/systems/Vos3700/ar/SM/work.htm#before) . 2. قم بإزالة [البطارية](file:///C:/data/systems/Vos3700/ar/SM/Battery.htm) [.](file:///C:/data/systems/Vos3700/ar/SM/Battery.htm) 3. قم بإزالة [غطاء القاعدة](file:///C:/data/systems/Vos3700/ar/SM/Base_Cover.htm) [.](file:///C:/data/systems/Vos3700/ar/SM/Base_Cover.htm) 4. قم بإزالة المسمار المثبت لمجموعة محرك القرص الثابت في الكمبيوتر .

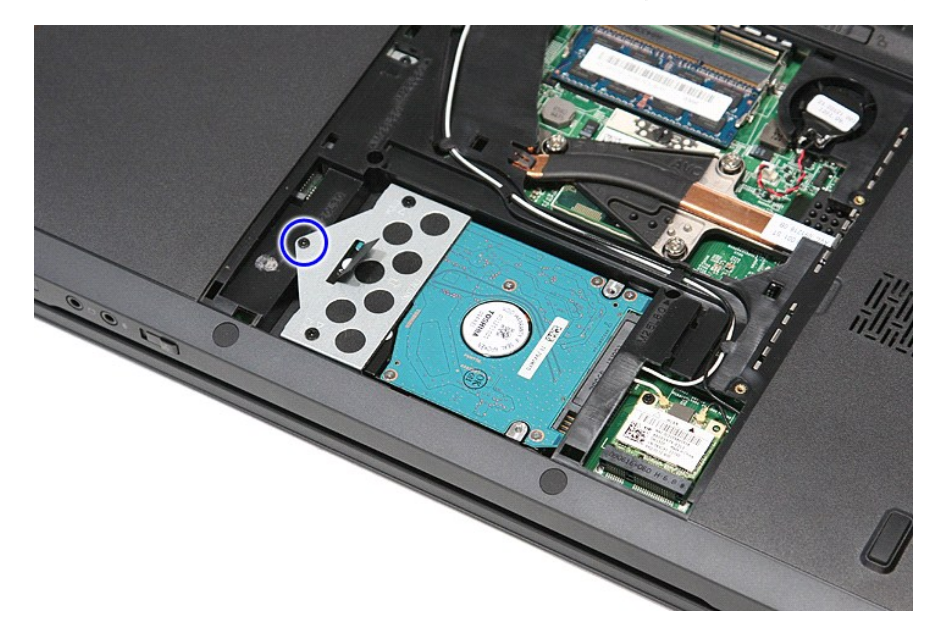

5. قم بإزاحة مجموعة محرك القرص الثابت باتجاه منتصف الكمبيوتر ٬وارفعها لأعلى بعيدًا عن الكمبيوتر.

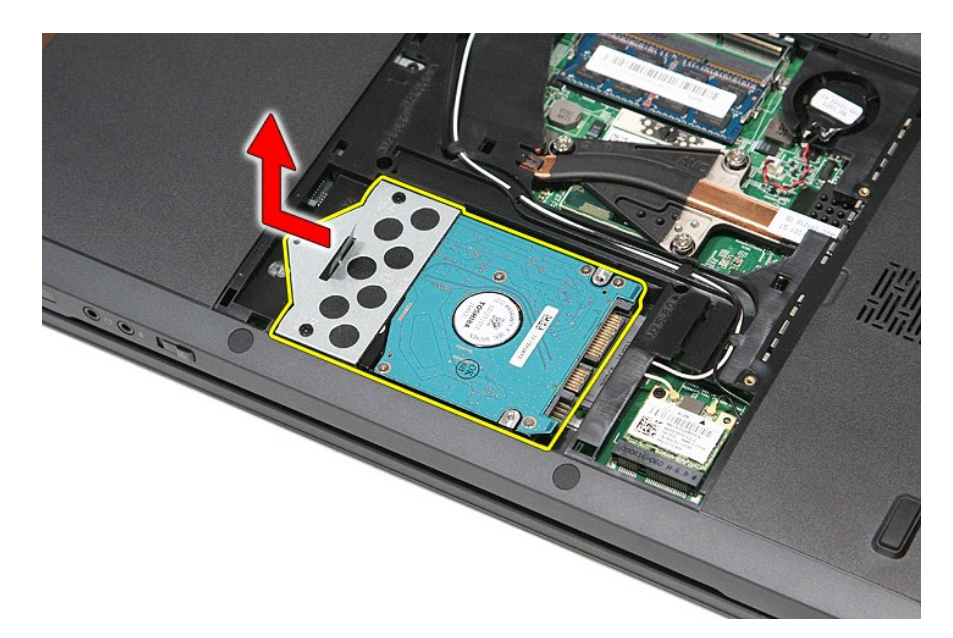

6. قم بإزالة المسامير المثبتة لرف محرك القرص الثابت في محرك القرص الثابت.

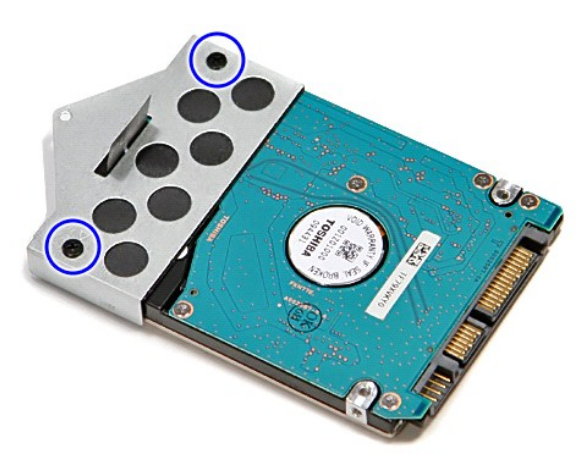

7. ارفع مسند محرك القرص الثابت وقم بإزالته من مجموعة محرك القرص الثابت .

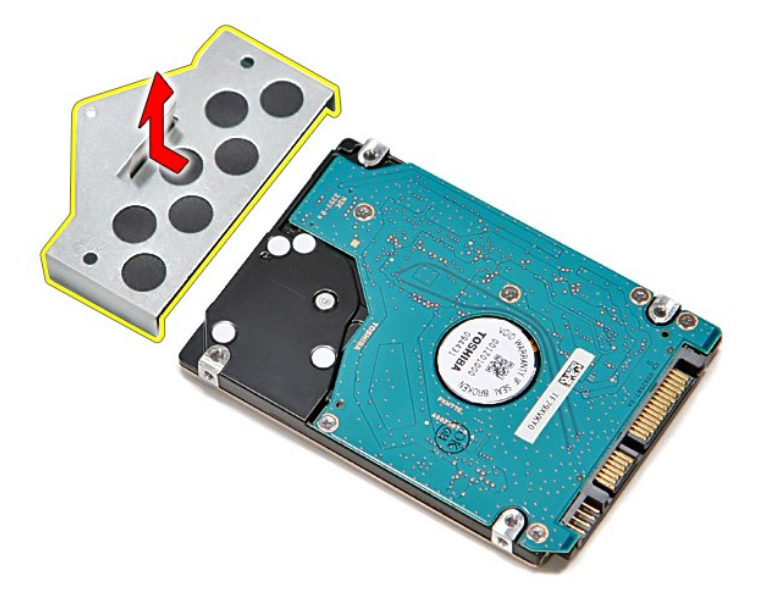

## **إعادة وضع محرك القرص الثابت**

لإعادة وضع محرك القرص الثابت ٬قم بإجراء الخطوات الواردة أعلاه بترتيب عكسي .

**مجموعة المشتت الحراري والمروحة دليل الخدمة 3700 TMVostro ™Dell**

تطير: فيل أن تبدأ المبادئ الكبيوتر، يرجى قراءة مطومات الأمان الرادة مع جهاز الكسام المعاصمي المساسم المسام الأمنة، انظر المنفحة الرئيسية الخاصة بالتوافق التنظيمي على الغوان<br>www.dell.com/regulatory\_compliance.

**إزالة مجموعة المشتت الحراري والمروحة**

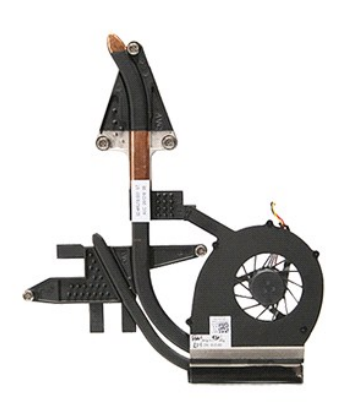

1. اتبع الإجراءات الواردة في قسم [قبل العمل داخل الكمبيوتر](file:///C:/data/systems/Vos3700/ar/SM/work.htm#before) . 2. قم بإزالة [البطارية](file:///C:/data/systems/Vos3700/ar/SM/Battery.htm) [.](file:///C:/data/systems/Vos3700/ar/SM/Battery.htm) 3. قم بإزالة [غطاء القاعدة](file:///C:/data/systems/Vos3700/ar/SM/base_cover.htm) [.](file:///C:/data/systems/Vos3700/ar/SM/base_cover.htm) 4. قم بإزالة [البطارية الخلوية المصغرة](file:///C:/data/systems/Vos3700/ar/SM/Coin_Battery.htm) [.](file:///C:/data/systems/Vos3700/ar/SM/Coin_Battery.htm) 5. قم بإزالة [محرك القرص الثابت](file:///C:/data/systems/Vos3700/ar/SM/HDD.htm) . 6. قم بإزالة [محرك الأقراص الضوئية](file:///C:/data/systems/Vos3700/ar/SM/ODD.htm) [.](file:///C:/data/systems/Vos3700/ar/SM/ODD.htm) 7. قم بإزالة [بطاقة الشبكة اللاسلكية محلية النطاق \(](file:///C:/data/systems/Vos3700/ar/SM/WLAN.htm)WLAN( . 8. قم بإزالة [لوحة المفاتيح](file:///C:/data/systems/Vos3700/ar/SM/Keyboard.htm) . 9. قم بإزالة [مسند راحة اليد](file:///C:/data/systems/Vos3700/ar/SM/Palmrest.htm) . 01. قم بإزالة [مجموعة الشاشة](file:///C:/data/systems/Vos3700/ar/SM/Display.htm) . 11. قم بإزالة علبة [ExpressCard](file:///C:/data/systems/Vos3700/ar/SM/ExCard_cage.htm) . 21. قم بإزالة [لوحة النظام](file:///C:/data/systems/Vos3700/ar/SM/Sys_Brd.htm) [.](file:///C:/data/systems/Vos3700/ar/SM/Sys_Brd.htm) 31. افصل كبل المروحة عن الموصل الموجود على لوحة النظام .

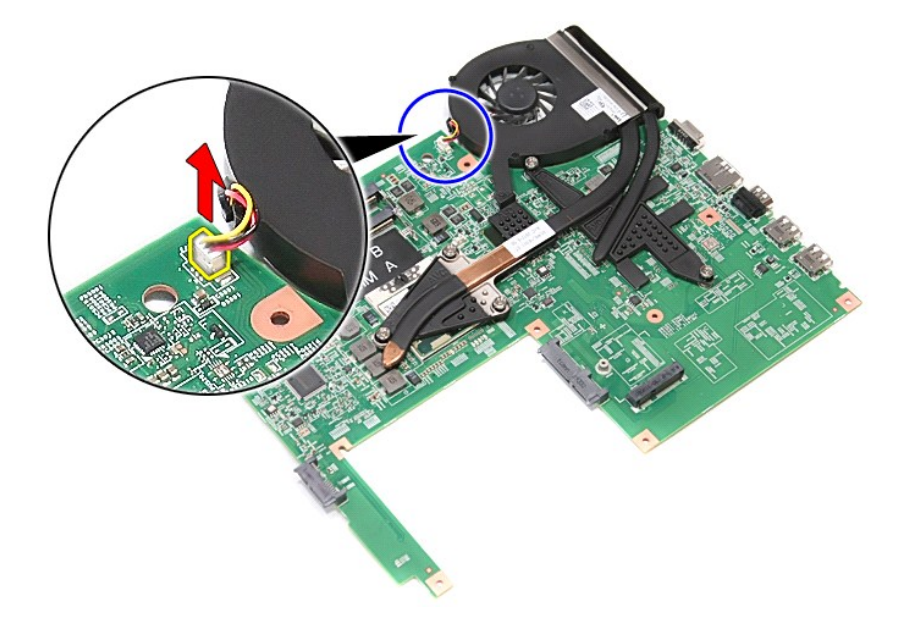

41. فُك المسامير المثبتة لمجموعة المشتت الحراري والمروحة في لوحة النظام .

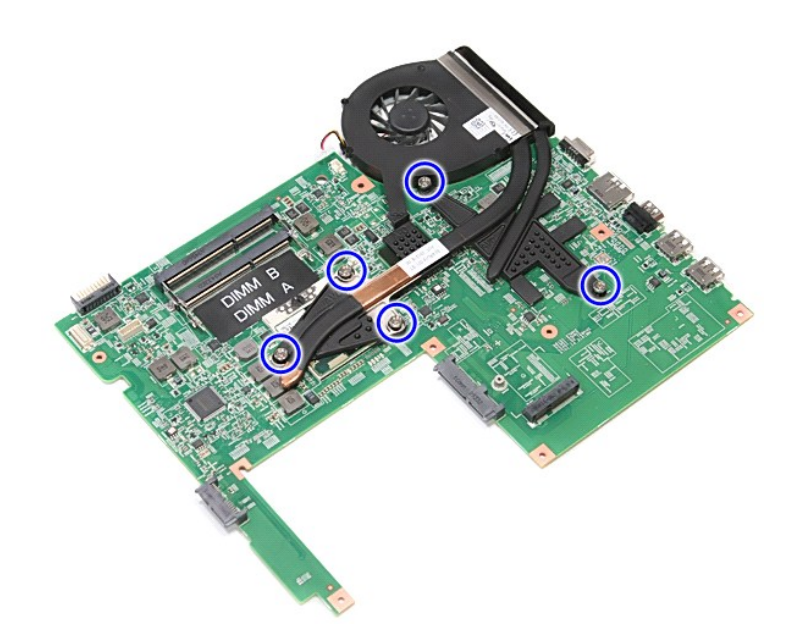

51. ارفع مجموعة المشتت الحراري والمروحة لأعلى بعيدًا عن لوحة النظام .

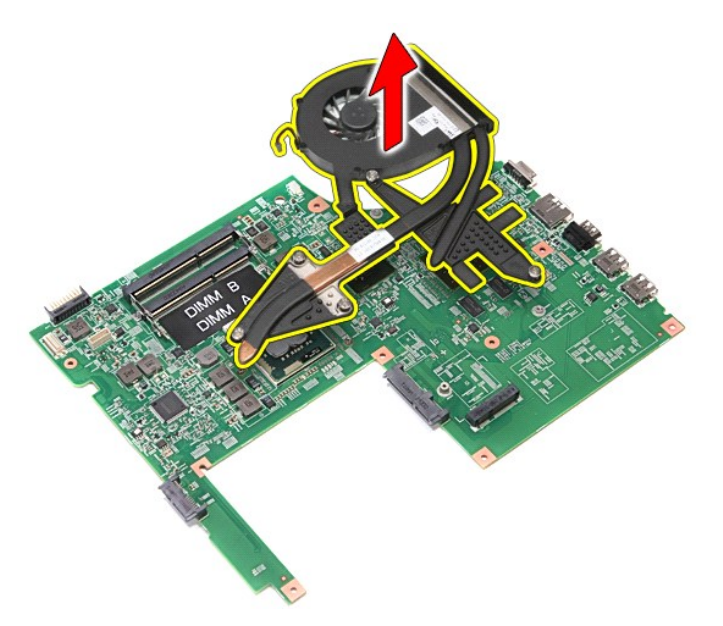

## **إعادة وضع مجموعة المشتت الحراري والمروحة**

لإعادة وضع مجموعة المشتت الحراري والمروحة ٬اتبع الخطوات الواردة أعلاه بترتيب عكسي .

**لوحة IO دليل الخدمة 3700 TMVostro ™Dell**

تطير: فيل أن تبدأ المبادئ الكبيوتر، يرجى قراءة مطومات الأمان الرادة مع جهاز الكسام المعاصمي المساسم المسام الأمنة، انظر المنفحة الرئيسية الخاصة بالتوافق التنظيمي على الغوان<br>www.dell.com/regulatory\_compliance.

**إزالة لوحة IO**

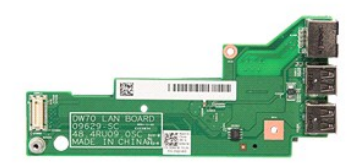

- -
	-
	-
- [.](file:///C:/data/systems/Vos3700/ar/SM/sys_brd.htm) 1 قبل الإجرائيات الواردة في قمم <u>قبل العمل داخل الكبيرتر .</u><br>2 . فم يقول الفاصل الواردة في قبل الفصل .<br>4 . فم يقول الفا<u>صل الفاحة :</u><br>4 . فم يقول الفا<u>صل الفاحة الفصلة .</u><br>6 . فم يقول الفاح<u>د المستوى المواصل الفصلية المطلق</u>
	- -
		-
		-
	-

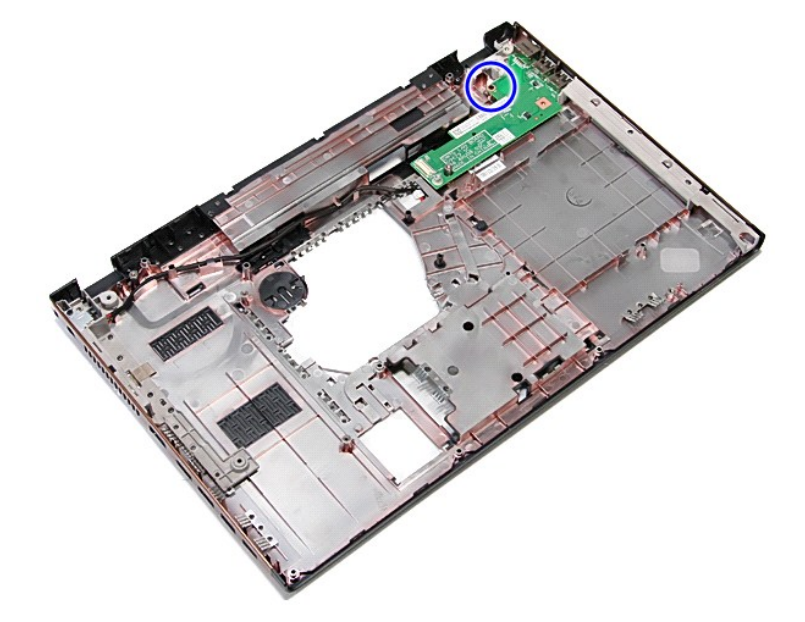

41. ارفع لوحة IO واقلبها رأسًا على عقب .

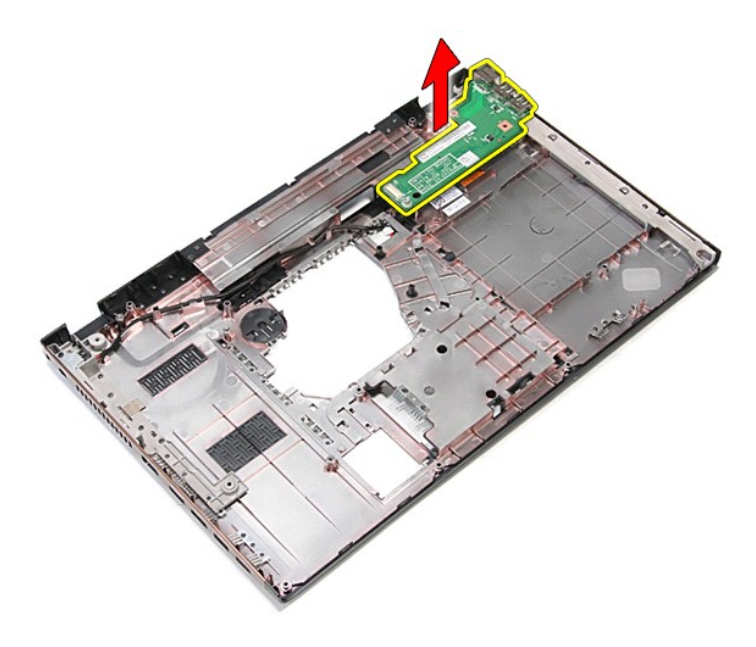

## **إعادة وضع لوحة IO**

لإعادة وضع لوحة IO ٬قم بتنفيذ الخطوات التالية بترتيب عكسي .

**لوحة المفاتيح**

**دليل الخدمة 3700 TMVostro ™Dell**

<span id="page-34-0"></span>تطير: فيل أن تبدأ المبادئ الكبيوتر، يرجى قراءة مطومات الأمان الرادة مع جهاز الكسام المعاصمي المساسم المسام الأمنة، انظر المنفحة الرئيسية الخاصة بالتوافق التنظيمي على الغوان<br>www.dell.com/regulatory\_compliance.

### **إزالة لوحة المفاتيح**

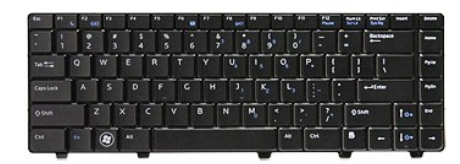

- -
- [.](file:///C:/data/systems/Vos3700/ar/SM/Battery.htm)1 اتبع الإجراءات الواردة في قسم <u>قبل الصل داخل الكبيرة".</u><br>2 فم بزالة ال<u>سار وبة</u><br>3 فلسبة للمس<u>ردار</u> أمنا على عقب مم جع الجانب الأونين منجها لأعلى.<br>4 باستخدام مخطط بالاستيكي، اضخط على مزاليج التحري
- 

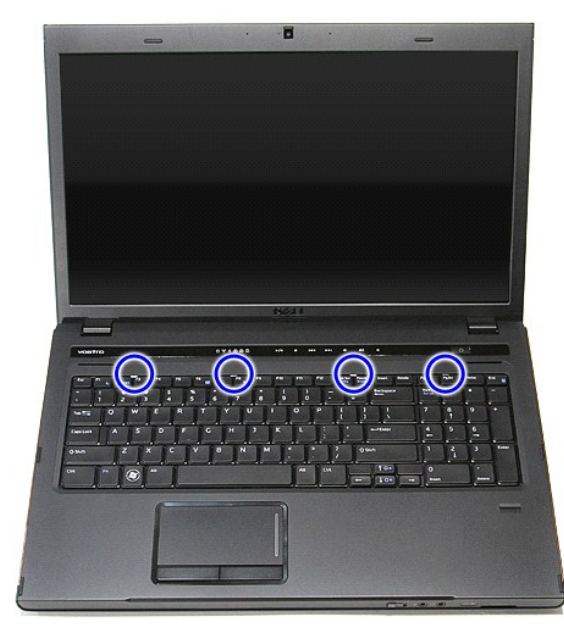

5. ارفع لوحة المفاتيح واقلبها رأسًا على عقب .

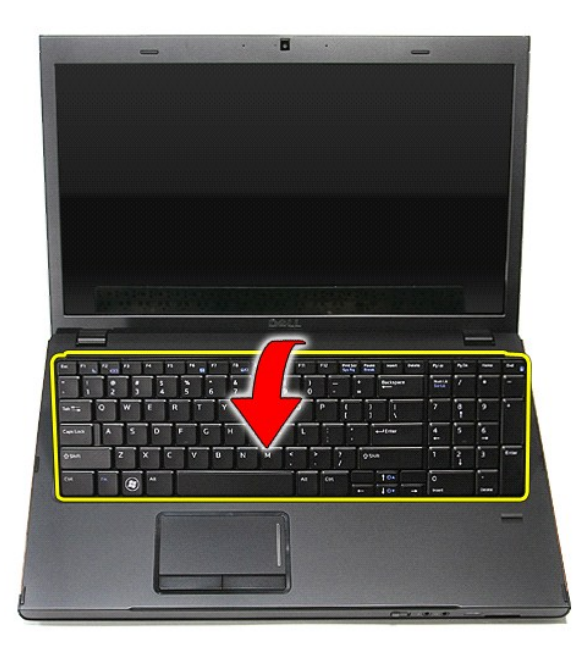

6. افتح المشبك بحرص لتحرير كبل ولحة المفاتيح .

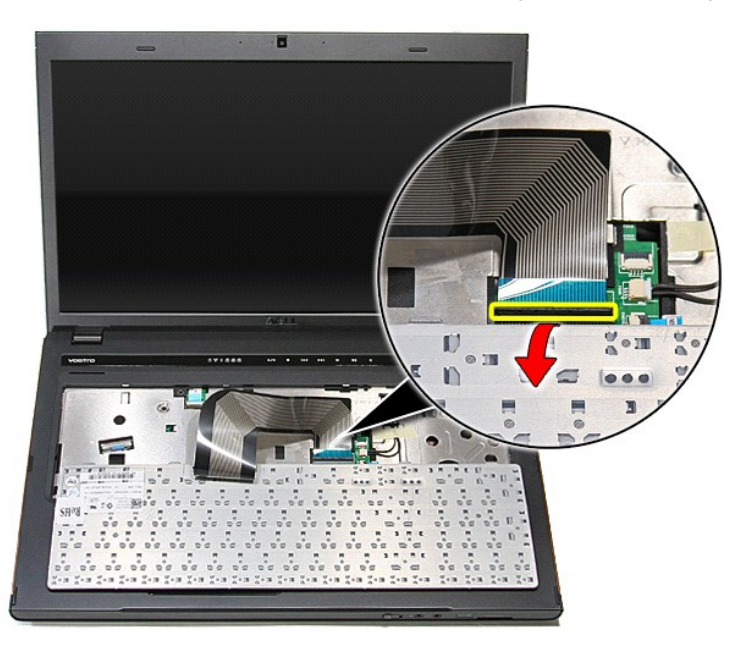

7. افصل كبل لوحة المفاتيح من الموصل الخاص به الموجود في لوحة النظام ٬وقم بإزالة لوحة المفاتيح من الكمبيوتر.
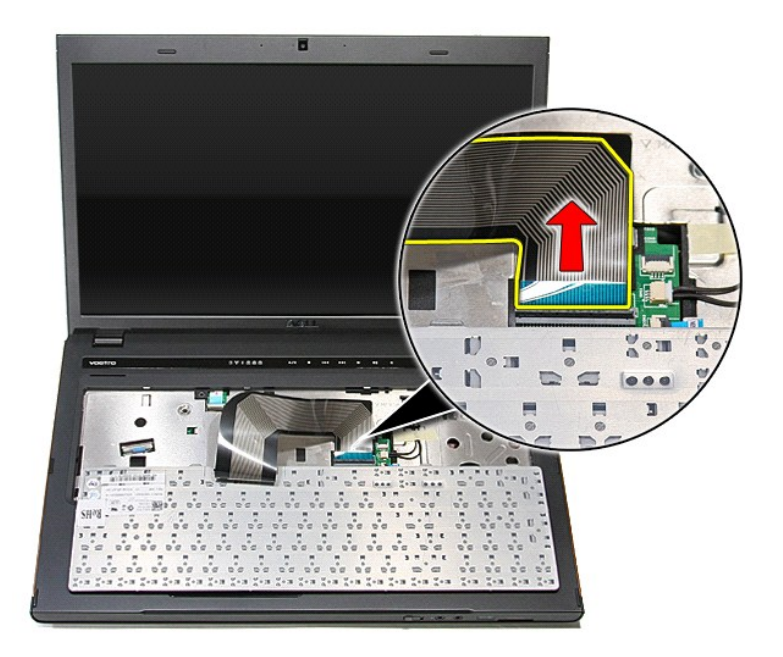

# **إعادة وضع لوحة المفاتيح**

لإعادة وضع لوحة المفاتيح ٬قم بتنفيذ الخطوات الواردة أعلاه بترتيب عكسي .

**إطار الشاشة دليل الخدمة 3700 TMVostro ™Dell**

<span id="page-37-0"></span>تطير: فيل أن تبدأ المبادئ الكبيوتر، يرجى قراءة مطومات الأمان الرادة مع جهاز الكسام المعاصمي المساسم المسام الأمنة، انظر المنفحة الرئيسية الخاصة بالتوافق التنظيمي على الغوان<br>www.dell.com/regulatory\_compliance.

**إزالة إطار الشاشة**

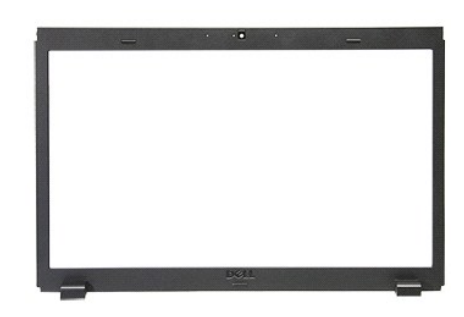

- -
	-
- . 1<br>2 . قبل الإجراءات الواردة في قسم <u>[قبل العمل داخل الكمبيوتر](file:///C:/data/systems/Vos3700/ar/SM/work.htm#before)</u>[.](file:///C:/data/systems/Vos3700/ar/SM/ODD.htm)<br>3 . قم بزار لله <u>تعاون المدافق :</u><br>4 . قم بزار لله <u>تعاون القومن الثاني.</u><br>4 . قم بزار لله <u>تعاون القرآن المدافق.</u><br>6 . قم بزار لله تعاقد الشنك.<br>6 . قم بزار لل
	- -
		-
- 

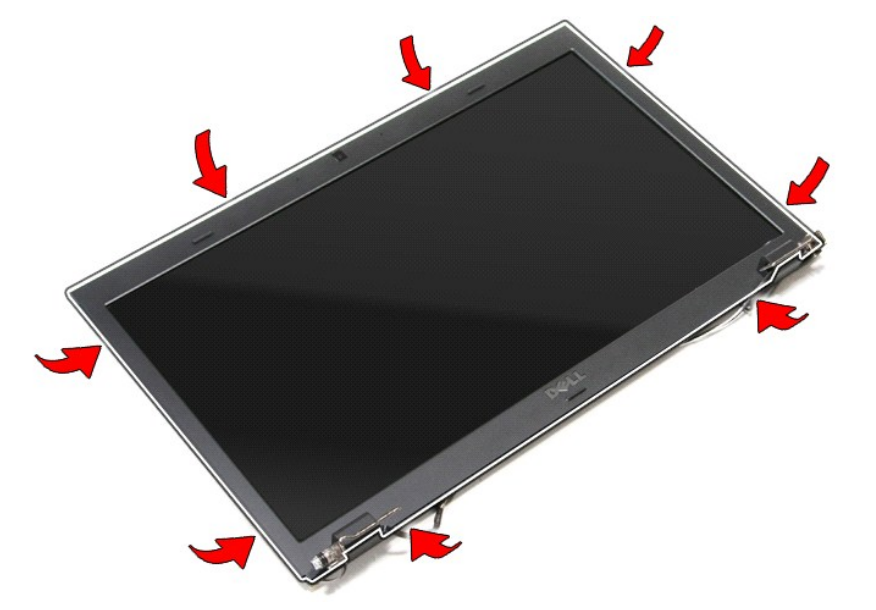

11. ارفع إطار الشاشة وقم بإزالته من مجموعة الشاشة .

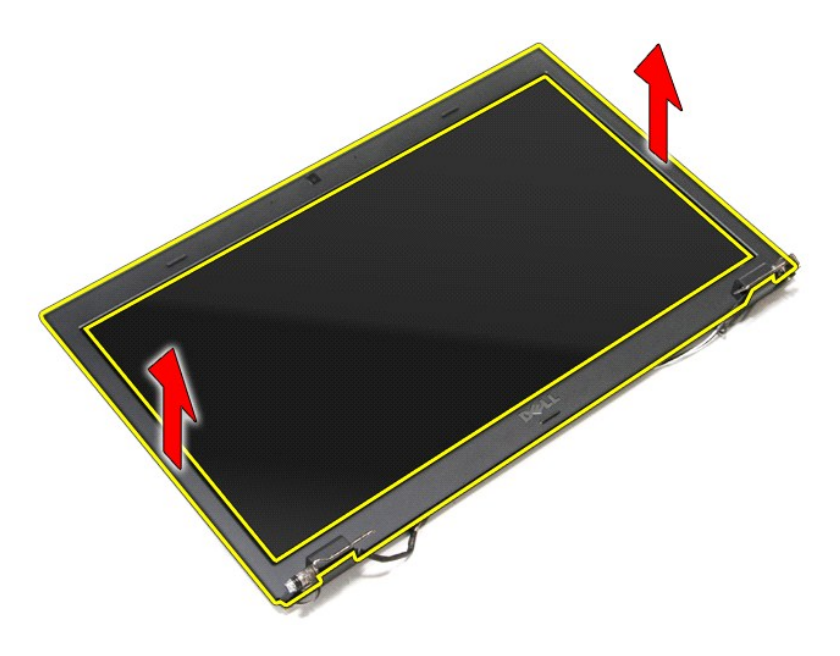

# **إعادة وضع إطار الشاشة**

لإعادة وضع إطار الشاشة ٬قم بتنفيذ الخطوات الواردة أعلاه بترتيب عكسي .

## **مفصلات الشاشة**

**دليل الخدمة 3700 TMVostro ™Dell**

<span id="page-39-0"></span>تطير: فيل أن تبدأ المبادئ الكبيوتر، يرجى قراءة مطومات الأمان الرادة مع جهاز الكسام المعاصمي المساسم المسام الأمنة، انظر المنفحة الرئيسية الخاصة بالتوافق التنظيمي على الغوان<br>www.dell.com/regulatory\_compliance.

**إزالة مفصلات الشاشة**

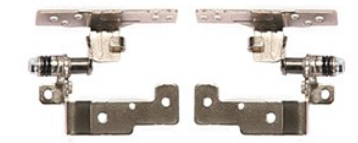

- -
	-
- . 1 التي الإجراءات الواردة في قسم <u>[قبل العمل داخل الكمبيوتر](file:///C:/data/systems/Vos3700/ar/SM/work.htm#before) [.](file:///C:/data/systems/Vos3700/ar/SM/LCD_pnl.htm)</u><br>2 ـ قبل إذا الفط<u>ل القاضة المسافرية .</u><br>4 ـ قم بلز الة <u>عمراك القرص الثابت .</u><br>4 ـ قم بلز الة <u>عمراك الأقراص الضوئية .</u><br>5 ـ قم بلز الة <u>عمراك الأقراص الضوئية </u>
	- -
		-
- 

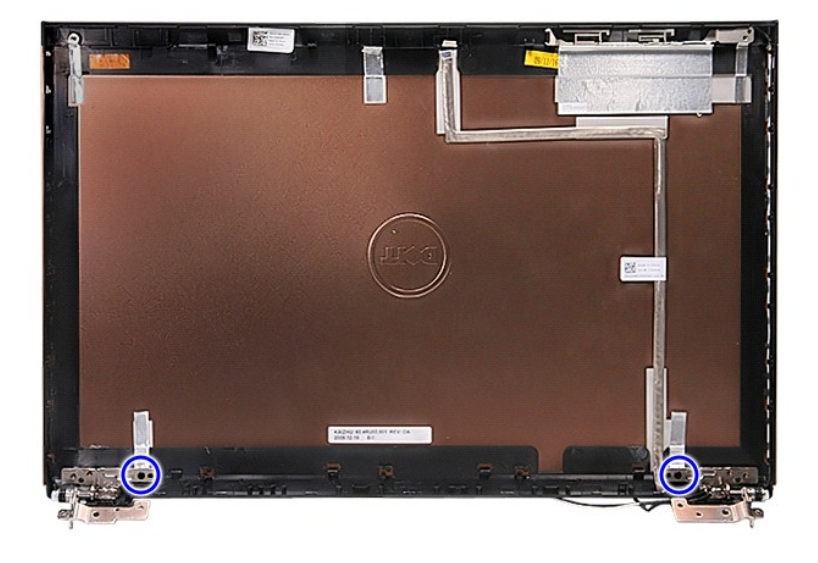

21. قم بإزالة مفصلات الشاشة من غطاء الشاشة .

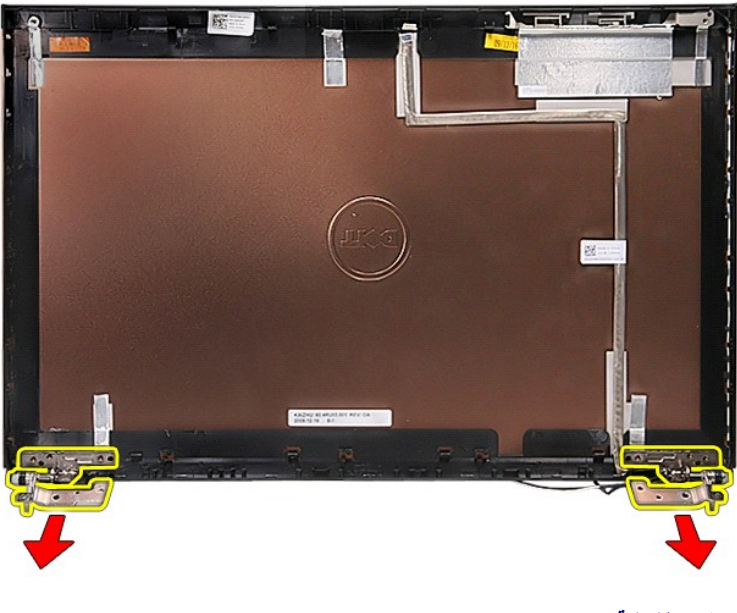

# **إعادة وضع مفصلات الشاشة**

لإعادة وضع مفصلات الشاشة ٬قم بتنفيذ الخطوات الواردة أعلاه بترتيب عكسي .

# **لوحة الشاشة**

**دليل الخدمة 3700 TMVostro ™Dell**

<span id="page-41-0"></span>تطير: فيل أن تبدأ المبادئ الكبيوتر، يرجى قراءة مطومات الأمان الرادة مع جهاز الكسام المعاصمي المساسم المسام الأمنة، انظر المنفحة الرئيسية الخاصة بالتوافق التنظيمي على الغوان<br>www.dell.com/regulatory\_compliance.

### **إزالة لوحة الشاشة**

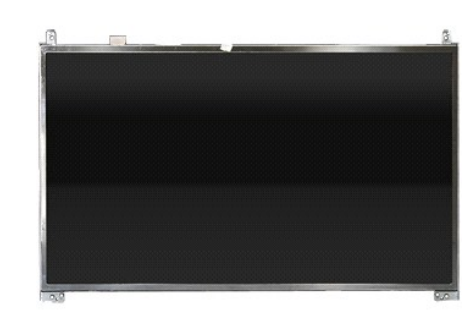

- -
	-
- 
- . 1 التي الإجراءات الواردة في قسم <u>[قبل العمل داخل الكمبيوتر](file:///C:/data/systems/Vos3700/ar/SM/work.htm#before) [.](file:///C:/data/systems/Vos3700/ar/SM/LCD_Bezel.htm)</u><br>2 ـ قم بقر الة المط<u>ارئية . التصادرية .</u><br>4 ـ قم بقر الة <u>العمل القاحة .</u><br>4 ـ قم بؤر الة <u>عمرك الأقراص الضوئية .</u><br>6 ـ قم بؤر الة <u>محرك الأقراص الضوئية .</u><br>6 ـ
	- -
	-
	-

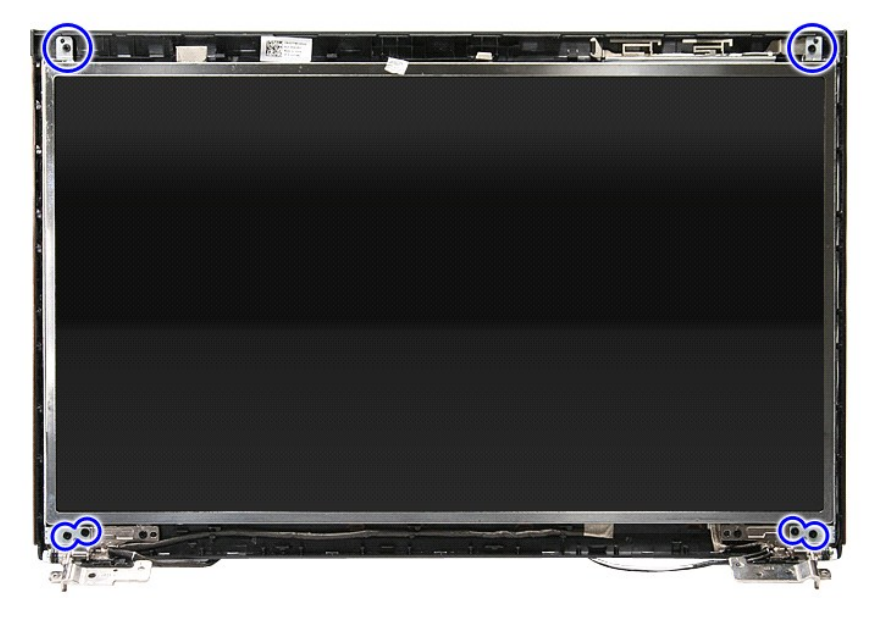

21. حرر كبل الشاشة من المفصلة الموجودة على يسار لوحة الشاشة .

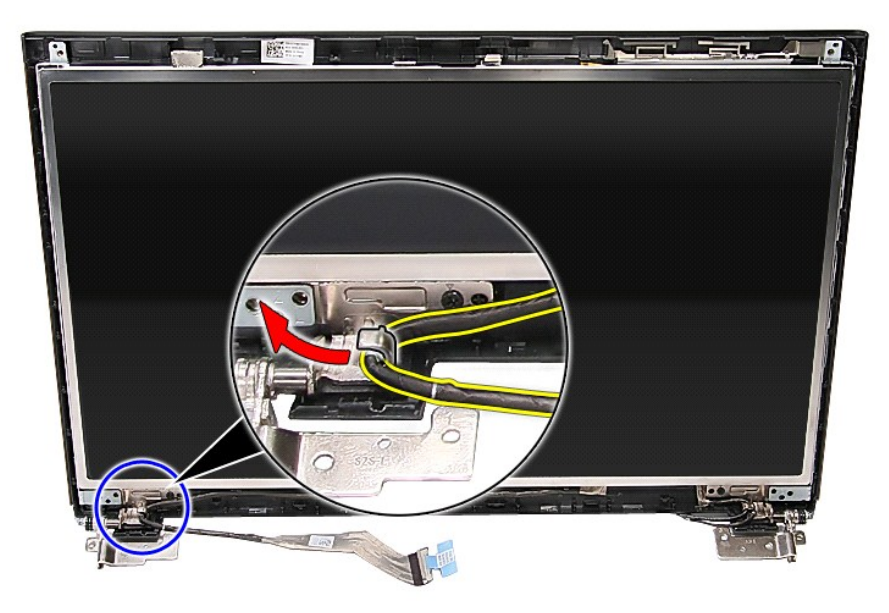

31. ارفع لوحة الشاشة برفق بعيدًا عن مجموعة الشاشة .

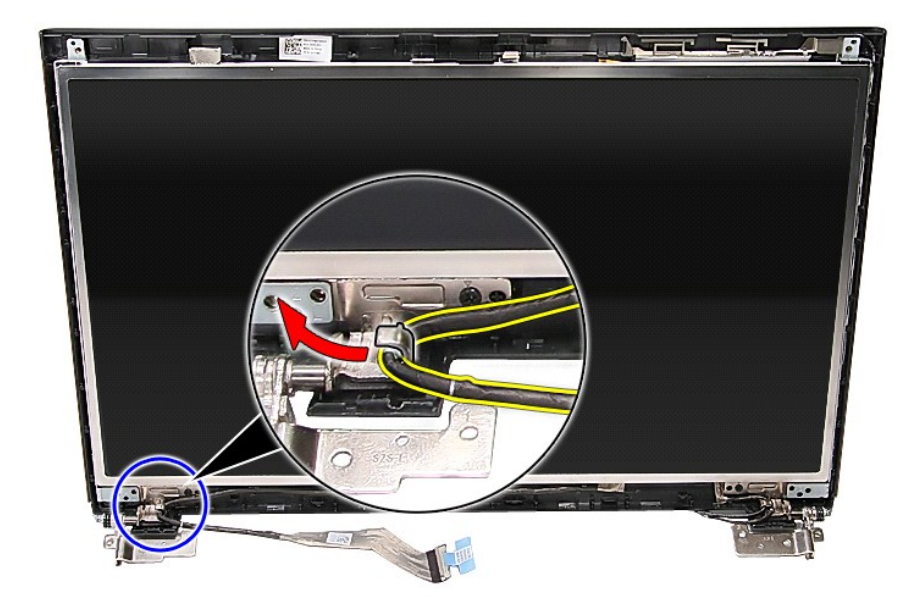

41. ارفع لوحة الشاشة بطول المفصلات لأعلى بعيدًا عن مجموعة الشاشة .

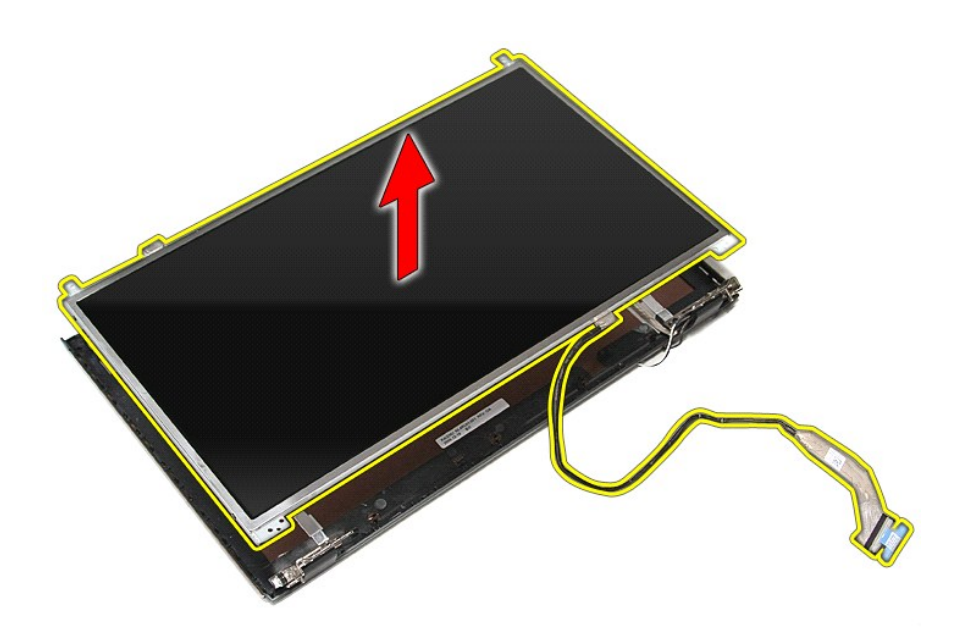

51. قم بإزالة الشريط المثبت لكبل الشاشة في لوحة الشاشة .

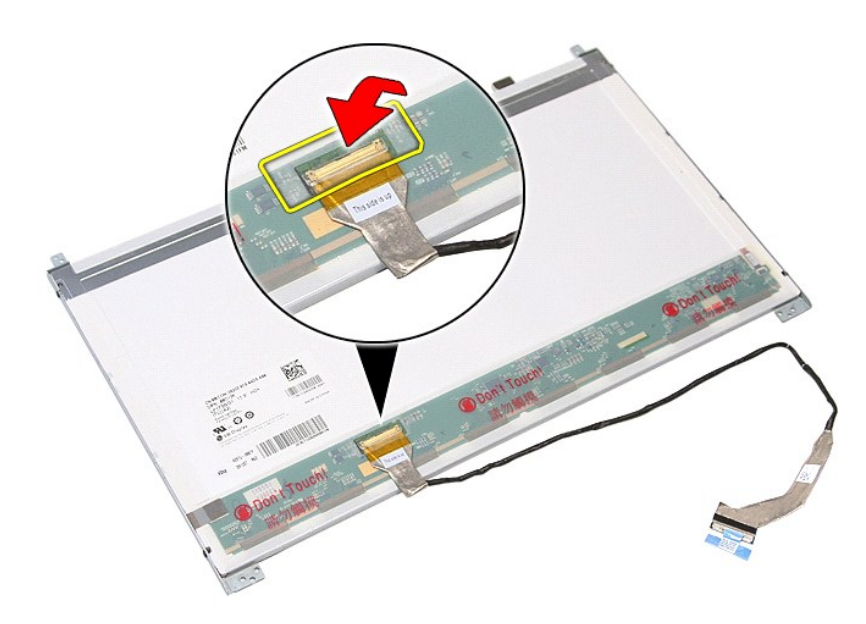

61. افصل كبل لوحة الشاشة من الموصل الخاص به في لوحة الشاشة .

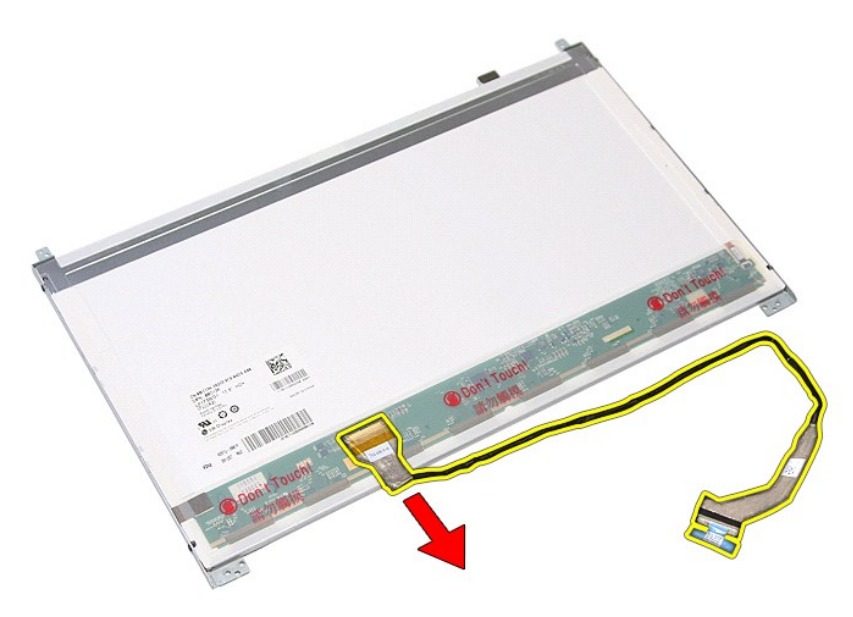

71. قم بإزالة المسامير المثبتة لمساند الشاشة في لوحة الشاشة ٬وقم بإزالة المساند من لوحة الشاشة .

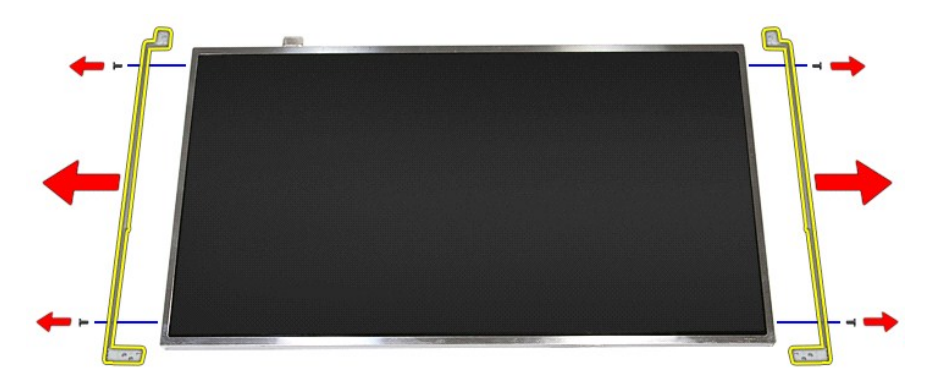

# **إعادة وضع لوحة الشاشة**

لإعادة وضع لوحة الشاشة ٬قم بتنفيذ الخطوات الواردة أعلاه بترتيب عكسي .

**الذاكرة** 

**دليل الخدمة 3700 TMVostro ™Dell**

<span id="page-45-0"></span>تطير: فيل أن تبدأ المبادئ الكبيوتر، يرجى قراءة مطومات الأمان الرادة مع جهاز الكسام المعاصمي المساسم المسام الأمنة، انظر المنفحة الرئيسية الخاصة بالتوافق التنظيمي على الغوان<br>www.dell.com/regulatory\_compliance.

## **إزالة وحدة/وحدات الذاكرة**

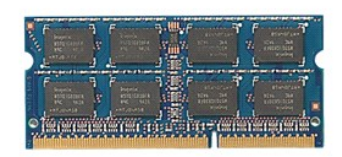

- -
- 1. اتبع الإجراءات الواردة في قسم [قبل العمل داخل الكمبيوتر](file:///C:/data/systems/Vos3700/ar/SM/work.htm#before) . 2. قم بإزالة [البطارية](file:///C:/data/systems/Vos3700/ar/SM/Battery.htm) [.](file:///C:/data/systems/Vos3700/ar/SM/Battery.htm) 3. قم بإزالة [غطاء القاعدة](file:///C:/data/systems/Vos3700/ar/SM/Base_Cover.htm) [.](file:///C:/data/systems/Vos3700/ar/SM/Base_Cover.htm) 4. ادفع مشابك تثبيت الذاكرة بعيدًا لتحرير وحدة الذاكرة .

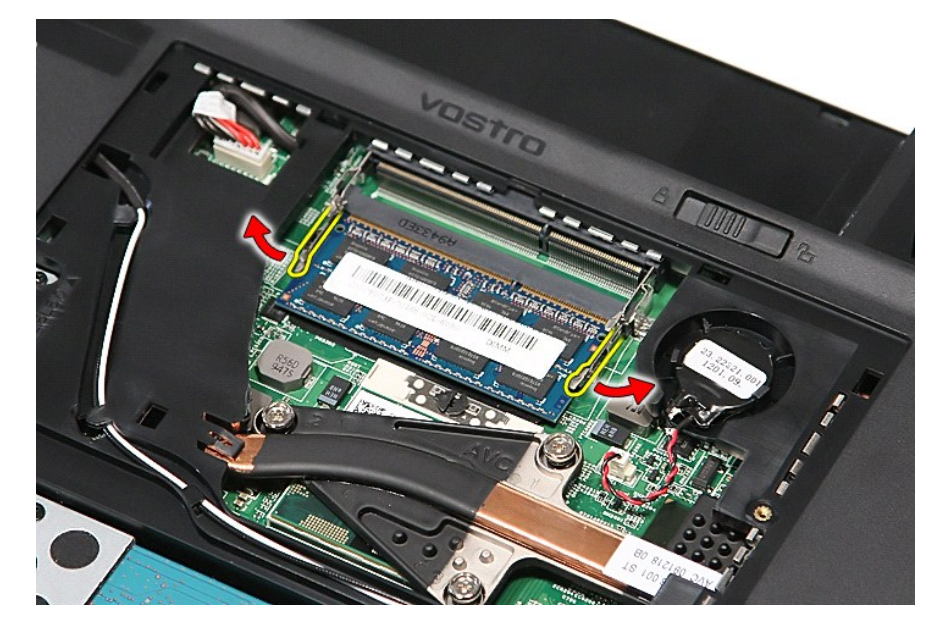

5. قم بإزالة وحدة الذاكرة عن الموصل الموجود على لوحة النظام.

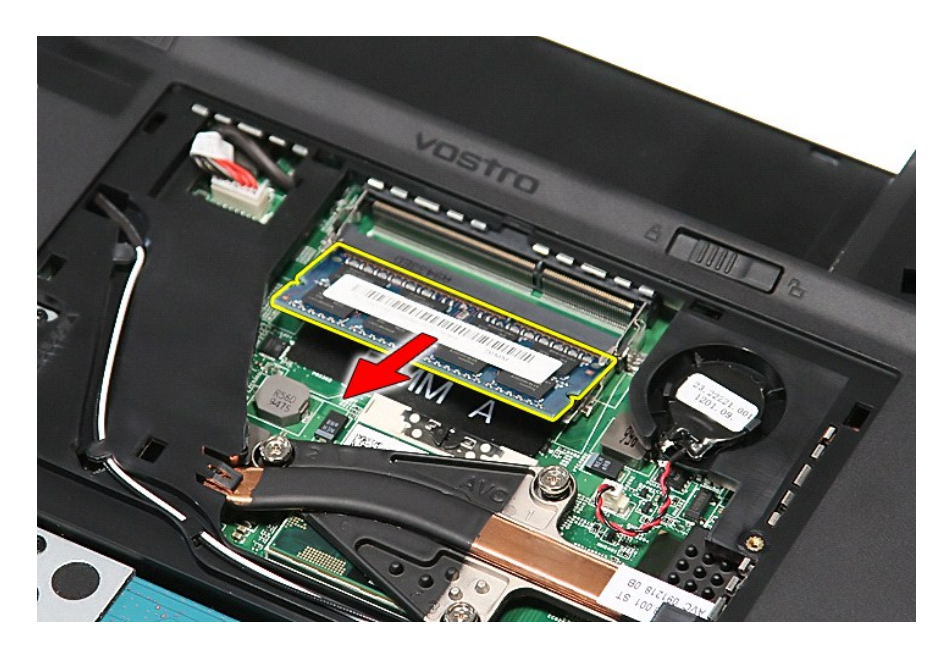

## **إعادة وضع وحدة (وحدات) الذاكرة**

لإعادة وضع وحدة (وحدات) الذاكرة ٬قم بتنفيذ الخطوات الواردة أعلاه بترتيب عكسي .

# **بطاقة الذاكرة**

**دليل الخدمة 3700 TMVostro ™Dell**

<span id="page-47-0"></span>تطير: فيل أن تبدأ المبادئ الكبيوتر، يرجى قراءة مطومات الأمان الرادة مع جهاز الكسام المعاصمي المساسم المسام الأمنة، انظر المنفحة الرئيسية الخاصة بالتوافق التنظيمي على الغوان<br>www.dell.com/regulatory\_compliance.

### **إزالة بطاقة الذاكرة**

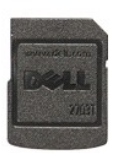

.1 اتبع الإجراءات الواردة في قسم <u>[قبل العمل داخل الكمبيوتر](file:///C:/data/systems/Vos3700/ar/SM/work.htm#before) .</u><br>.2 اضغط على بطاقة الذاكرة لتحرير ها من الكمبيوتر .

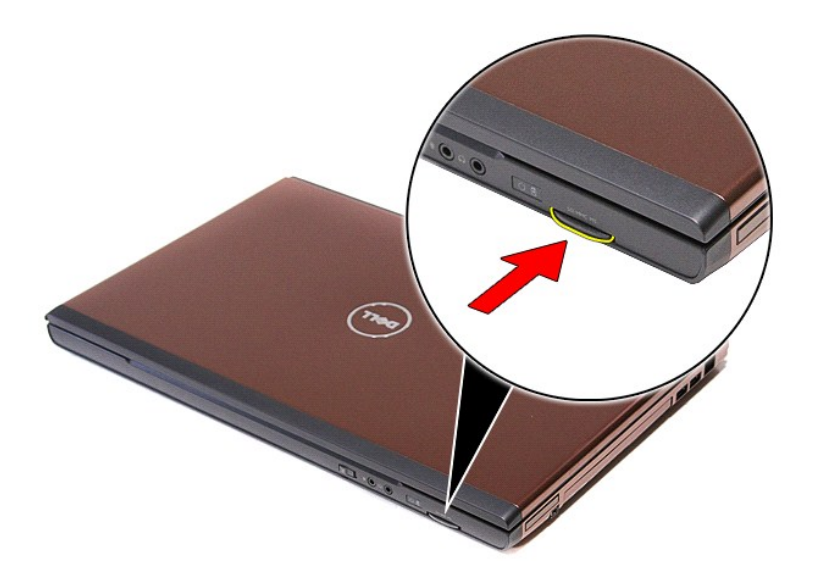

3. أزح بطاقة الذاكرة للخارج ٬وقم بإزالتها من الكمبيوتر .

## **إعادة وضع بطاقة الذاكرة**

لإعادة وضع بطاقة الذاكرة ٬قم بتنفيذ الخطوات الواردة أعلاه بترتيب عكسي.

**محرك الأقراص الضوئية دليل الخدمة 3700 TMVostro ™Dell**

<span id="page-48-0"></span>تطير: فيل أن تبدأ المبادئ الكبيوتر، يرجى قراءة مطومات الأمان الرادة مع جهاز الكسام المعاصمي المساسم المسام الأمنة، انظر المنفحة الرئيسية الخاصة بالتوافق التنظيمي على الغوان<br>www.dell.com/regulatory\_compliance.

## **إزالة محرك الأقراص الضوئية**

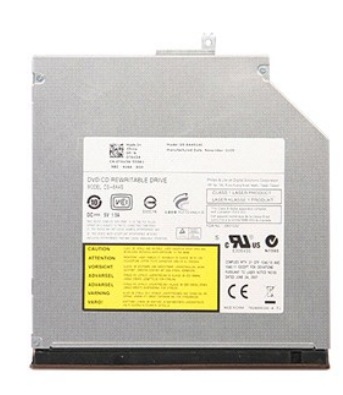

1. اتبع الإجراءات الواردة في قسم [قبل العمل داخل الكمبيوتر](file:///C:/data/systems/Vos3700/ar/SM/work.htm#before) . 2. قم بإزالة [البطارية](file:///C:/data/systems/Vos3700/ar/SM/Battery.htm) [.](file:///C:/data/systems/Vos3700/ar/SM/Battery.htm) 3. قم بإزالة [غطاء القاعدة](file:///C:/data/systems/Vos3700/ar/SM/Base_Cover.htm) [.](file:///C:/data/systems/Vos3700/ar/SM/Base_Cover.htm) 4. قم بإزالة المسمار اللولبي المثبت لمحرك الأقراص الضوئية في الكمبيوتر .

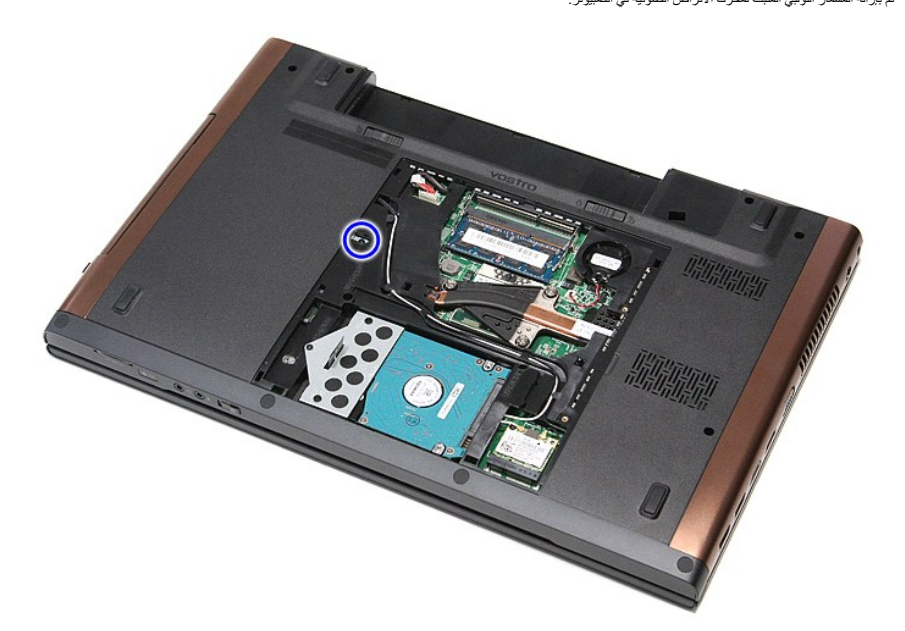

5. باستخدام المفك بعناية ٬قم بلي ّمحرك الأقراص الضوئية ٬ثم قم بإزالته إلى خارج الكمبيوتر برفق .

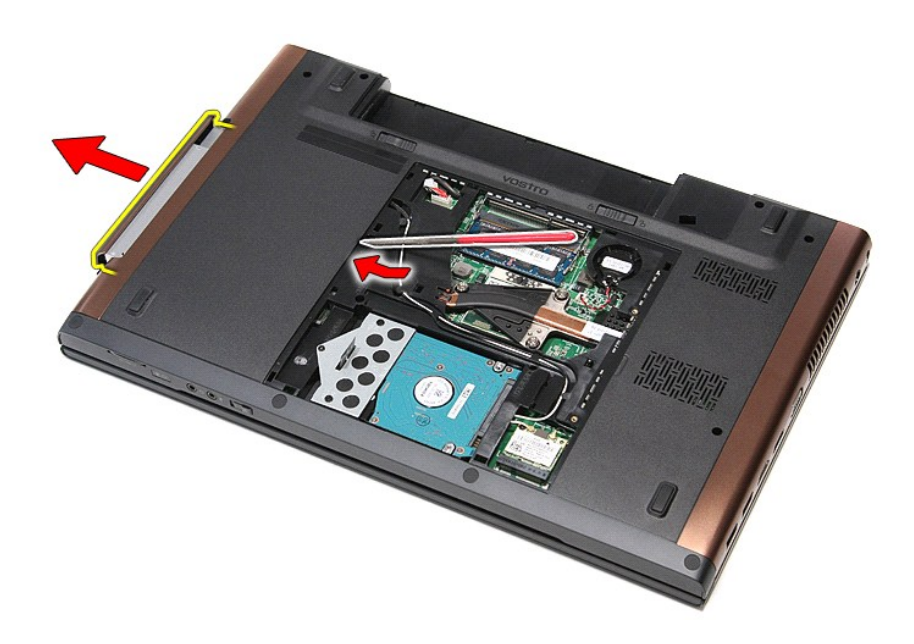

## **إعادة وضع محرك الأقراص الضوئية**

لإعادة وضع محرك الأقراص الضوئية ٬قم بتنفيذ الخطوات الواردة أعلاه بترتيب عكسي .

## **مسند راحة اليد دليل الخدمة 3700 TMVostro ™Dell**

<span id="page-50-0"></span>تطير: فيل أن تبدأ المبادئ الكبيوتر، يرجى قراءة مطومات الأمان الرادة مع جهاز الكسام المعاصمي المساسم المسام الأمنة، انظر المنفحة الرئيسية الخاصة بالتوافق التنظيمي على الغوان<br>www.dell.com/regulatory\_compliance.

### **إزالة مسند راحة اليد**

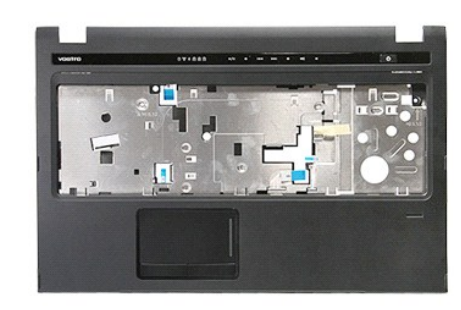

- 1. اتبع الإجراءات الواردة في قسم [قبل العمل داخل الكمبيوتر](file:///C:/data/systems/Vos3700/ar/SM/work.htm#before) . 2. قم بإزالة [البطارية](file:///C:/data/systems/Vos3700/ar/SM/Battery.htm) [.](file:///C:/data/systems/Vos3700/ar/SM/Battery.htm) 3. قم بإزالة [غطاء القاعدة](file:///C:/data/systems/Vos3700/ar/SM/base_cover.htm) [.](file:///C:/data/systems/Vos3700/ar/SM/base_cover.htm) 4. قم بإزالة [محرك القرص الثابت](file:///C:/data/systems/Vos3700/ar/SM/HDD.htm) . 5. قم بإزالة [محرك الأقراص الضوئية](file:///C:/data/systems/Vos3700/ar/SM/ODD.htm) [.](file:///C:/data/systems/Vos3700/ar/SM/ODD.htm) 6. قم بإزالة [لوحة المفاتيح](file:///C:/data/systems/Vos3700/ar/SM/Keyboard.htm) . 7. قم بإزالة القدم المطاطية الموجودة في الجزء السفلي من الكمبيوتر .
	-
	-
	-
	-
- 

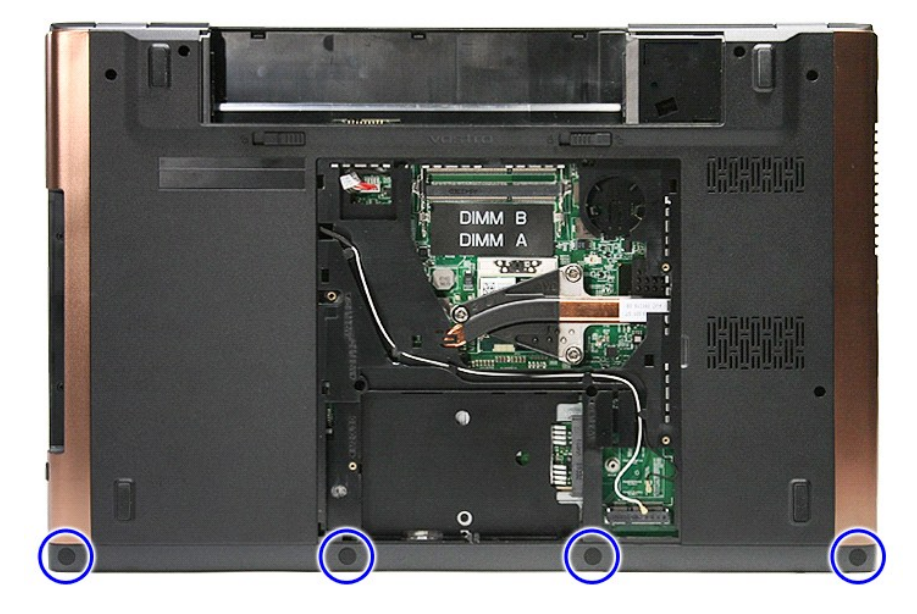

8. قم بإزالة المسامير المثبتة لمسند راحة اليد في الجزء السفلي من الكمبيوتر .

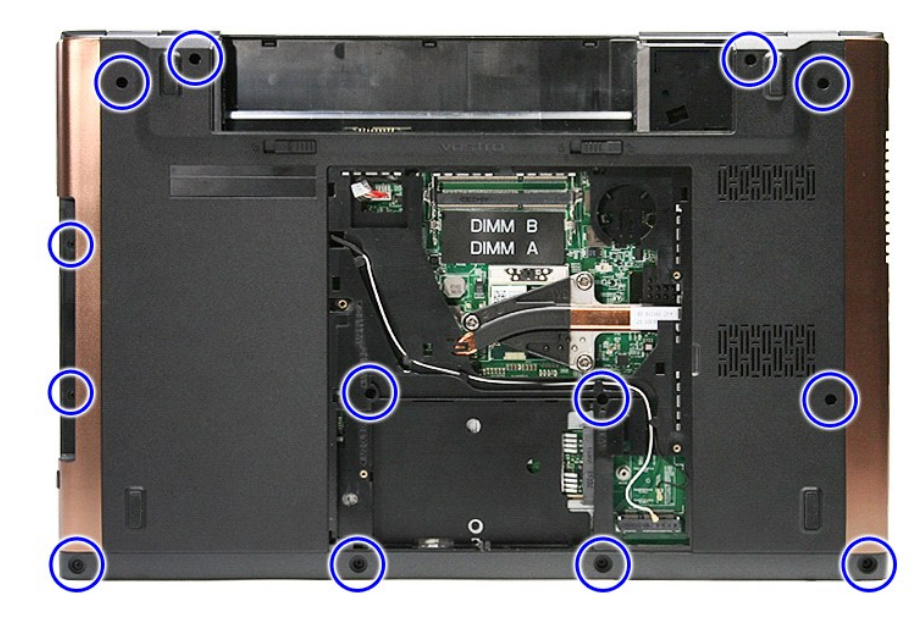

9. اقلب الكمبيوتر رأسًا على عقب مع جع الجانب الأيمن متجهًا لأعلى . 01. افصل كابل مكبر الصوت من الموصل الموجود على لوحة النظام .

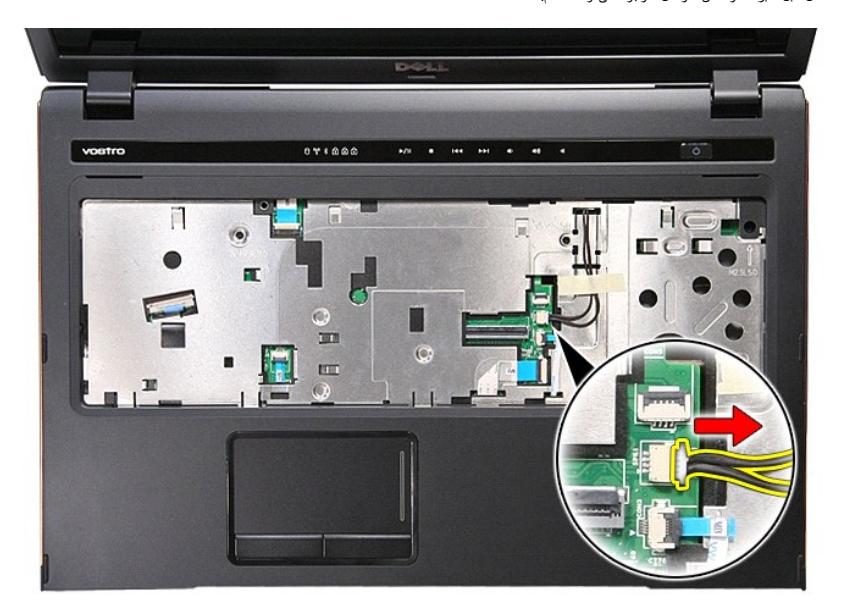

11. افتح المشبك المثبت لكبل بيانات بصمات الأصابع في لوحة النظام .

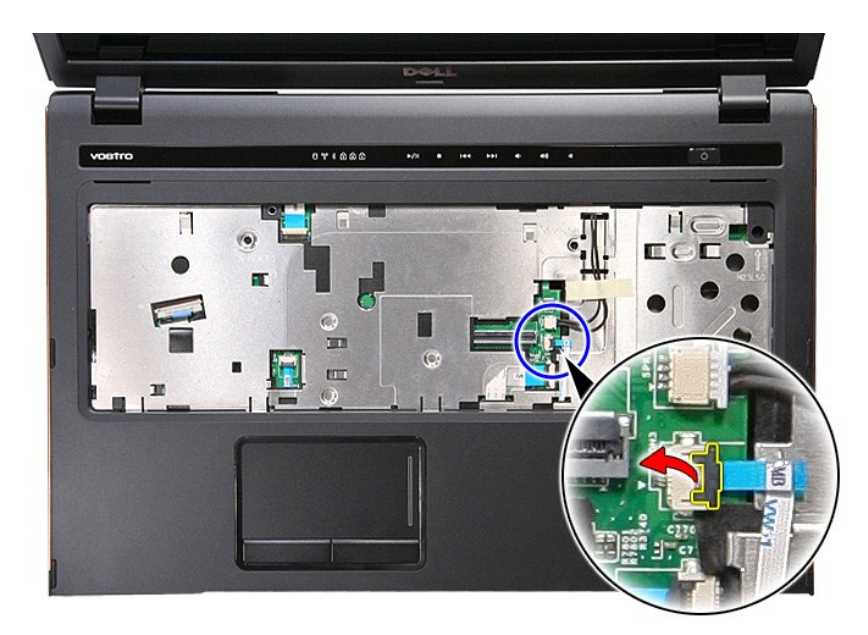

21. افصل كبل بيانات بصمات الأصابع من الموصل الخاص به الموجود في لوحة النظام .

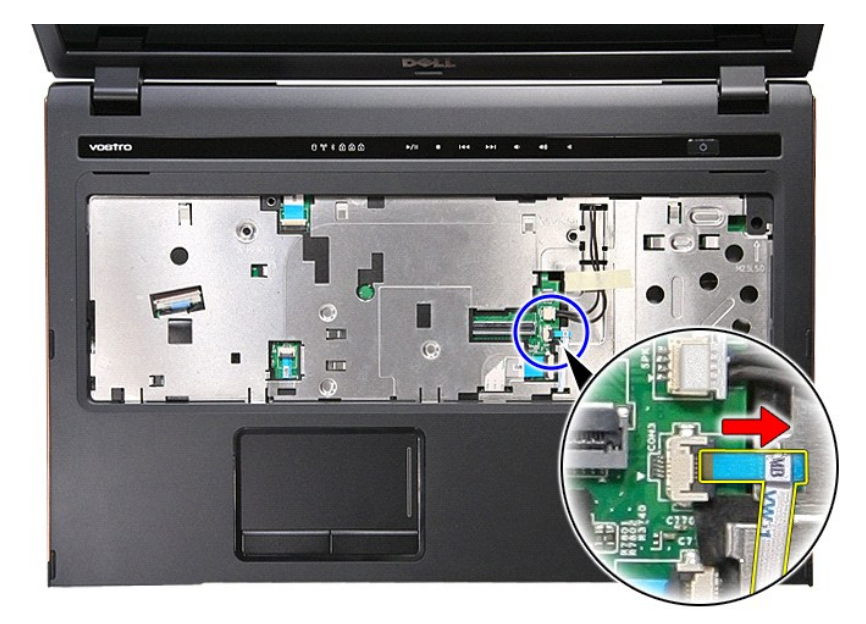

31. افتح المشبك المثبت لكبل الصوت في الموصل الخاص به في لوحة النظام .

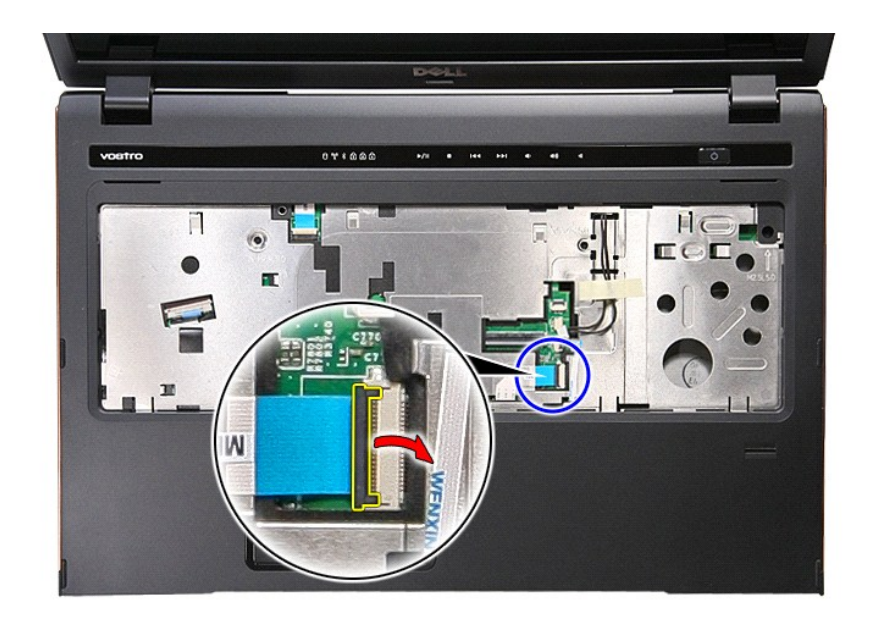

41. افصل كبل الصوت من الموصل الخاص به الموجود في لوحة النظام.

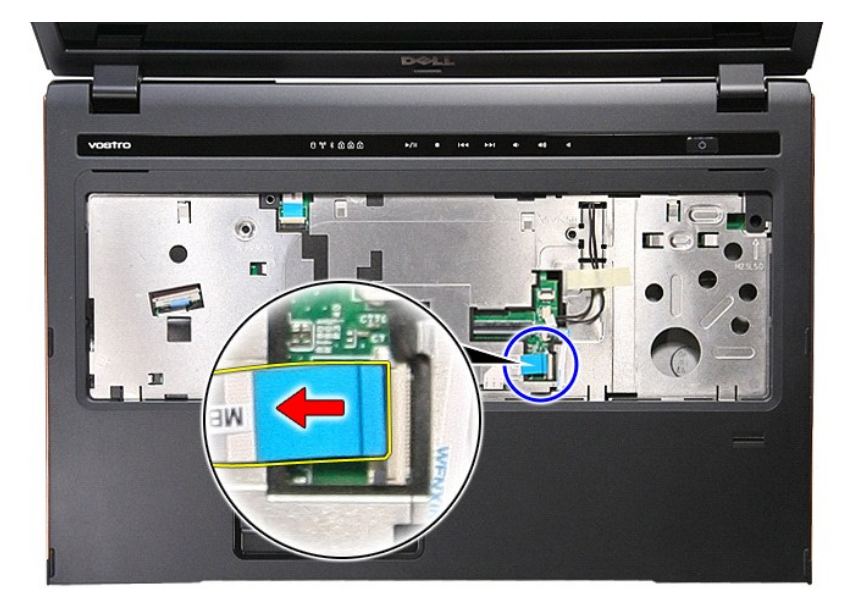

51. افتح المشبك المثبت لكبل بيانات لوحة اللمس في لوحة النظام .

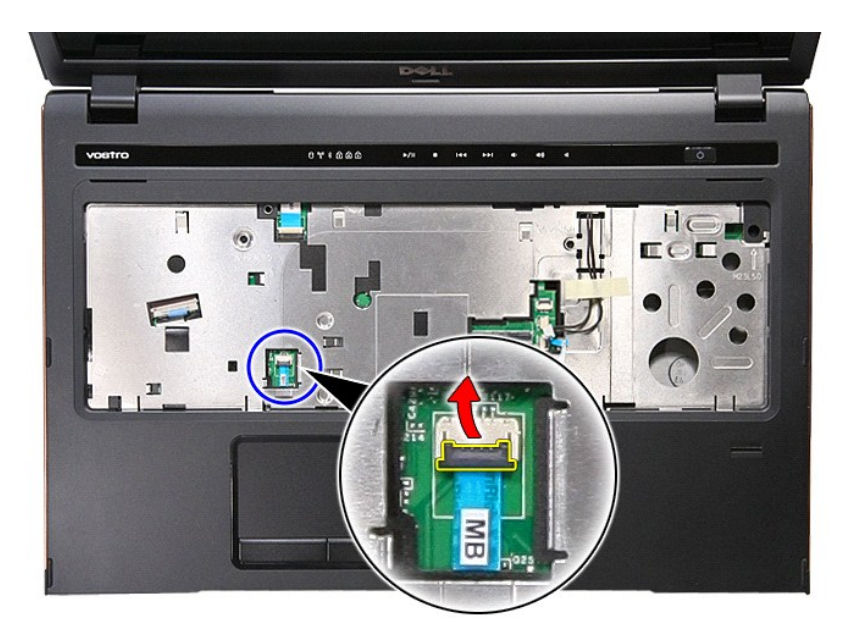

61. افصل كبل بيانات لوحة اللمس من الموصل الخاص به الموجود في لوحة النظام .

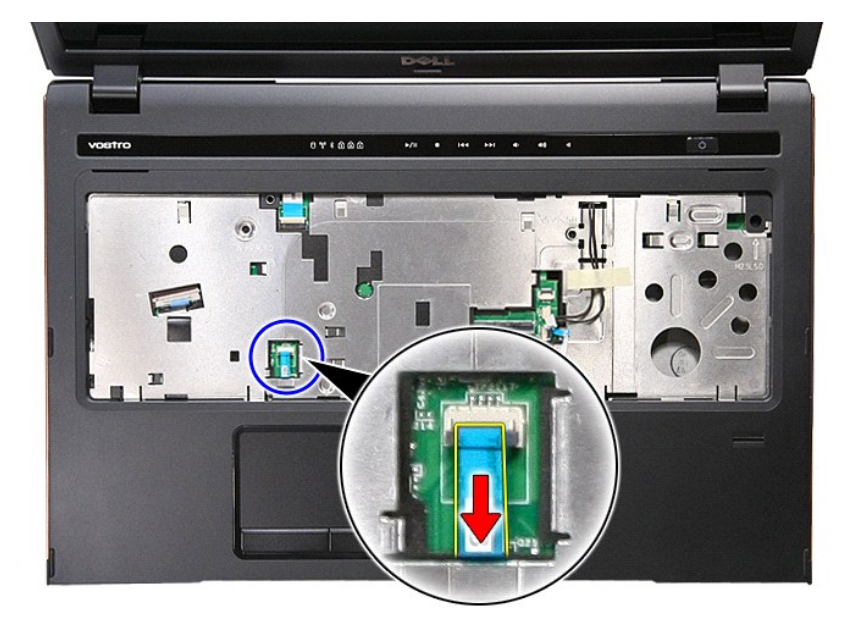

71. افتح المشبك المثبت لكبل بيانات زر الوسائط في الموصل الخاص به في لوحة النظام.

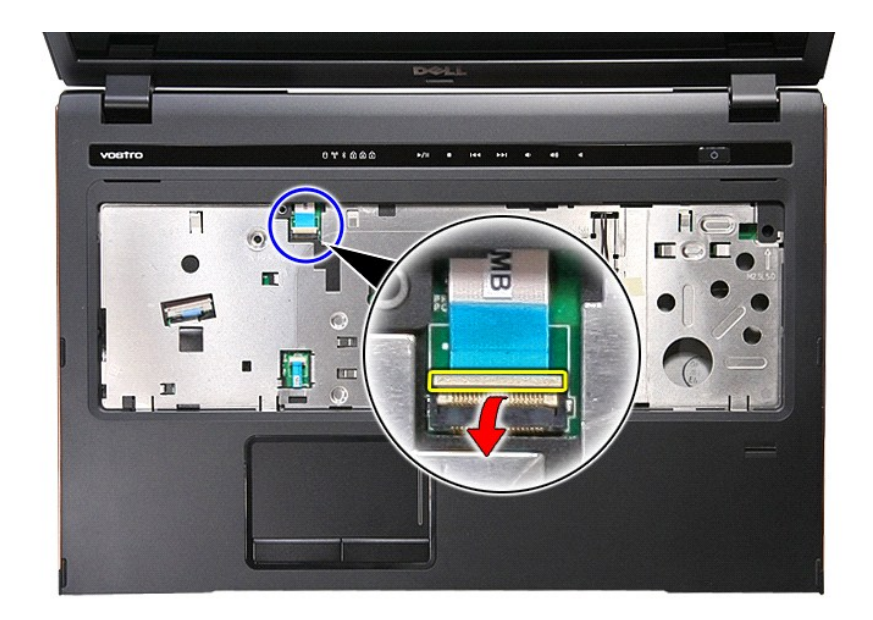

81. افصل كبل بيانات زر الوسائط من الموصل الخاص به الموجود في لوحة النظام .

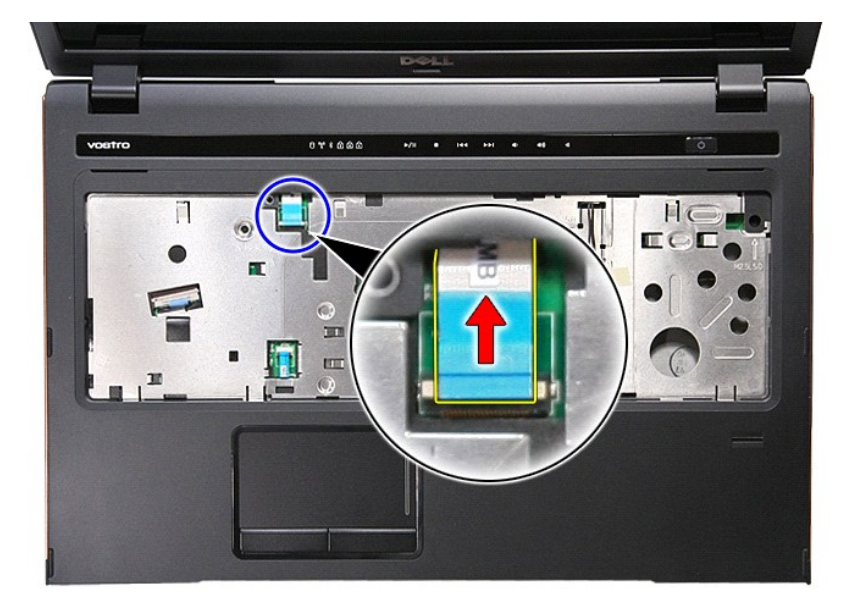

91. قم بإزالة المسامير المثبتة لمسند راحة اليد في الجزء الأمامي من الكمبيوتر.

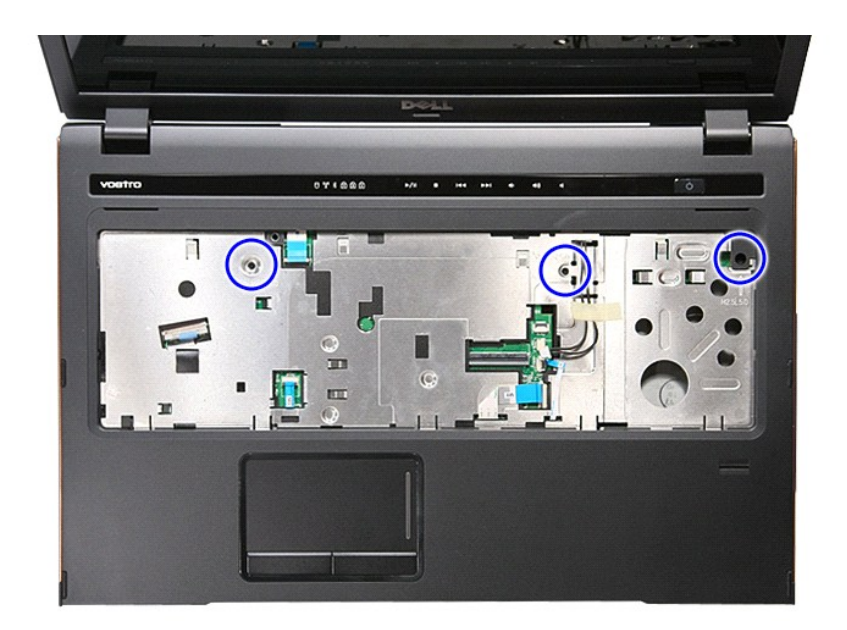

02. قم بالثني بطول حواف مسند راحة اليد لتحريره .

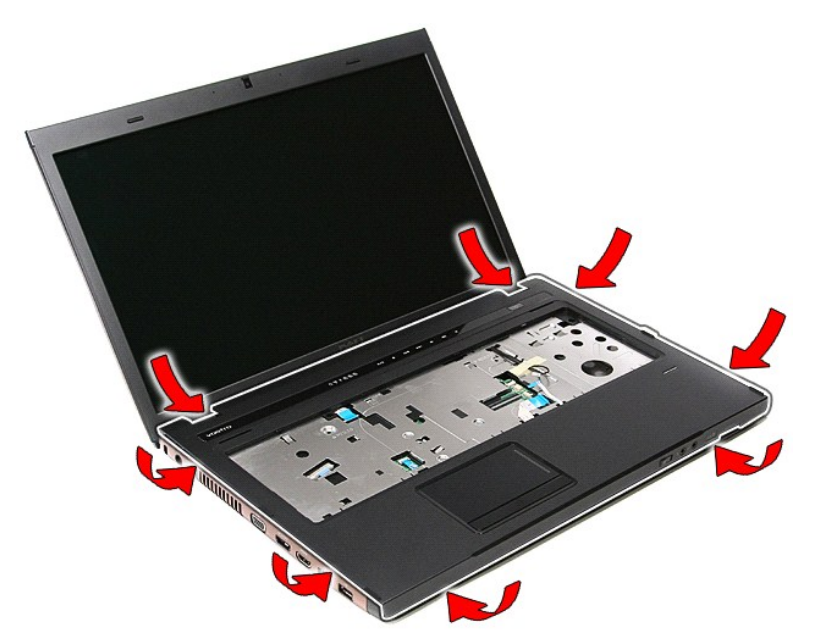

12. ارفع مسند راحة اليد لأعلى بعيدًا عن الكمبيوتر .

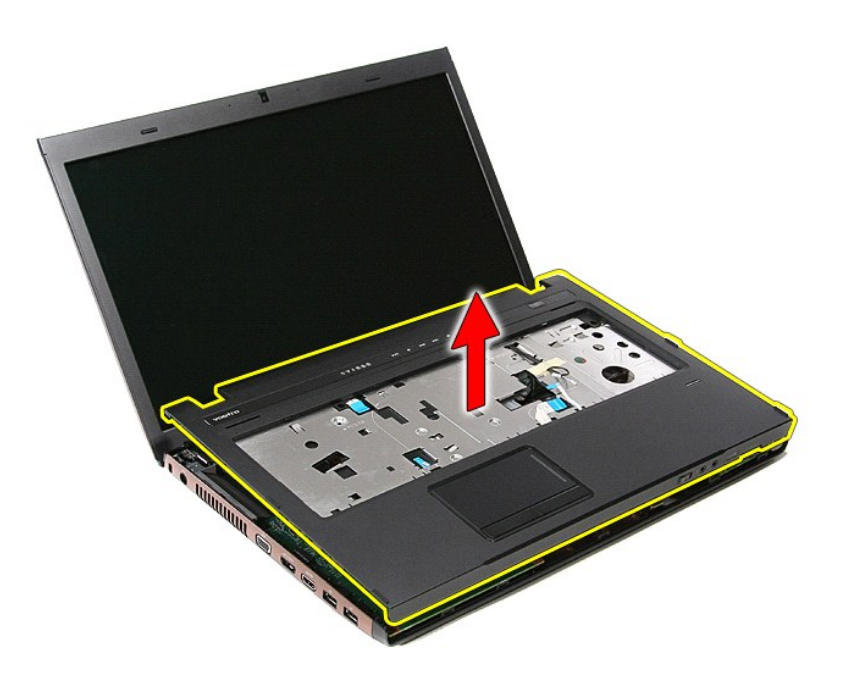

## **إعادة وضع مسند راحة اليد**

لإعادة وضع مسند راحة اليد ٬قم بتنفيذ الخطوات الواردة أعلاه بترتيب عكسي .

## **فك قطع الغيار وإعادة وضعها دليل الخدمة 3700 TMVostro ™Dell**

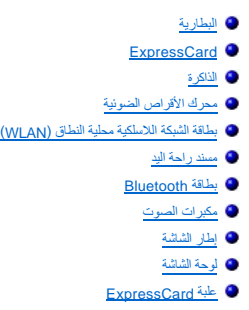

- [المشتت الحراري](file:///C:/data/systems/Vos3700/ar/SM/Heatsink.htm)
	- I/O [لوحة](file:///C:/data/systems/Vos3700/ar/SM/IO_brd.htm)

<span id="page-58-0"></span>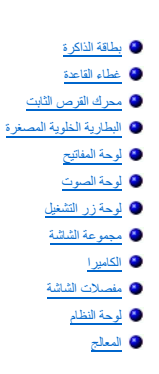

# **المعالج**

**دليل الخدمة 3700 TMVostro ™Dell**

<span id="page-59-0"></span>تطير: فيل أن تبدأ المبادئ الكبيوتر، يرجى قراءة مطومات الأمان الرادة مع جهاز الكسام المعاصمي المساسم المسام الأمنة، انظر المنفحة الرئيسية الخاصة بالتوافق التنظيمي على الغوان<br>www.dell.com/regulatory\_compliance.

## **إزالة المعالج**

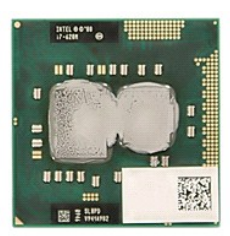

- -
	-
	-
	- -
		-
		-
		-
		-
- [.](file:///C:/data/systems/Vos3700/ar/SM/Heatsink.htm)1 . قم بلاز الة لل<u>ماران قبل الواقع في قدم قبل المال داخل الكبيبرتر .</u><br>2 . قم بلاز الة ل<u>لمال التي تم الوارد التي تم التي تم التي تم التي تم التي تم التي تم التي تم التي تم التي تم التي تم التي تم التي تم التي تم التي تم</u>

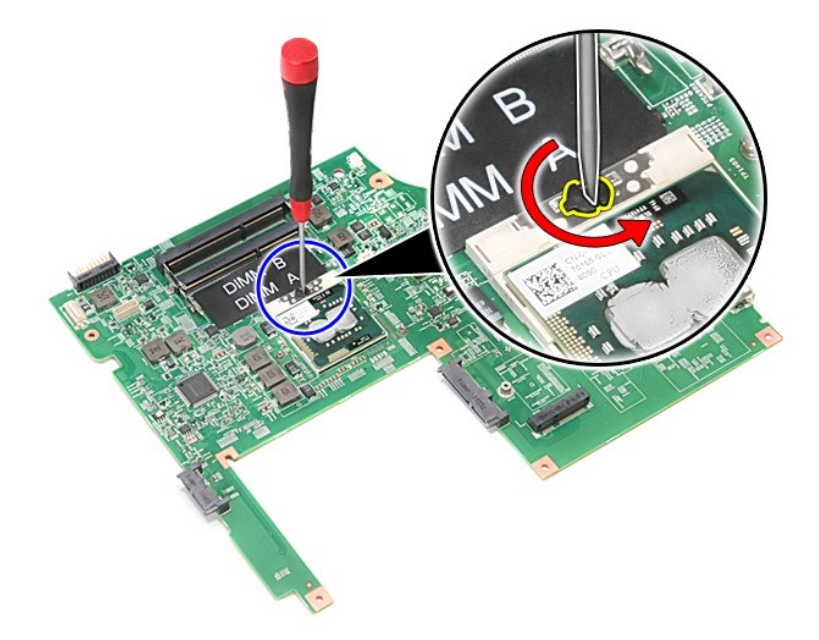

51. ارفع المعالج لأعلى وأخرجه بعيدًا عن لوحة النظام .

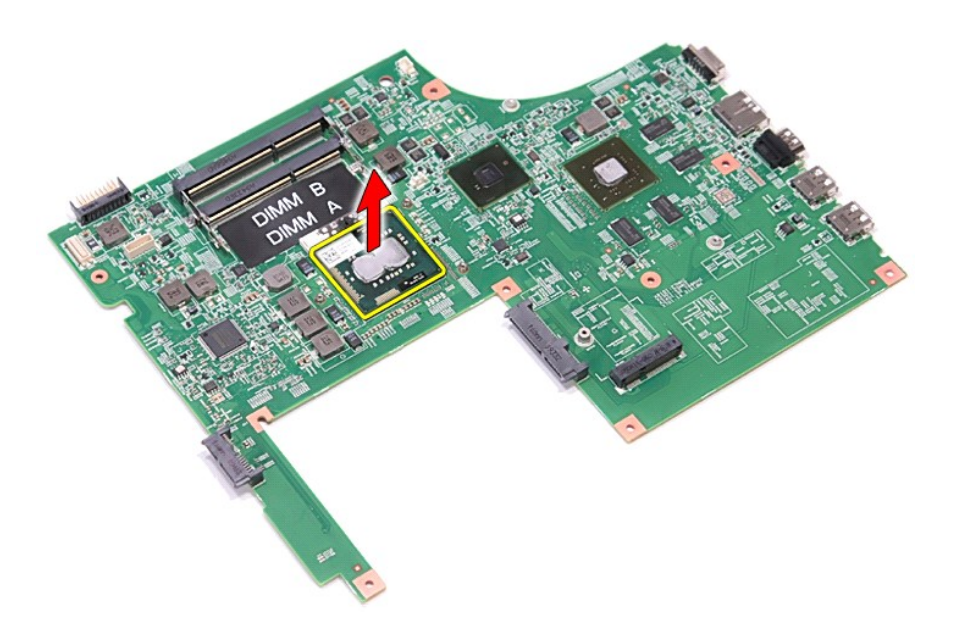

**إعادة وضع المعالج**

نتيبه: اثناء إعادة وضع المعالج، تاكد ان قفل الكامة في وضع الفتح الكامل قبل تثبيت وحدة المعالج.<br>حيث إن وحدة المعالج غير المثبتة بطريقة صحيحة، يمكن أن تؤدي إلى حدوث تقطع في الاتصال أو تلف دائم في المعالج الدقيق وفي مقبس ZJF

لإعادة وضع المعالج ٬قم بتنفيذ الخطوات الواردة أعلاه بترتيب عكسي.

**لوحة زر التشغيل دليل الخدمة 3700 TMVostro ™Dell**

<span id="page-61-0"></span>تطير: فيل أن تبدأ المبادئ الكبيوتر، يرجى قراءة مطومات الأمان الرادة مع جهاز الكسام المعاصمي المساسم المسام الأمنة، انظر المنفحة الرئيسية الخاصة بالتوافق التنظيمي على الغوان<br>www.dell.com/regulatory\_compliance.

**إزالة لوحة زر التشغيل**

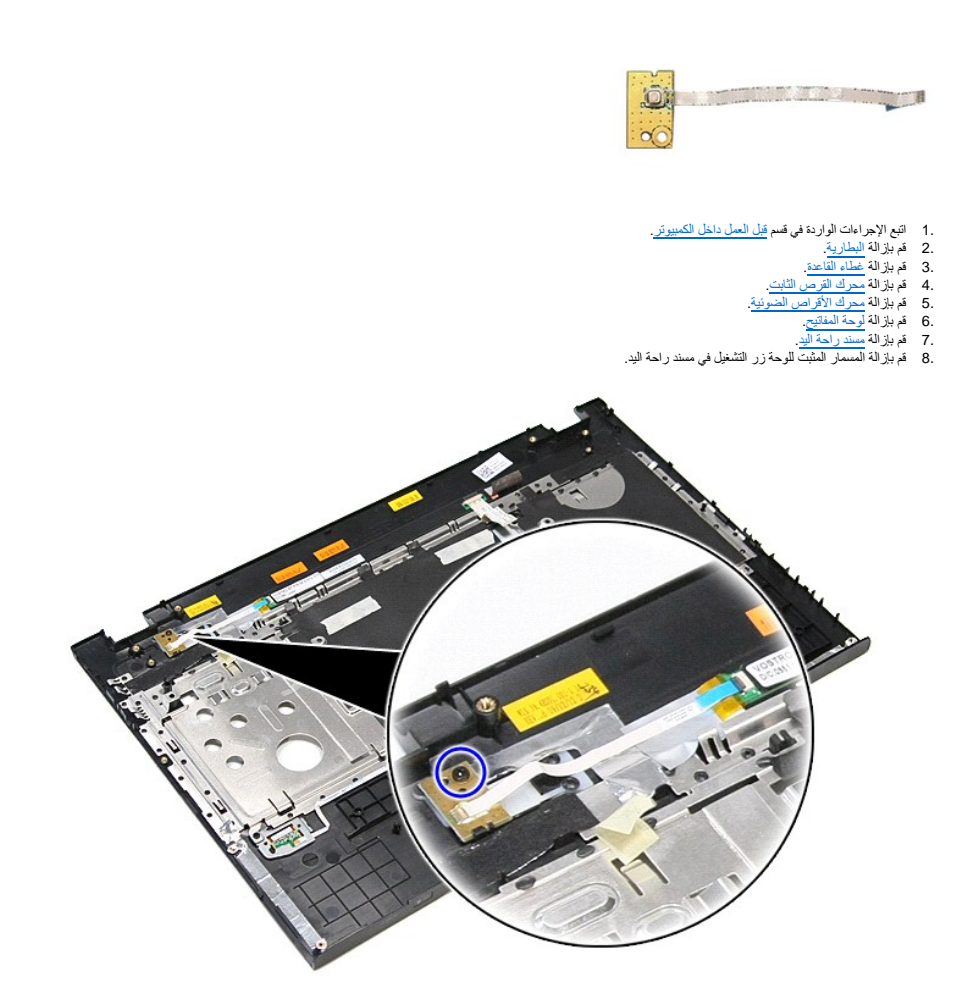

9. افتح المشبك المثبت لكبل زر التشغيل في الموصل الخاص به الموجود في لوحة زر التشغيل .

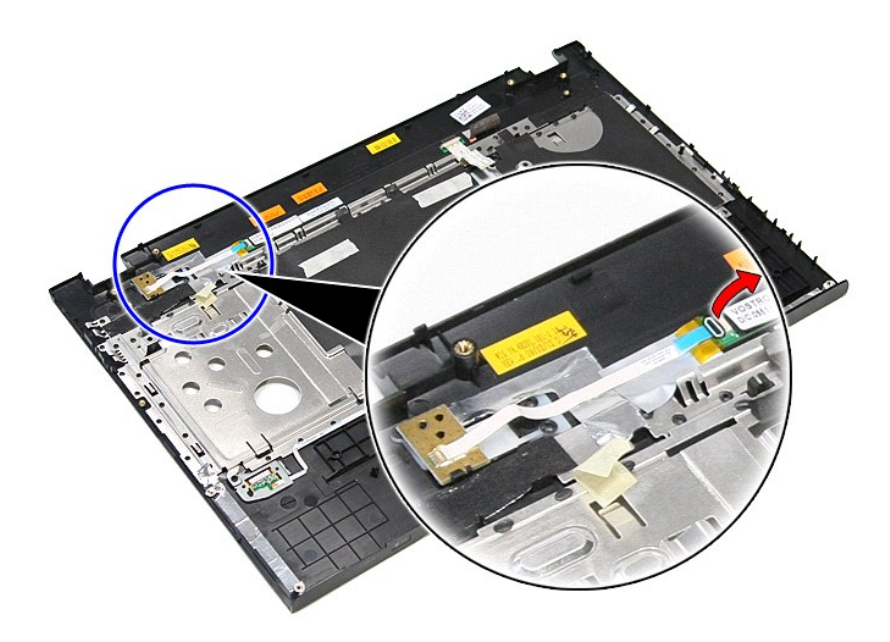

01. افصل كبل زر التشغيل عن لوحة زر التشغيل .

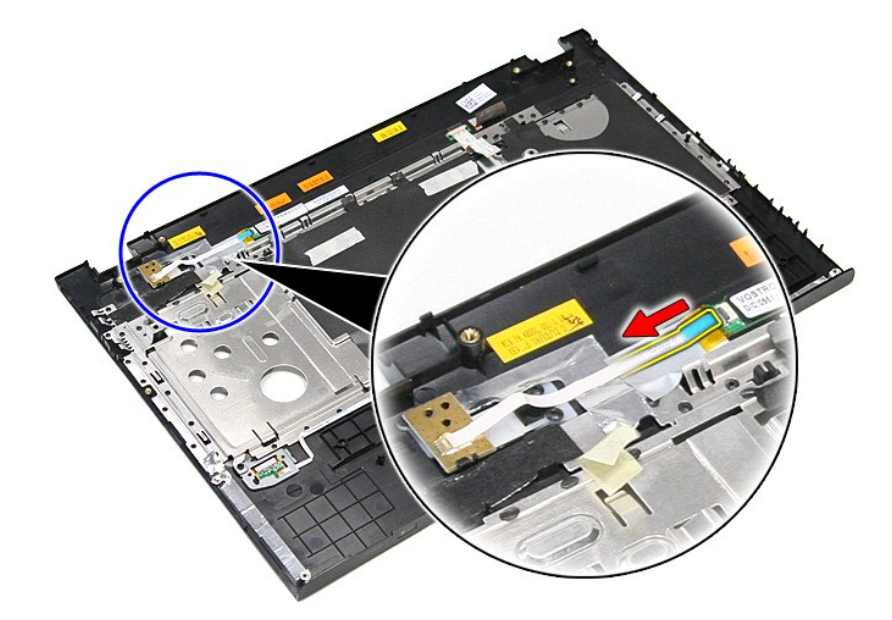

11. ارفع لوحة زر التشغيل لأعلى بعيدًا عن الكمبيوتر.

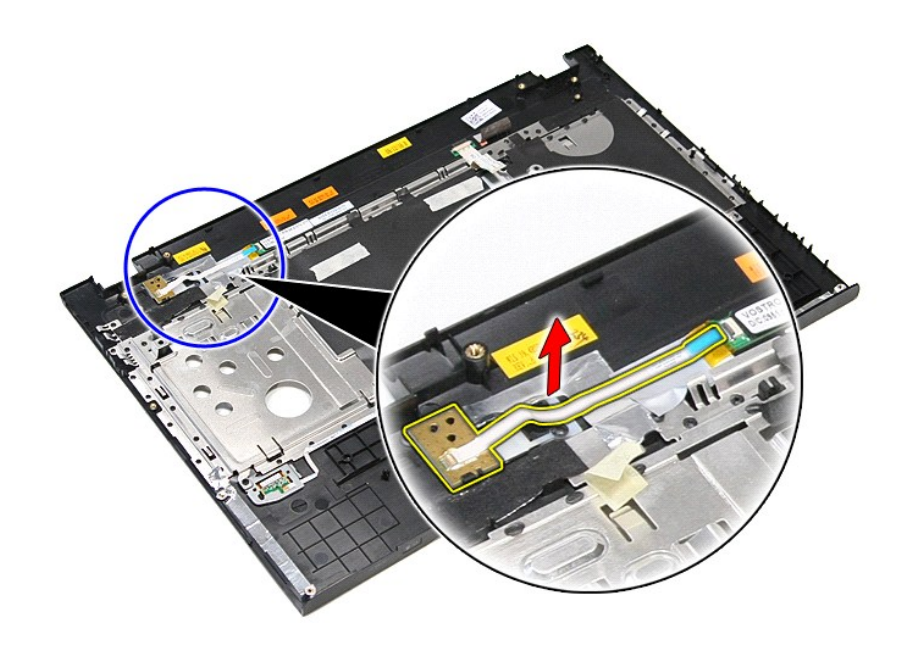

## **إعادة وضع لوحة زر التشغيل**

لإعادة وضع لوحة زر التشغيل ٬قم بتنفيذ الخطوات السابقة بترتيب عكسي .

### **مكبرات الصوت دليل الخدمة 3700 TMVostro ™Dell**

<span id="page-64-0"></span>تطير: فيل أن تبدأ المبادئ الكبيوتر، يرجى قراءة مطومات الأمان الرادة مع جهاز الكسام المعاصمي المساسم المسام الأمنة، انظر المنفحة الرئيسية الخاصة بالتوافق التنظيمي على الغوان<br>www.dell.com/regulatory\_compliance.

### **إزالة مكبرات الصوت**

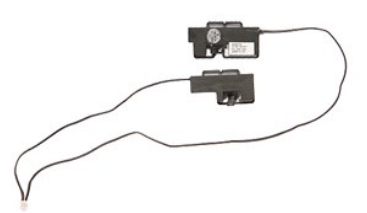

- -
	-
	-
	-
- [.](file:///C:/data/systems/Vos3700/ar/SM/ODD.htm)1 الفيع الإجراءات الواردة في قسم <u>قبل العمل داخل الكبيرة .</u><br>2 . 2 في م باز الفي<u>را بين المطارية</u> .<br>3 . 2 في باز الله <u>عظاء القاعدة .</u><br>4 . 2 في باز الله ع<u>سرك القرص الثانية .</u><br>5 . 2 في باز الة الشريط المقلقين .<br>6 . 2 في ب

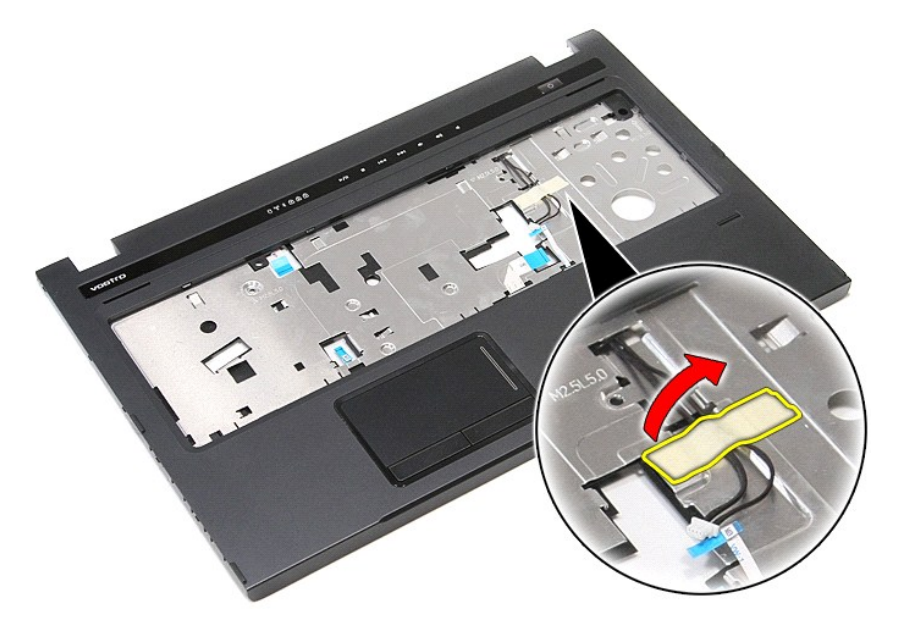

9. قم بإزالة الأشرطة المثبتة لكبلات مكبر الصوت في خلفية مسند راحة اليد.

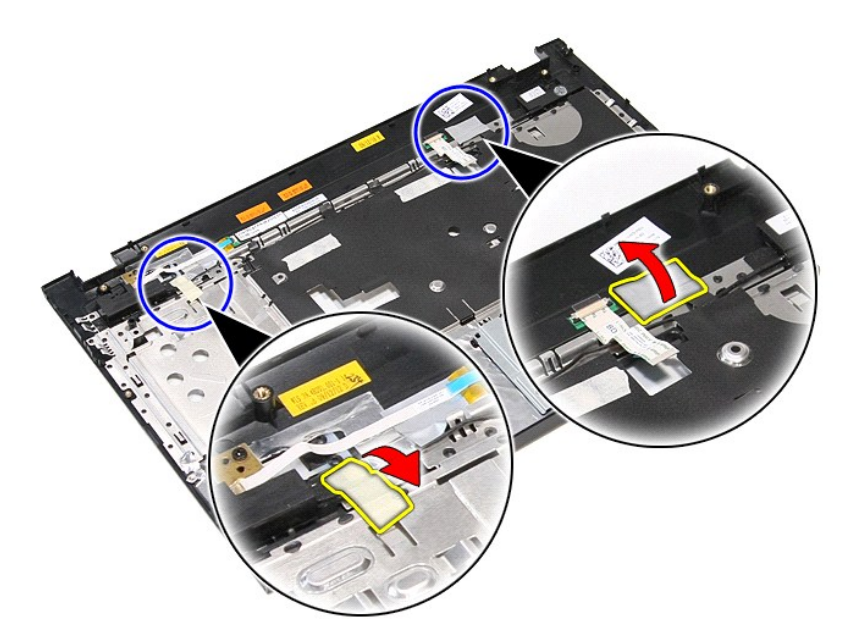

01. قم بإزالة المسامير المثبتة لمكبرات الصوت في مسند راحة اليد.

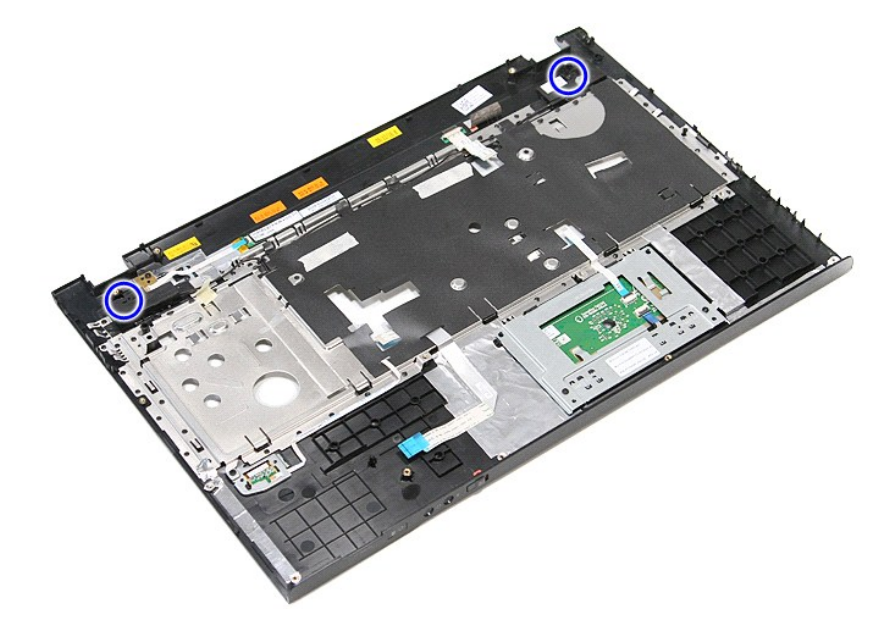

11. حرر مكبرات الصوت من مسند راحة اليد .

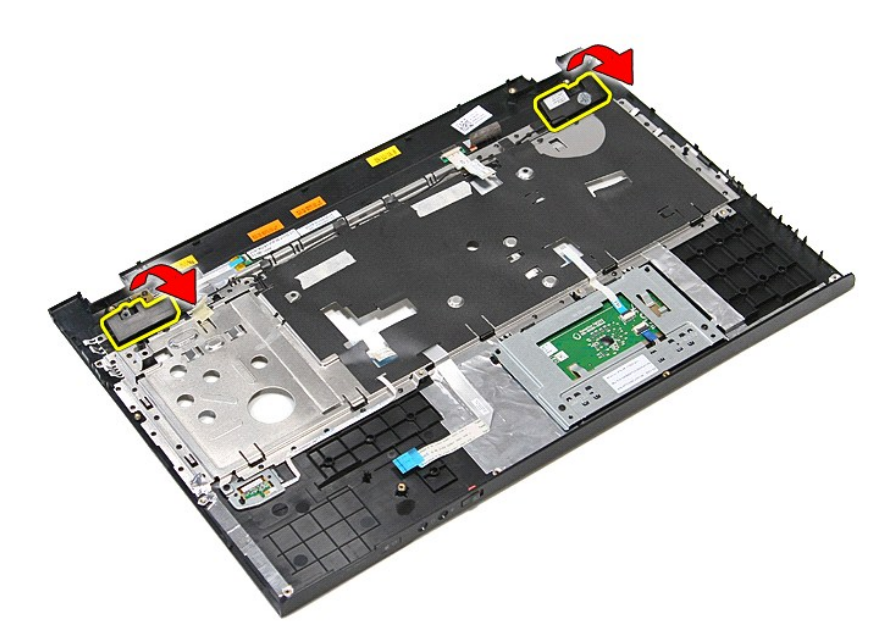

21. حرر كبلات مكبر الصوت من أدلة التوجيه الخاصة بها الموجودة في مسند راحة اليد ٬وقم بإزالة مكبرات الصوت من مسند راحة اليد .

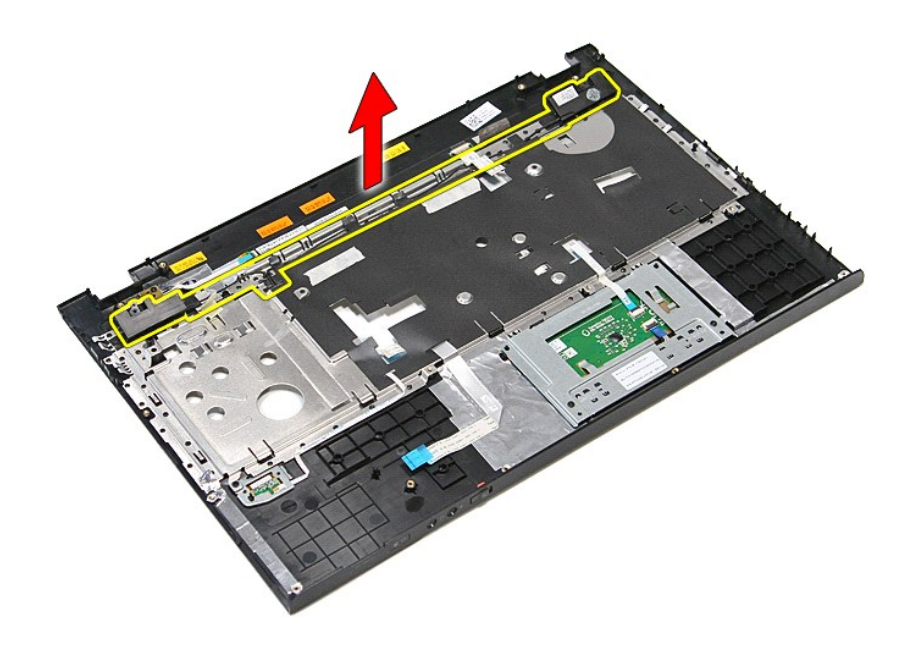

# **إعادة وضع مكبرات الصوت**

لإعادة وضع مكبرات الصوت ٬اتبع الخطوات أعلاه بترتيب عكسي .

# <span id="page-67-3"></span><span id="page-67-1"></span>**المواصفات**

**دليل الخدمة 3700 TMVostro ™Dell**

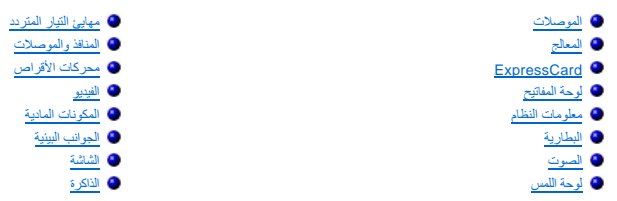

**ملاحظة :**قد تختلف العروض حسب المنطقة .لمزيد من المعلومات حول تهيئة الكمبيوتر ٬انقر فوق **Start**) ابدأ)¬ **Support and Help** )التعليمات والدعم) وحدد الخيار الخاص بعرض معلومات حول الكمبيوتر.

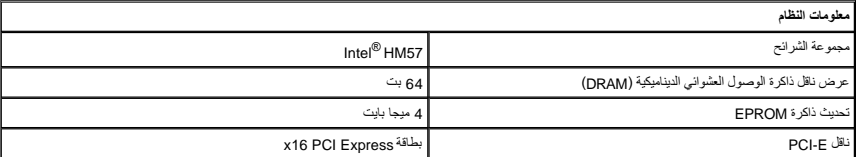

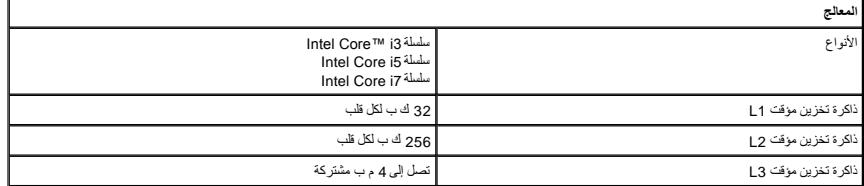

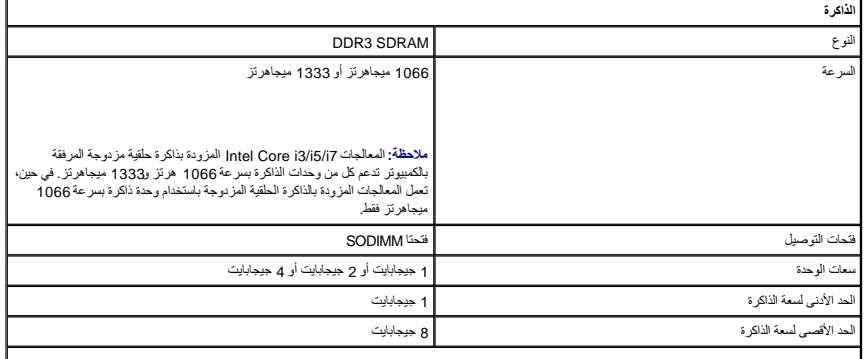

<span id="page-67-5"></span><span id="page-67-4"></span><span id="page-67-2"></span><span id="page-67-0"></span>**ملاحظة :**يمكن لأنظمة التشغيل ذات64 بت فقط تتبع سعات الذاكرة الأكبر من4 جيجابايت.

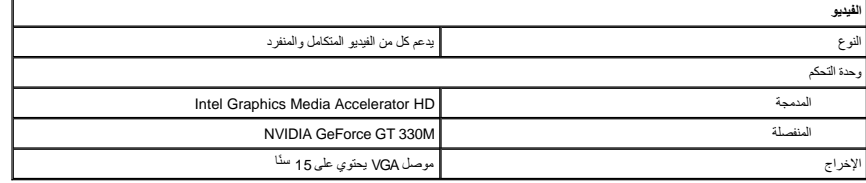

Г

ſ

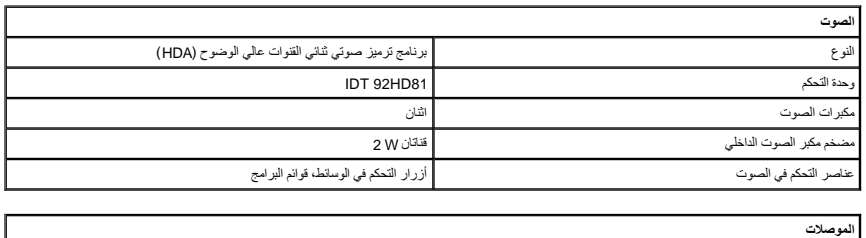

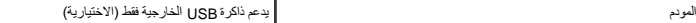

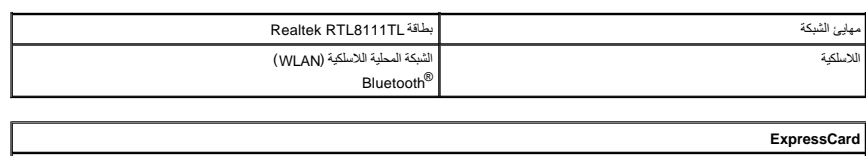

<span id="page-68-2"></span>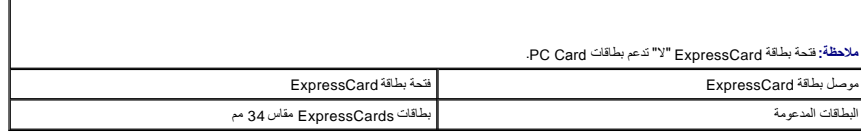

<span id="page-68-0"></span>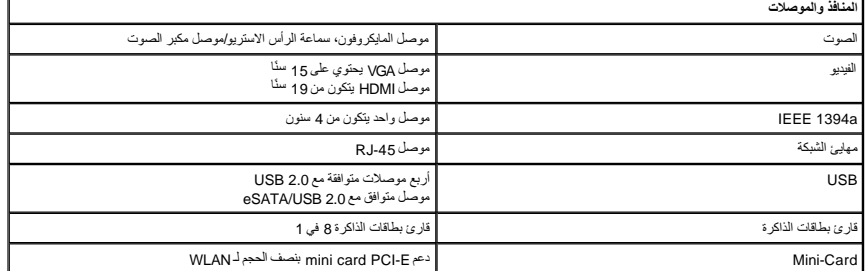

<span id="page-68-1"></span>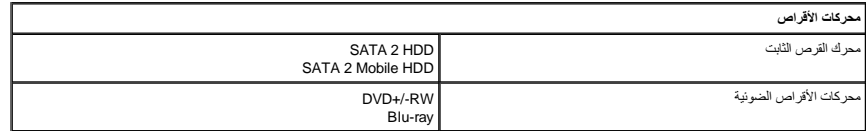

<span id="page-68-5"></span>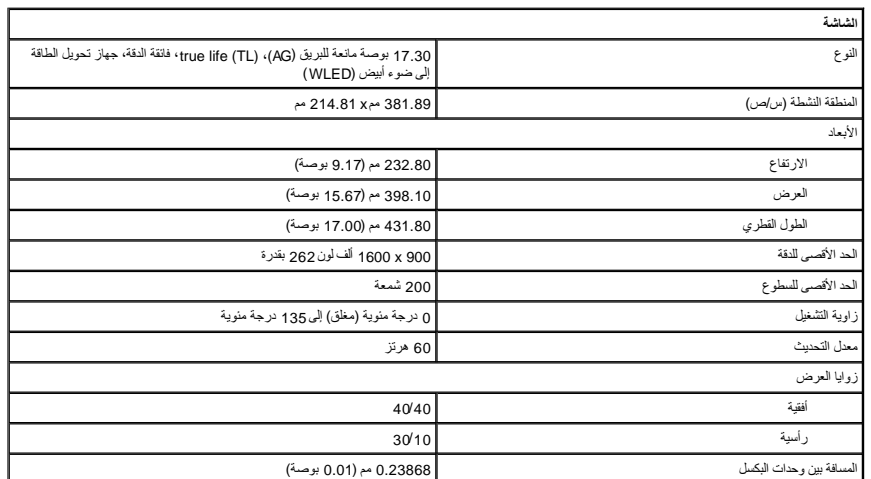

<span id="page-68-3"></span>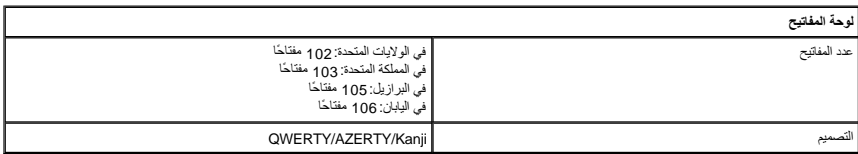

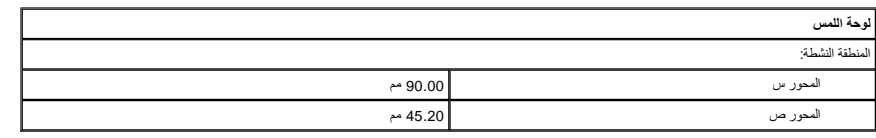

<span id="page-68-6"></span><span id="page-68-4"></span>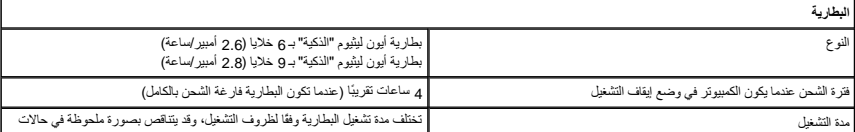

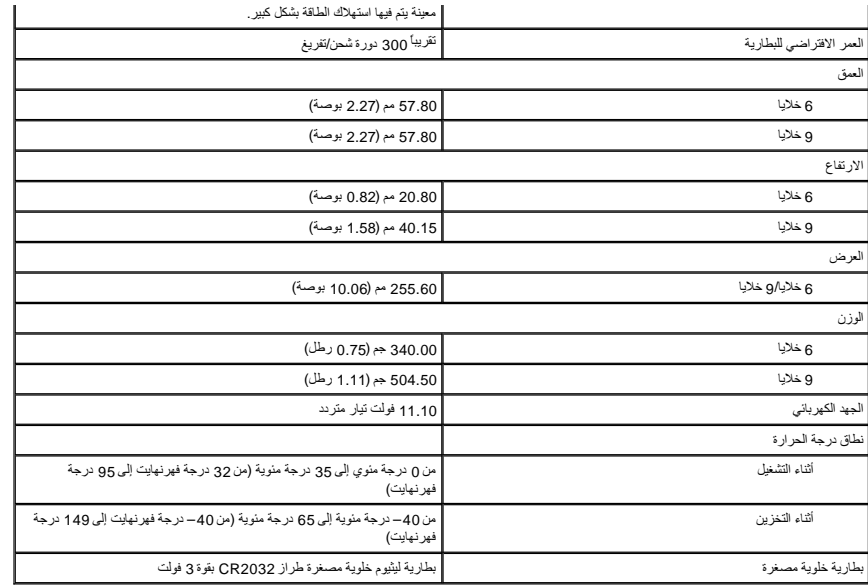

<span id="page-69-0"></span>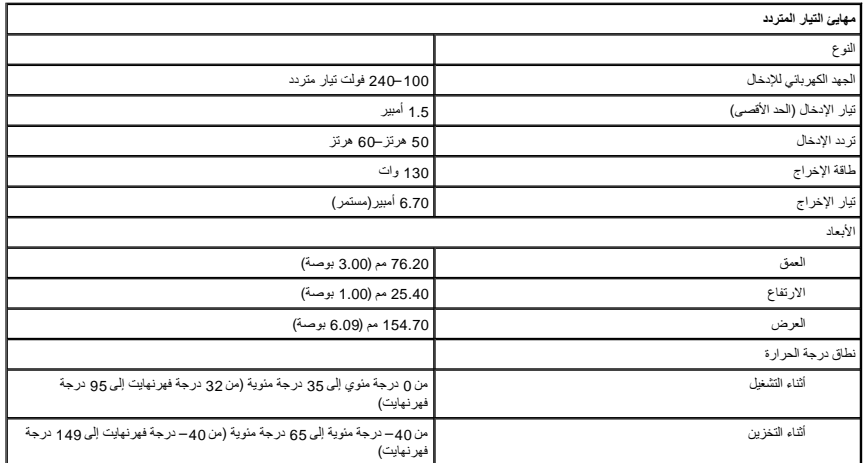

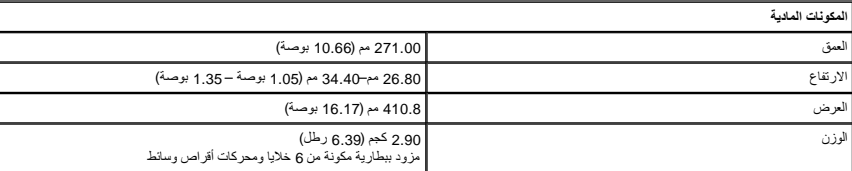

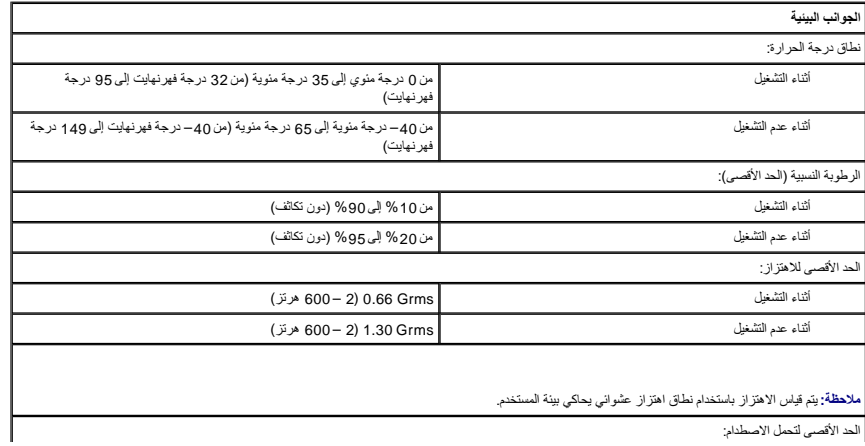

<span id="page-69-2"></span><span id="page-69-1"></span>الحد الأقصى لتحمل الاصطدام:

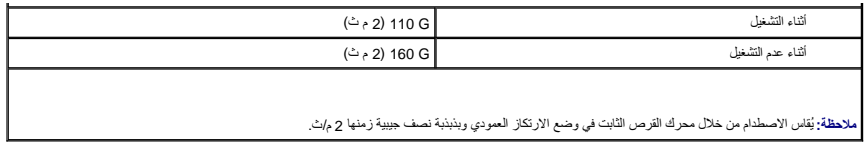

## **لوحة النظام دليل الخدمة 3700 TMVostro ™Dell**

<span id="page-71-0"></span>تطير: فيل أن تبدأ المبادئ الكبيوتر، يرجى قراءة مطومات الأمان الرادة مع جهاز الكسام المعاصمي المساسم المسام الأمنة، انظر المنفحة الرئيسية الخاصة بالتوافق التنظيمي على الغوان<br>www.dell.com/regulatory\_compliance.

**إزالة لوحة النظام**

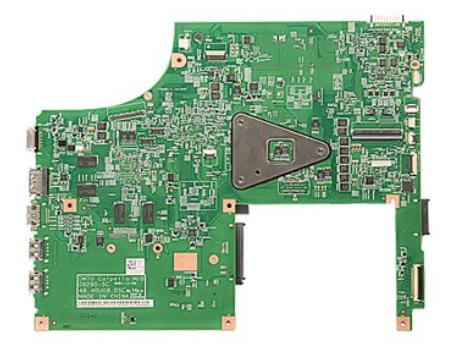

- -
	-
	-
	-
- - -
	-
	-
- [.](file:///C:/data/systems/Vos3700/ar/SM/ODD.htm) 1 التي الإسرائيل العالم الواردة في قمم قبل العمل داخل الكمبيوتز .<br>2 ـ قبل الإسرائيل المسلم التي تقدم المسلم .<br>4 ـ قم بلز الله <u>قبل العالم القاعدة .</u><br>4 ـ قم بلز الله <u>عمل العالم القاعدة .</u><br>6 ـ قم بلز الله عم<u>ر اله الأم</u>

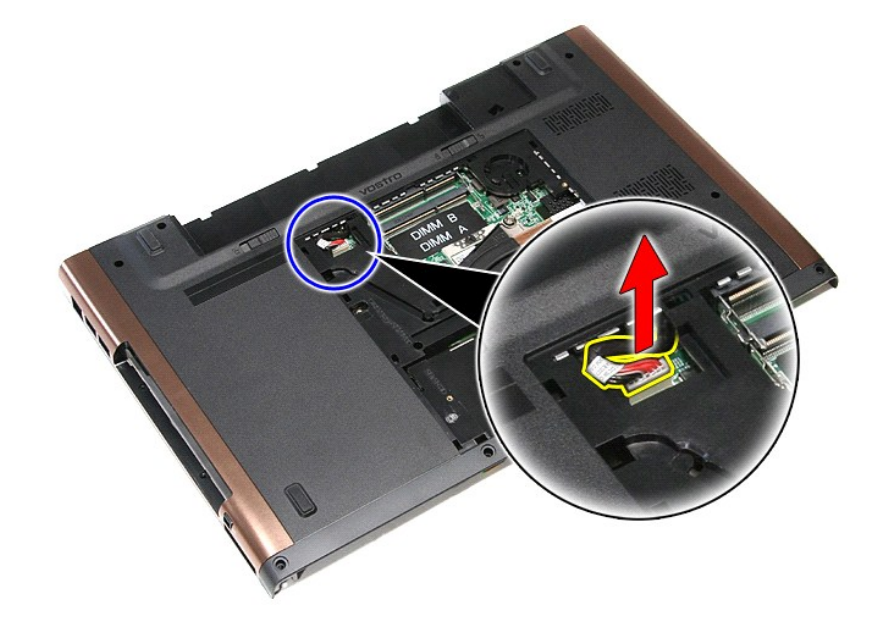
41. قم بفك المسامير المثبتة للوحة النظام في الكمبيوتر .

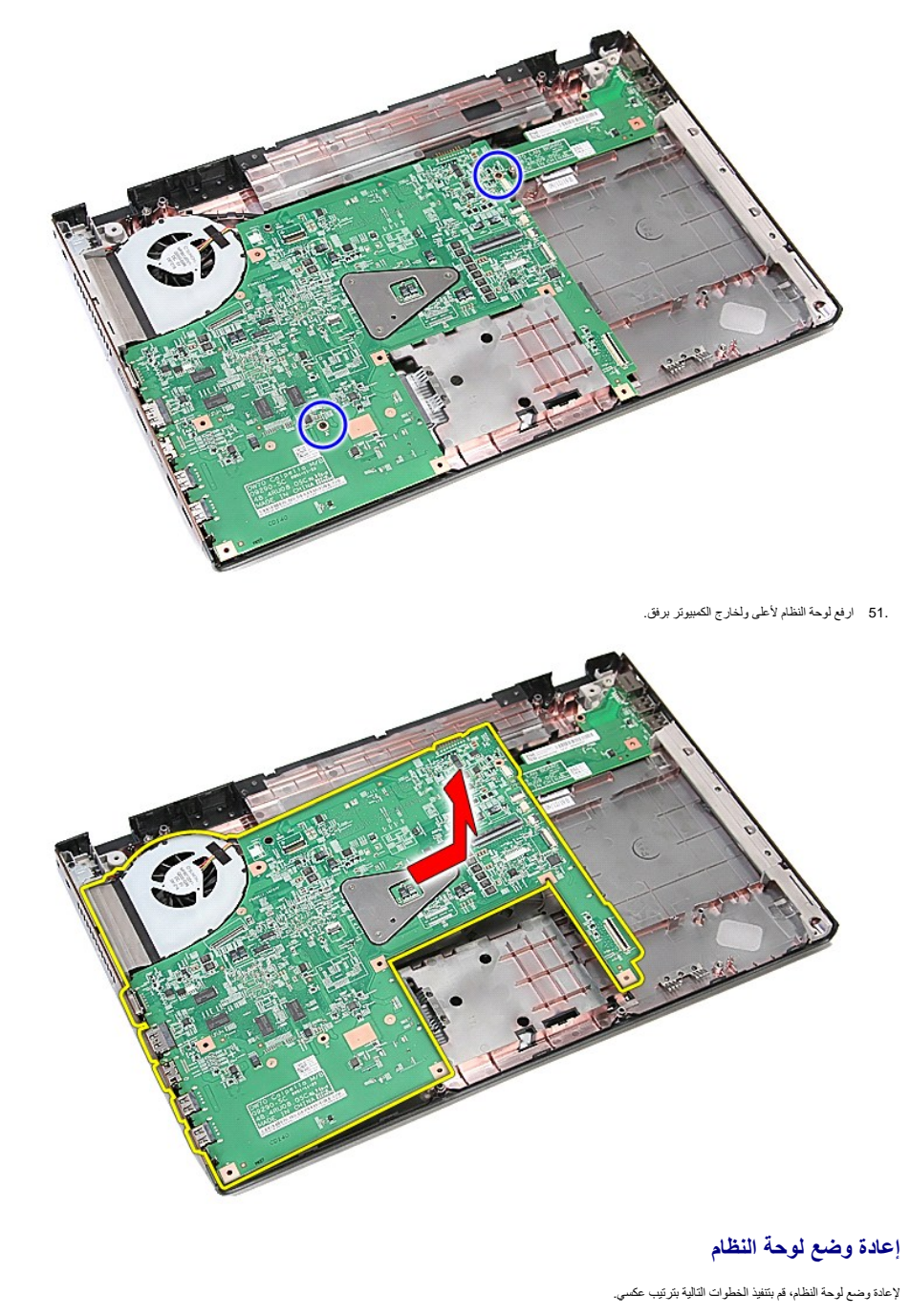

[رجوع إلى صفحة المحتويات](file:///C:/data/systems/Vos3700/ar/SM/parts.htm)

[رجوع إلى صفحة المحتويات](file:///C:/data/systems/Vos3700/ar/SM/parts.htm)

# **بطاقة الشبكة اللاسلكية محلية النطاق (WLAN(**

**دليل الخدمة 3700 TMVostro ™Dell**

تطير: فيل أن تبدأ المبادئ الكبيوتر، يرجى قراءة مطومات الأمان الرادة مع جهاز الكسام المعاصمي المساسم المسام الأمنة، انظر المنفحة الرئيسية الخاصة بالتوافق التنظيمي على الغوان<br>www.dell.com/regulatory\_compliance.

## **إزالة بطاقة WLAN**

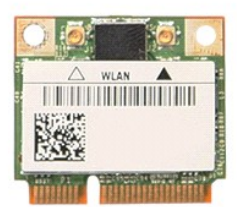

- -
- 1. اتبع الإجراءات الواردة في قسم [قبل العمل داخل الكمبيوتر](file:///C:/data/systems/Vos3700/ar/SM/work.htm#before) . 2. قم بإزالة [البطارية](file:///C:/data/systems/Vos3700/ar/SM/Battery.htm) [.](file:///C:/data/systems/Vos3700/ar/SM/Battery.htm) 3. قم بإزالة [غطاء القاعدة](file:///C:/data/systems/Vos3700/ar/SM/Base_Cover.htm) [.](file:///C:/data/systems/Vos3700/ar/SM/Base_Cover.htm) 4. افصل كبلات الهوائي من بطاقة WLAN .

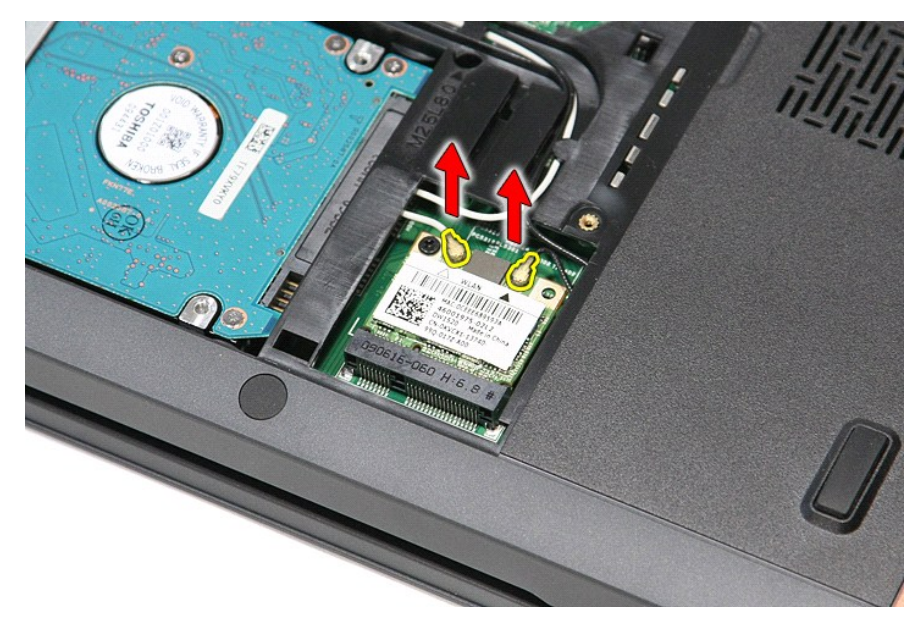

5. قم بإزالة المسمار المثبت لبطاقة WLAN في لوحة النظام .

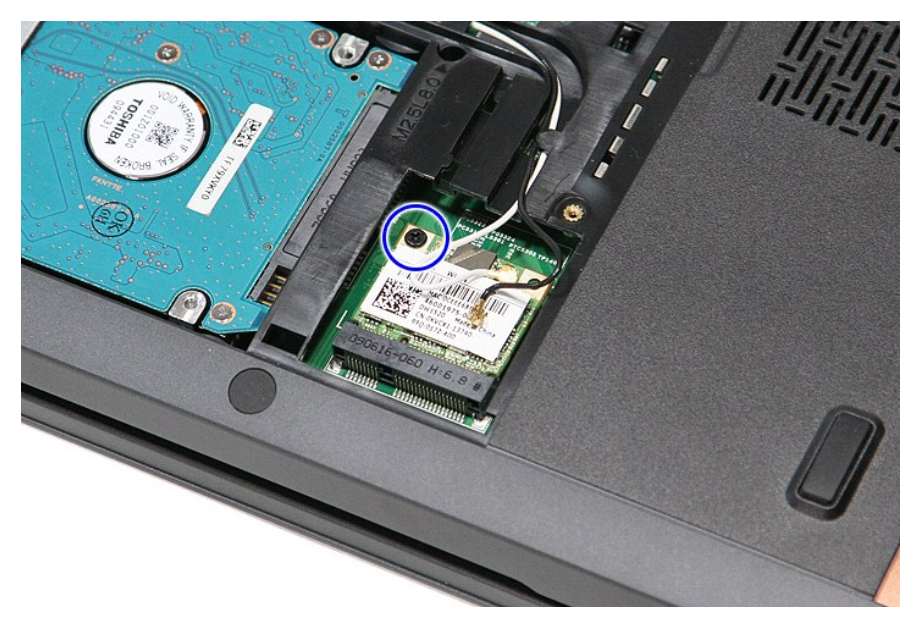

6. اسحب بطاقة WLAN بعيدًا عن الموصل الخاص بها الموجود في لوحة النظام ٬وقم بإزالتها من الكمبيوتر .

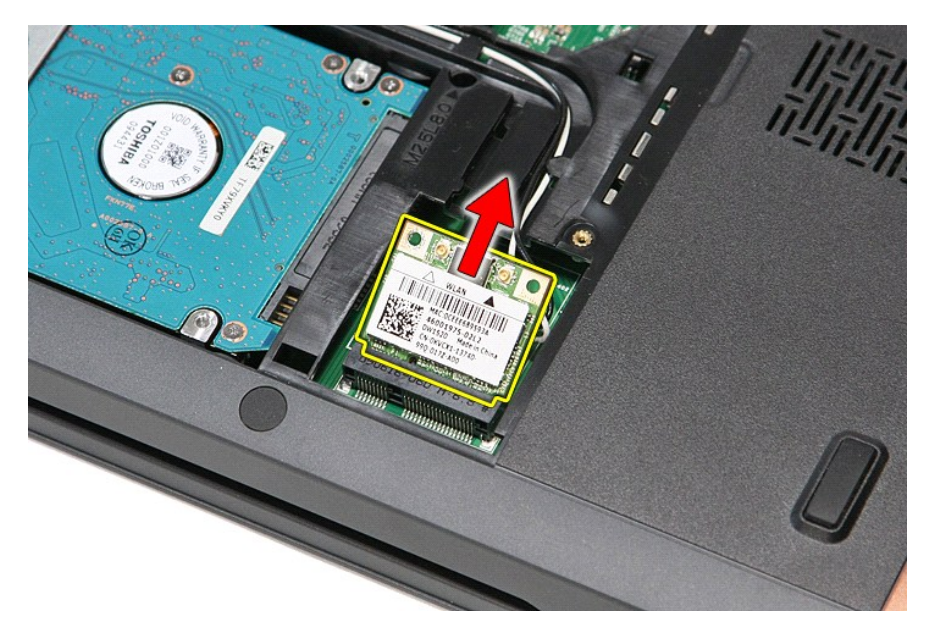

## **إعادة وضع بطاقة WLAN**

لإعادة وضع بطاقة WLAN ٬قم بتنفيذ الخطوات الواردة أعلاه بترتيب عكسي.

[رجوع إلى صفحة المحتويات](file:///C:/data/systems/Vos3700/ar/SM/parts.htm)

### **العمل على جهاز الكمبيوتر دليل الخدمة 3700 TMVostro ™Dell**

- [قبل العمل داخل الكمبيوتر](#page-75-0)
- [الأدوات الموصى باستخدامها](#page-75-1) 
	- [إيقاف تشغيل الكمبيوتر](#page-75-2)
	- [بعد العمل داخل الكمبيوتر](#page-76-0)

## <span id="page-75-0"></span>**قبل العمل داخل الكمبيوتر**

<span id="page-75-3"></span>استعن بإرشادك السلامة التالية لمساعدتك على حماية الكمبيوتر من أي تلف مصان مساعد على المساعد المساعد المساعدة كم المساعد المستند توفر الشروط التالية:

1 اتبعت الخطوات في قسم العمل ع<u>لى جهاز الكمبيوتر [.](file:///C:/data/systems/Vos3700/ar/SM/work.htm)</u><br>1 فيلمك بقراءة معلومات الأمان الواردة مع الكمبيوتر .<br>1 يمكن استبدال أحد المكونات أو -- في حالة شرائه بصورة منفصلة- تثبيته من خلال اتباع إجراءات الإزالة بترتيب عكسي

تطير: فل أن تبدأ المل داخل الكبيوتر، يرجى قراءة مطومات الأمان الواردة مع جهل مع المع مع المعامل المعامل المساحس الأمنة المعامل الظلم الظرائف التظيمي على العوان<br>www.dell.com/regulatory\_compliance.

تبيه. قد تم الكثير من عليات الإصلاح بواسطة فني فدمة موثور بغير والمؤسس المستمع المسلم المسلم المسلم المسابق المعامر المسلم المسلم المسلم المسلم المسلم المسلم المسلم المسلم المسلم المسلم المسلم المسلم المسلم المسلم المسلم

شبيه : لتجنب تفريغ شحنة الكهرباء الاستاتيكية، قم بتأريض نفسك عن نفس المستخدم المستخدم المستخدم المستخدم المستخدم الموجود على الجزء الخلفي لجهاز الكمبيوتر) بشكل دوري.<br>-

تنيه. تعلل مع المكونات والبطاقت بحار. لا تلمس المراس المرجودة على إحدى البطاقة المعالم المركب المعامل المعامل المعامل المعام المكونات مثل المعالج من الحواف، وليس من المئون المواف، وليس من المئون المواف، وليس من المئون الم

تنيه: عنما نقو بفصل أحد الكلات، اسحبه من موصل الكلرا أو من اسماع من المراسف الموساح المعامل المركز الموسط المعام المعام المعامل المناسب المسلم المناسب المسلم المناسب المسلم المناسب المسلم المسلم المسلم المسلم المسلم المسل

**ملاحظة:** قد تظهر ألوان الكمبيوتر الخاص بك وبعض المكونات المحددة بشكل مختلف عما هو مبيّن في هذا المستند .

لتجنب إتلاف الكمبيوتر ٬قم بتنفيذ الخطوات التالية قبل بدء التعامل مع الأجزاء الداخلية للكمبيوتر:

- 1. تأكد من استواء سطح العمل ونظافته لتجنب تعرض غطاء الكمبيوتر للخدش .
	-
- .2 قم بايقاف تشغيل الكمبيوتر (انظر [إيقاف تشغيل الكمبيوتر\)](#page-75-2).<br>.3 في حالة توصيل الكمبيوتر بجهاز إرساء (متصل) مثل قاعدة وسائط أو شريحة بطارية اختيارية، فقم بإلغاء توصيله.

### **تنبيه :لفصل كبل شبكة ٬قم أولا ًبفصل الكبل من الكمبيوتر ٬ثم افصله من جهاز الشبكة.**

- 
- .4 فصل كل كابلات الشبكة عن الكمبيوتر .<br>.5 فصل الكمبيوتر وجميع الأجهزة المتصلة به من مآخذ التيار الكهربي.<br>.6 أغلق الشاشة واقلب الكمبيوتر على وجهه على سطح مستو .
	-

**تنبيه :لتفادي تلف لوحة النظام ٬يجب إزالة البطارية الرئيسية قبل إجراء أعمال الصيانة على الكمبيوتر.**

- 7. قم بإزالة البطارية الرئيسية (انظر [البطارية\)](file:///C:/data/systems/Vos3700/ar/SM/Battery.htm) .
	-
- 8. قم بقلب الكمبيوتر إلى الوضع الصحيح . 9. قم بفتح الشاشة . 01. اضغط على زر التشغيل لتأريض لوحة النظام .

**تنبيه :للحماية من الصدمات الكهربائية ٬عليك دومًا فصل الكمبيوتر عن مأخذ التيار الكهربائي قبل فتح الشاشة.**

تنيه: قل لس أن من المونت النظية للكبيرتر، عليك برل نفسك أرضيًا عن طرق من المعلم على المساسل المسلم المساسل المسافر ومن المسلم المسلم المسلم مع معنى غير مطلي من وقت<br>لآخر لتبدأ ي كهرباء استتيكية تضر بالمونت النظية

- 
- .11 قم بإزالة أية بطاقات ExpressCards أو Smart Cards من الفتحات المناسبة.<br>.21 قم بإزالة [محرك القرص الثابت](file:///C:/data/systems/Vos3700/ar/SM/HDD.htm) (انظر محرك القرص الثابت).

#### <span id="page-75-1"></span>**الأدوات الموصى باستخدامها**

قد يتطلب تنفيذ الإجراءات الواردة في هذا المستند توفر الأدوات التالية:

l مفك صغير مستوي الحافة <sup>l</sup> 0# مفك براغي من نوع Phillips <sup>l</sup> 1# مفك براغي من نوع Phillips l مخطاط بلاستيكي صغير <sup>l</sup> القرص المضغوط لبرنامج تحديث BIOS Flash

<span id="page-75-2"></span>**إيقاف تشغيل الكمبيوتر**

**تنبيه :لتفادي فقد البيانات ٬احفظ جميع الملفات المفتوحة وقم بإغلاقها ٬ثم قم بإنهاء جميع البرامج المفتوحة قبل إيقاف تشغيل الكمبيوتر.**

1. إيقاف تشغيل نظام التشغيل :

<sup>l</sup> **في نظام التشغيل RVista Windows:**

انقر فوق **Start**) ابدأ) ٬ثم انقر فوق السهم الموجود في الركن السفلي الأيمن من قائمة **Start** )ابدأ) كما هو موضح أدناه ٬ثم انقر فوق **Down Shut**) إيقاف التشغيل).

## 

### **:Windows® XP في** <sup>l</sup>

انقر فوق **Start**) ابدأ)¬ **Computer Off Turn** )أوقف تشغيل الكمبيوتر)¬ **Off Turn** )إيقاف التشغيل) .

يتوقف الكمبيوتر عن العمل بعد اكتمال عملية إيقاف نظام التشغيل.

2. تأكد من إيقاف تشغيل الكمبيوتر وجميع الأجيزة المتصلة به علم المتصلة بالقائية عندم المتصلة المتصلة المتصلة على المتصرار على زر الطاقة لمدة 6 ثوان تقريبًا لإيقاف تشغيلها .

## <span id="page-76-0"></span>**بعد العمل داخل الكمبيوتر**

بعد استكمال أي من إجراءات إعادة التركيب ٬تأكد من توصيل أية أجهزة خارجية وبطاقات وكبلات قبل تشغيل الكمبيوتر.

**تنبيه :لتفادي إتلاف الكمبيوتر ٬استخدم فقط البطارية المصممة خصيصًا لهذا النوع من أجهزة كمبيوتر Dell .لا تستخدم البطاريات المصممة لأجهزة كمبيوتر Dell الأخرى .**

1. صل أي أجهزة خارجية ٬مثل مضاعف المنافذ ٬أو شريحة البطارية ٬أو قاعدة الوسائط ٬وأعد وضع أي بطاقات (مثل ExpressCard(.

## **تنبيه :لتوصيل كابل شبكة ٬قم أولا ًبتوصيل الكابل بجهاز الشبكة ثم وصله بالكمبيوتر.**

- -
- 2. قم بتوصيل أي كابلات هاتف أو شبكة بالكمبيوتر . 3. قم باستبدال [البطارية](file:///C:/data/systems/Vos3700/ar/SM/Battery.htm) [.](file:///C:/data/systems/Vos3700/ar/SM/Battery.htm) 4. قم بتوصيل الكمبيوتر وكافة الأجهزة المتصلة بالمآخذ الكهربية الخاصة بها . 5. قم بتشغيل الكمبيوتر .

[رجوع إلى صفحة المحتويات](file:///C:/data/systems/Vos3700/ar/SM/index.htm)